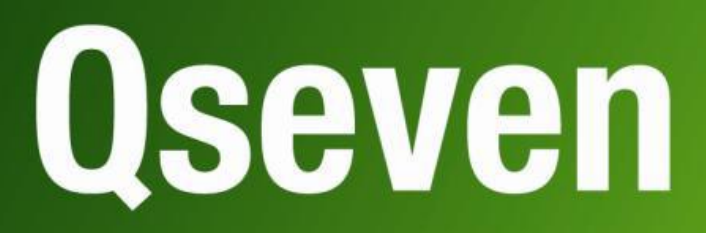

## **User Manual**

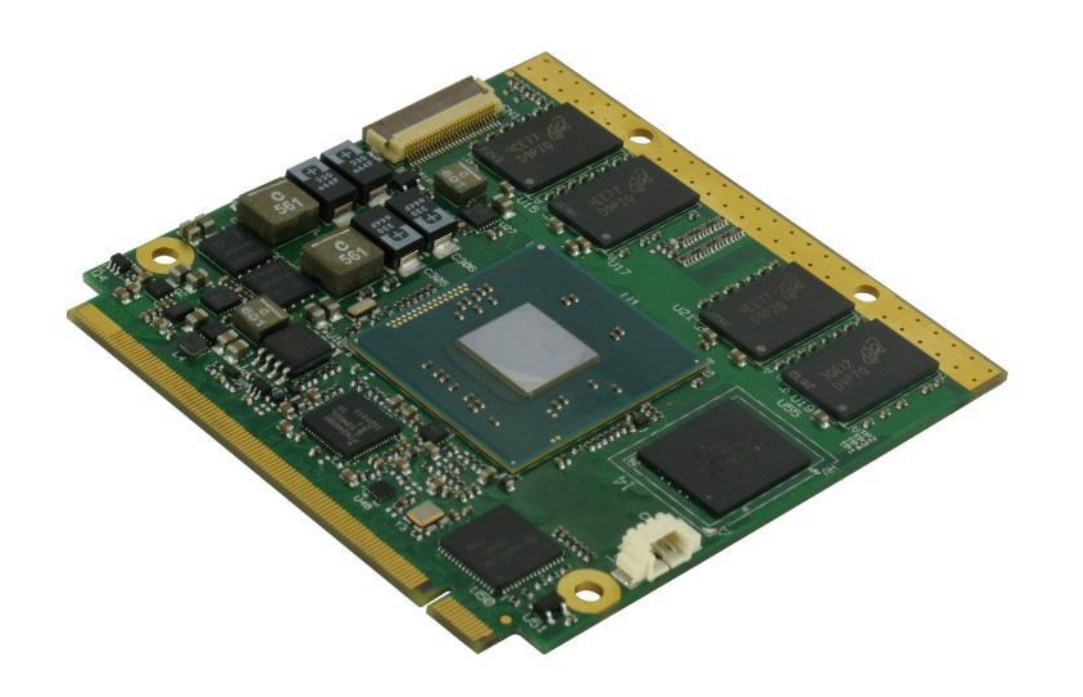

Q7-A36

Qseven® Rel. 2.0 Compliant Module with the Intel<sup>®</sup> Bay Trail family SOCs

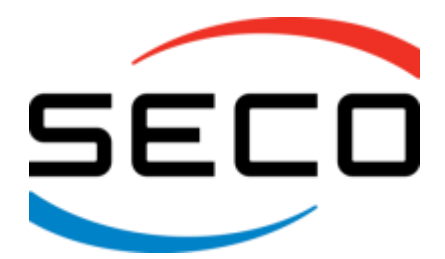

www.seco.com

## REVISION HISTORY

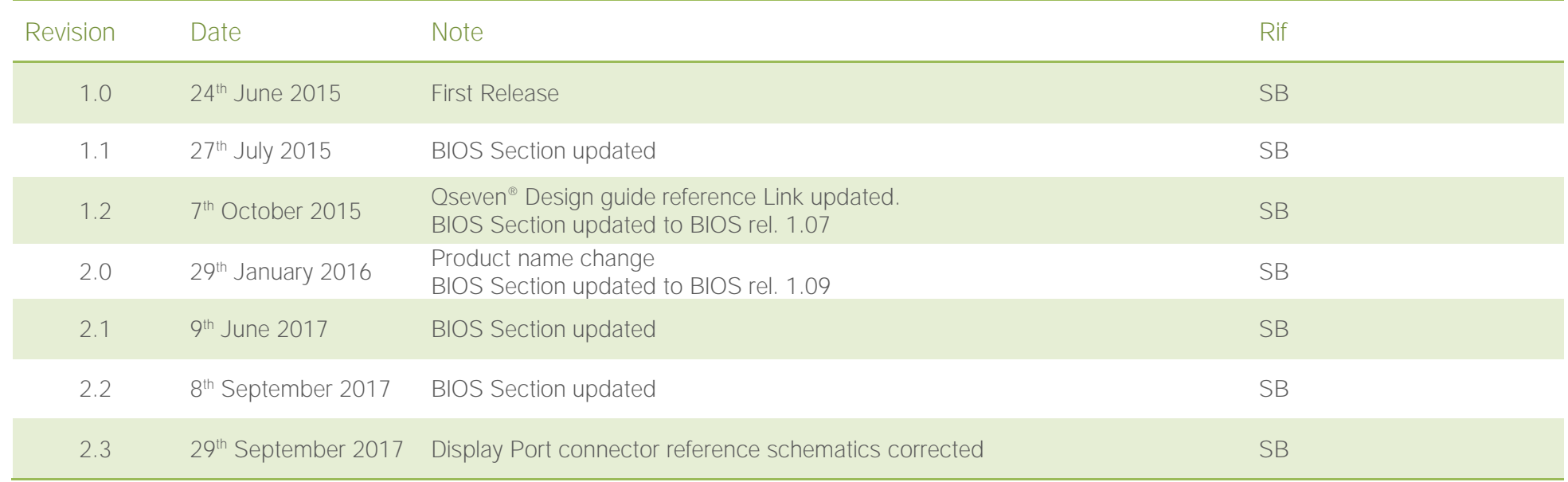

#### All rights reserved. All information contained in this manual is proprietary and confidential material of SECO S.r.l.

Unauthorised use, duplication, modification or disclosure of the information to a third-party by any means without prior consent of SECO S.r.l. is prohibited.

Every effort has been made to ensure the accuracy of this manual. However, SECO S.r.l. accepts no responsibility for any inaccuracies, errors or omissions herein. SECO S.r.l. reserves the right to change precise specifications without prior notice to supply the best product possible.

Some of the information found in the BIOS SETUP Chapter has been extracted from the following copyrighted Insyde Software Corp. documents:

 $\bullet$  InsydeH2O<sup>™</sup> Setup Utility - User Reference Guide

The above mentioned documents are copyright © 2008 Insyde Software Corp. All rights reserved.

For further information on this module or other SECO products, but also to get the required assistance for any and possible issues, please contact us using the dedicated web form available at http://www.seco.com (registration required).

Our team is ready to assist.

## INDEX

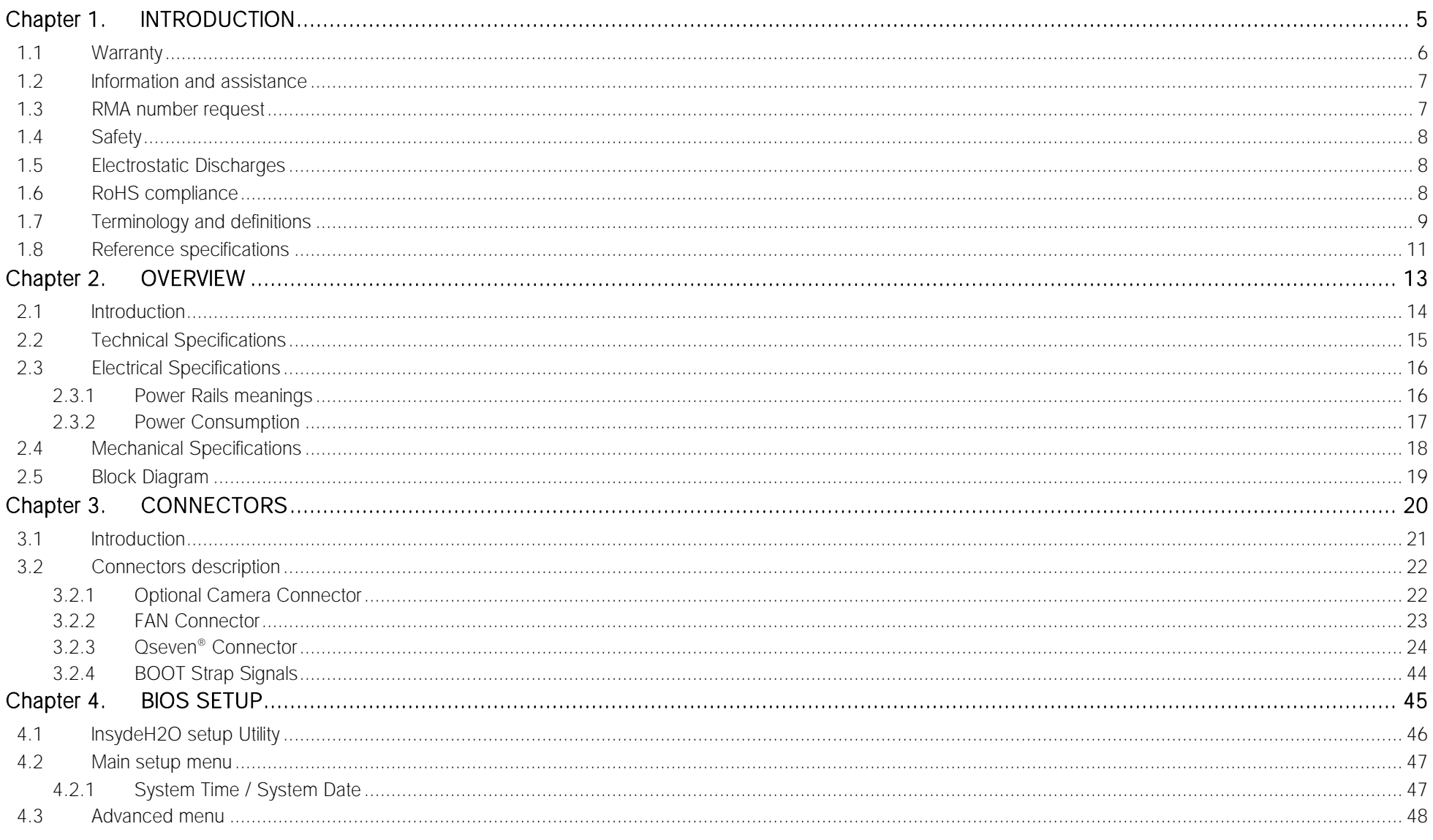

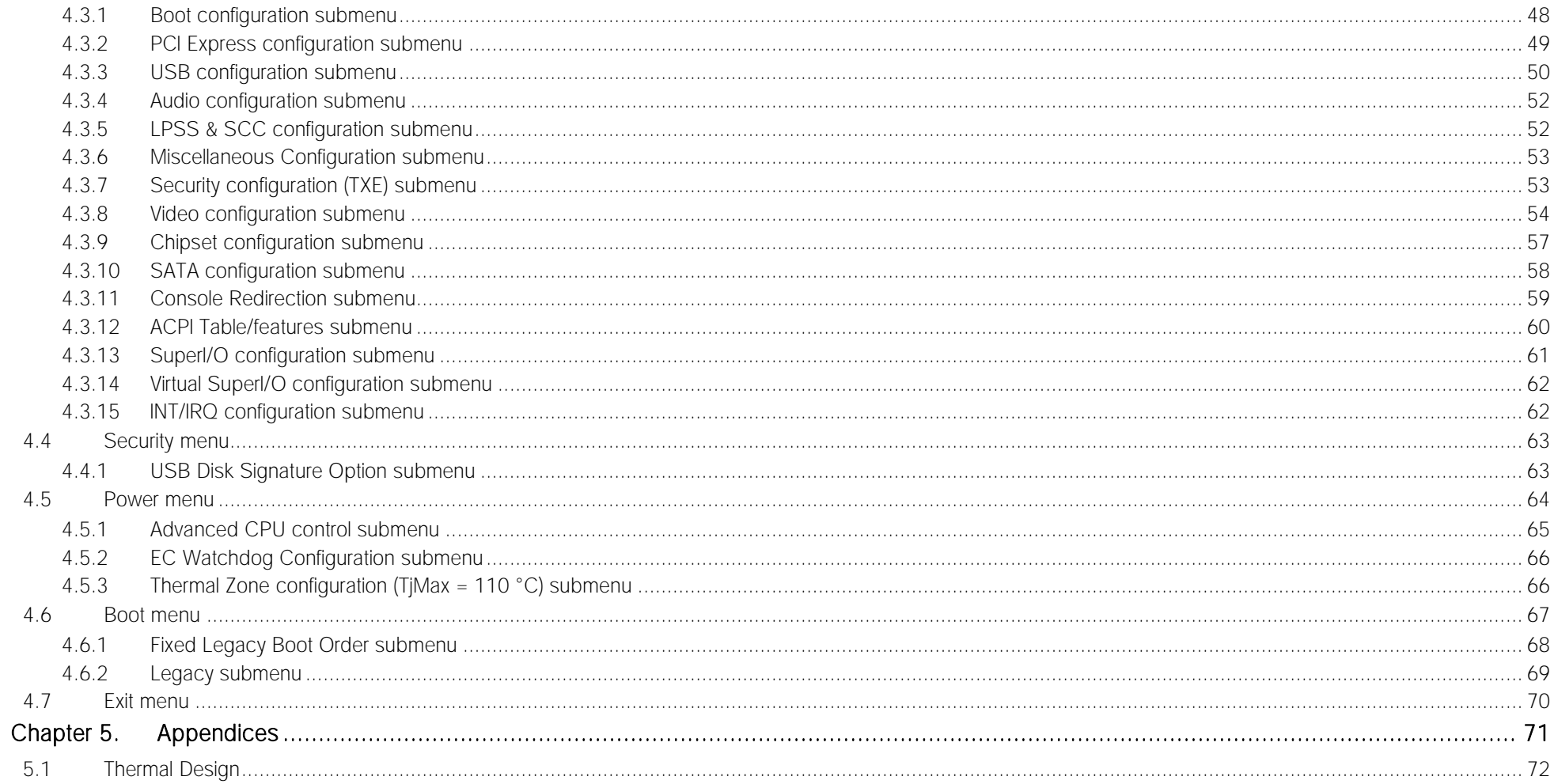

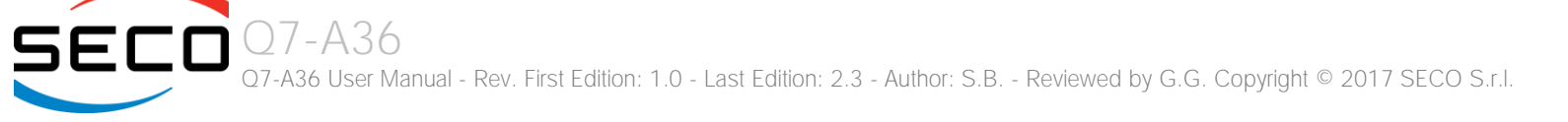

## <span id="page-4-0"></span>Chapter 1.<br>INTRODUCTION

- **[Warranty](#page-5-0)**
- [Information and assistance](#page-6-0)
- [RMA number request](#page-6-1)
- [Safety](#page-7-0)
- [Electrostatic Discharges](#page-7-1)
- [RoHS compliance](#page-7-2)
- [Terminology and definitions](#page-8-0)
- [Reference specifications](#page-10-0)

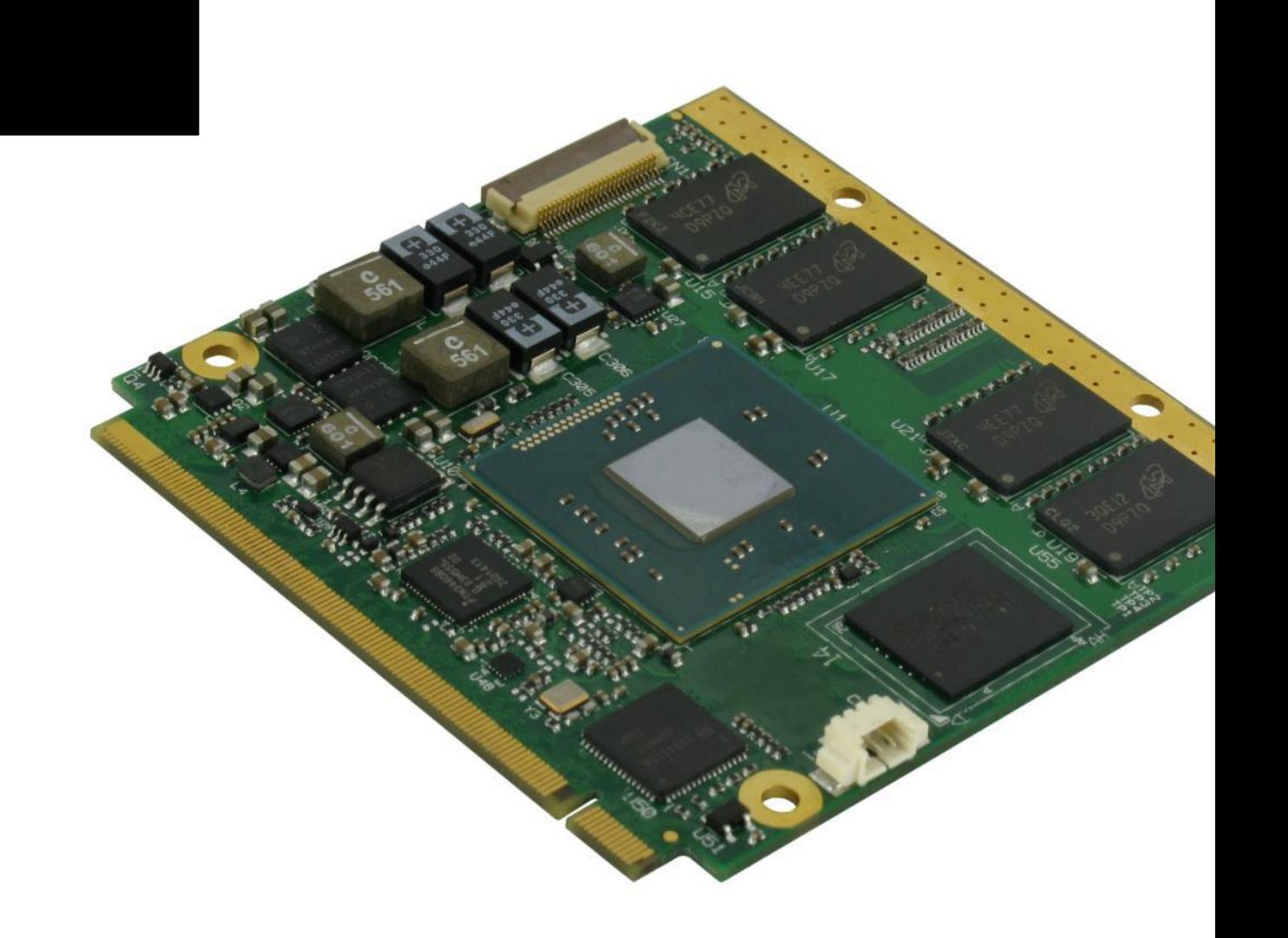

## <span id="page-5-0"></span>1.1 Warranty

This product is subject to the Italian Law Decree 24/2002, acting European Directive 1999/44/CE on matters of sale and warranties to consumers. The warranty on this product lasts 1 year.

Under the warranty period, the Supplier guarantees the buyer assistance and service for repairing, replacing or credit of the item, at the Supplier's own discretion.

Shipping costs that apply to non-conforming items or items that need replacement are to be paid by the customer.

Items cannot be returned unless previously authorised by the supplier.

The authorisation is released after completing the specific form available on the web-site<http://www.seco.com/en/prerma> (RMA Online). The RMA authorisation number must be put both on the packaging and on the documents shipped with the items, which must include all the accessories in their original packaging, with no signs of damage to, or tampering with, any returned item.

The error analysis form identifying the fault type must be completed by the customer and must accompany the returned item.

If any of the above mentioned requirements for RMA is not satisfied, the item will be shipped back and the customer will have to pay any and all shipping costs.

Following a technical analysis, the supplier will verify if all the requirements for which a warranty service applies are met. If the warranty cannot be applied, the Supplier will calculate the minimum cost of this initial analysis on the item and the repair costs. Costs for replaced components will be calculated separately.

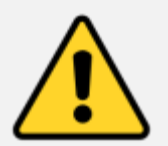

#### Warning!

All changes or modifications to the equipment not explicitly approved by SECO S.r.l. could impair the equipment's functionality and could void the warranty

## <span id="page-6-0"></span>1.2 Information and assistance

#### What do I have to do if the product is faulty?

SECO S.r.l. offers the following services:

- SECO website: visit [http://www.seco.com](http://www.seco.com/) to receive the latest information on the product. In most of the cases it is possible to find useful information to solve the problem.
- SECO Sales Representative: the Sales Rep can help to determine the exact cause of the problem and search for the best solution.
- SECO Help-Desk: contact SECO Technical Assistance. A technician is at disposal to understand the exact origin of the problem and suggest the correct solution.

E-mail: [technical.service@seco.com](mailto:technical.service@seco.com)

Fax (+39) 0575 340434

- Repair centre: it is possible to send the faulty product to the SECO Repair Centre. In this case, follow this procedure:
	- o Returned items must be accompanied by a RMA Number. Items sent without the RMA number will be not accepted.
	- o Returned items must be shipped in an appropriate package. SECO is not responsible for damages caused by accidental drop, improper usage, or customer neglect.

#### Note: Please have the following information before asking for technical assistance:

- Name and serial number of the product;
- Description of Customer's peripheral connections;
- Description of Customer's software (operating system, version, application software, etc.);
- A complete description of the problem;
- The exact words of every kind of error message encountered.

## <span id="page-6-1"></span>1.3 RMA number request

To request a RMA number, please visit SECO's web-site. On the home page, please select "RMA Online" and follow the procedure described. A RMA Number will be sent within 1 working day (only for on-line RMA requests).

## <span id="page-7-0"></span>1.4 Safety

The Q7-A36 module uses only extremely-low voltages.

While handling the board, please use extreme caution to avoid any kind of risk or damages to electronic components.

Always switch the power off, and unplug the power supply unit, before handling the board and/or connecting cables or other boards.

Avoid using metallic components - like paper clips, screws and similar - near the board when connected to a power supply, to avoid short circuits due to unwanted contacts with other board components.

If the board has become wet, never connect it to any external power supply unit or battery.

Check carefully that all cables are correctly connected and that they are not damaged.

## <span id="page-7-1"></span>1.5 Electrostatic Discharges

The Q7-A36 module, like any other electronic product, is an electrostatic sensitive device: high voltages caused by static electricity could damage some or all the devices and/or components on-board.

Whenever handling a Q7-A36 module, ground yourself through an anti-static wrist strap. Placement of the board on an anti-static surface is also highly recommended.

### <span id="page-7-2"></span>1.6 RoHS compliance

The Q7-A36 module is designed using RoHS compliant components and is manufactured on a lead-free production line. It is therefore fully RoHS compliant.

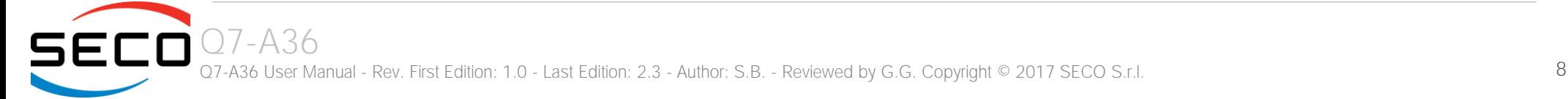

## <span id="page-8-0"></span>1.7 Terminology and definitions

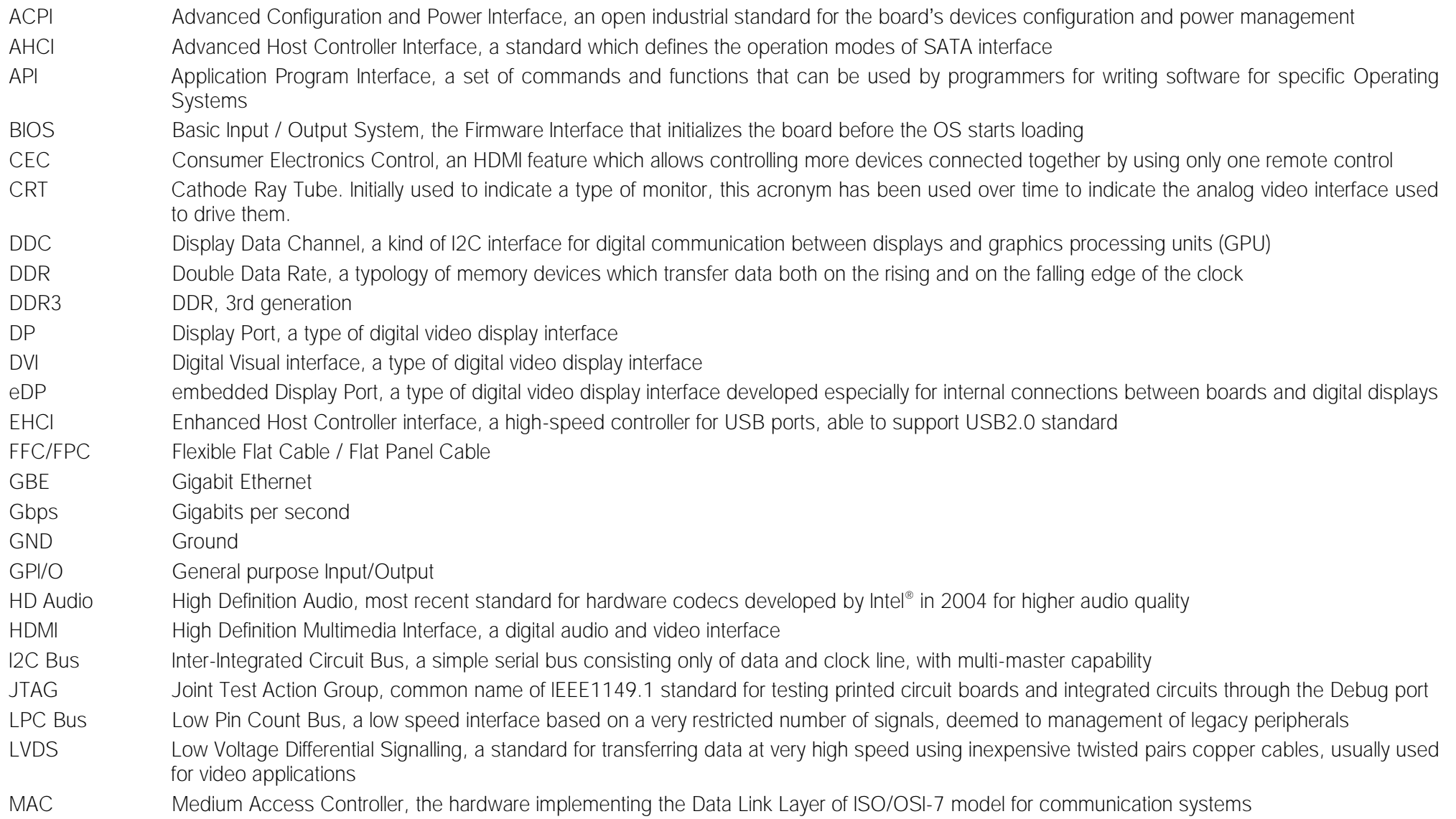

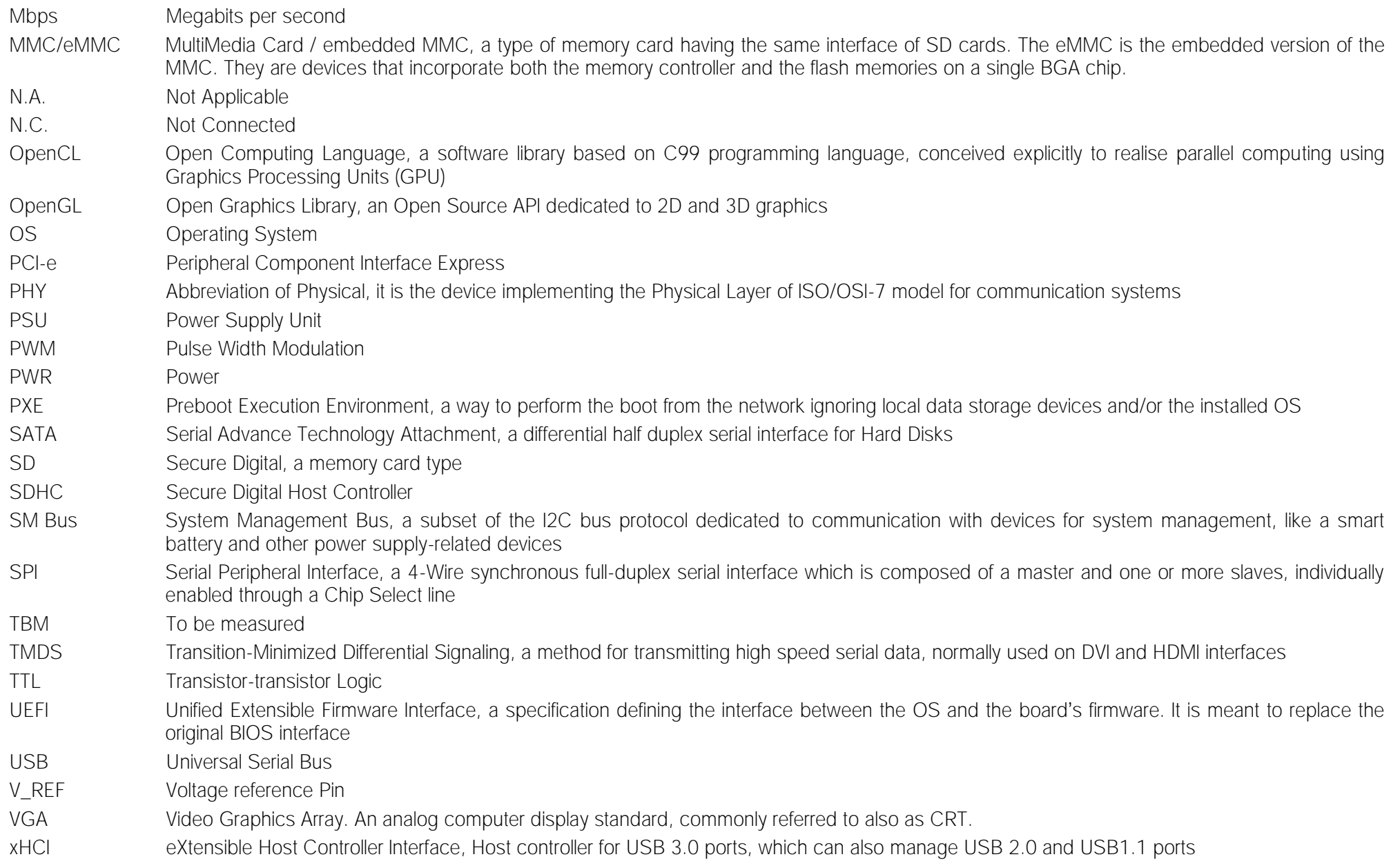

## <span id="page-10-0"></span>1.8 Reference specifications

Here below it is a list of applicable industry specifications and reference documents.

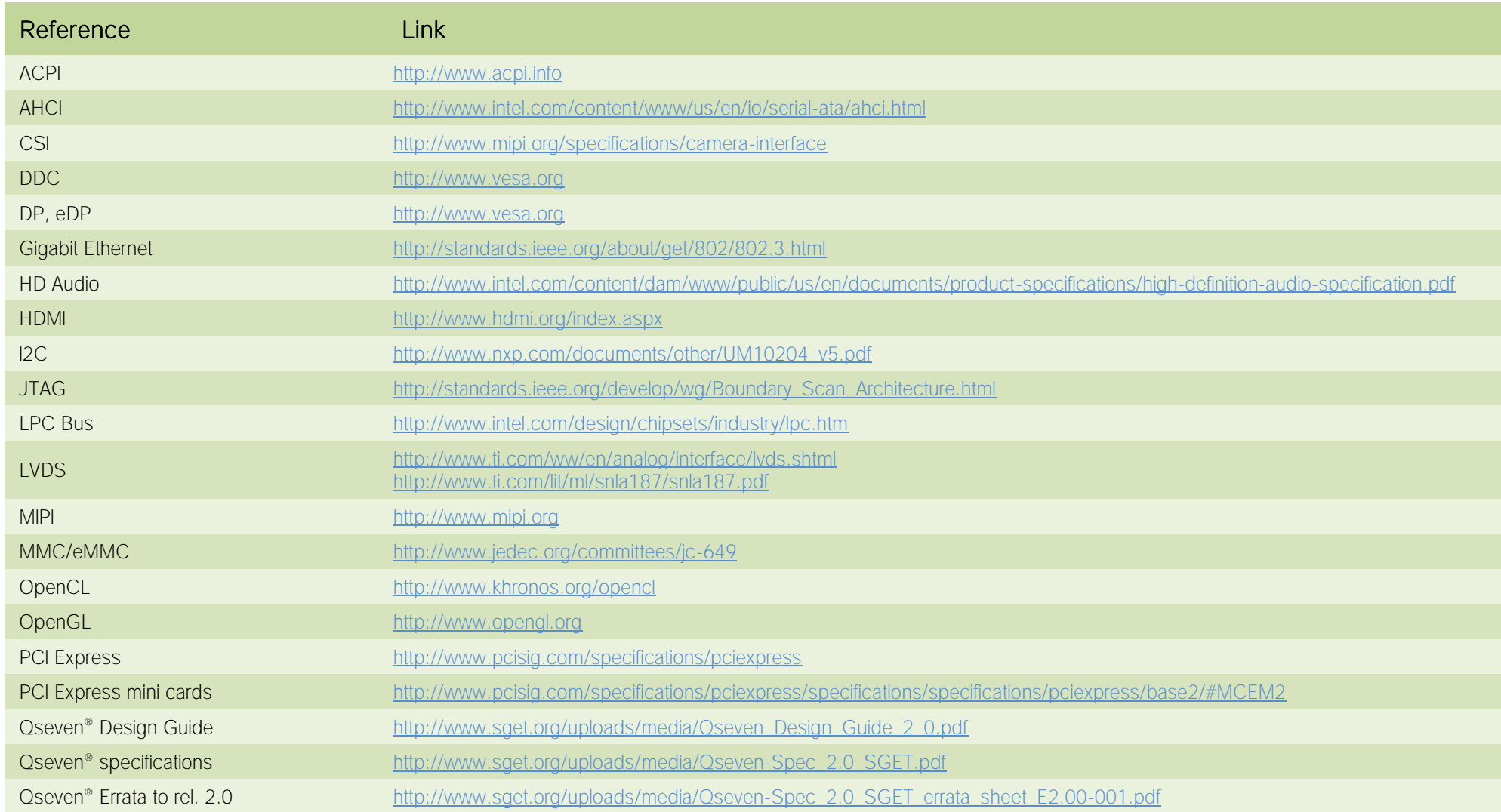

SECO<sup>O7-A36</sup> Q7-A36 User Manual - Rev. First Edition: 1.0 - Last Edition: 2.3 - Author: S.B. - Reviewed by G.G. Copyright © 2017 SECO S.r.l. 11

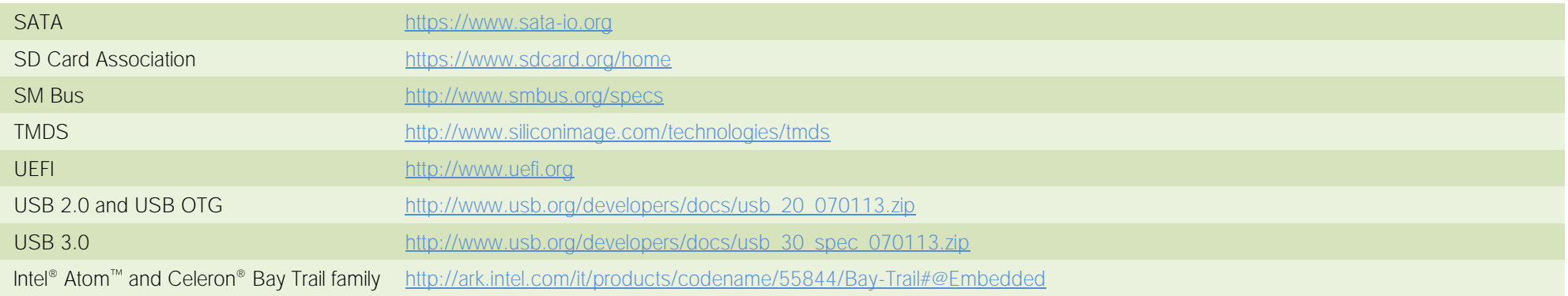

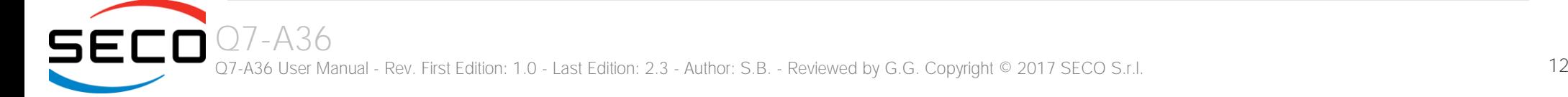

## <span id="page-12-0"></span>Chapter 2.<br>OVERVIEW

- **[Introduction](#page-13-0)**
- [Technical Specifications](#page-14-0)
- [Electrical Specifications](#page-15-0)
- [Mechanical Specifications](#page-17-0)
- [Block Diagram](#page-18-0)

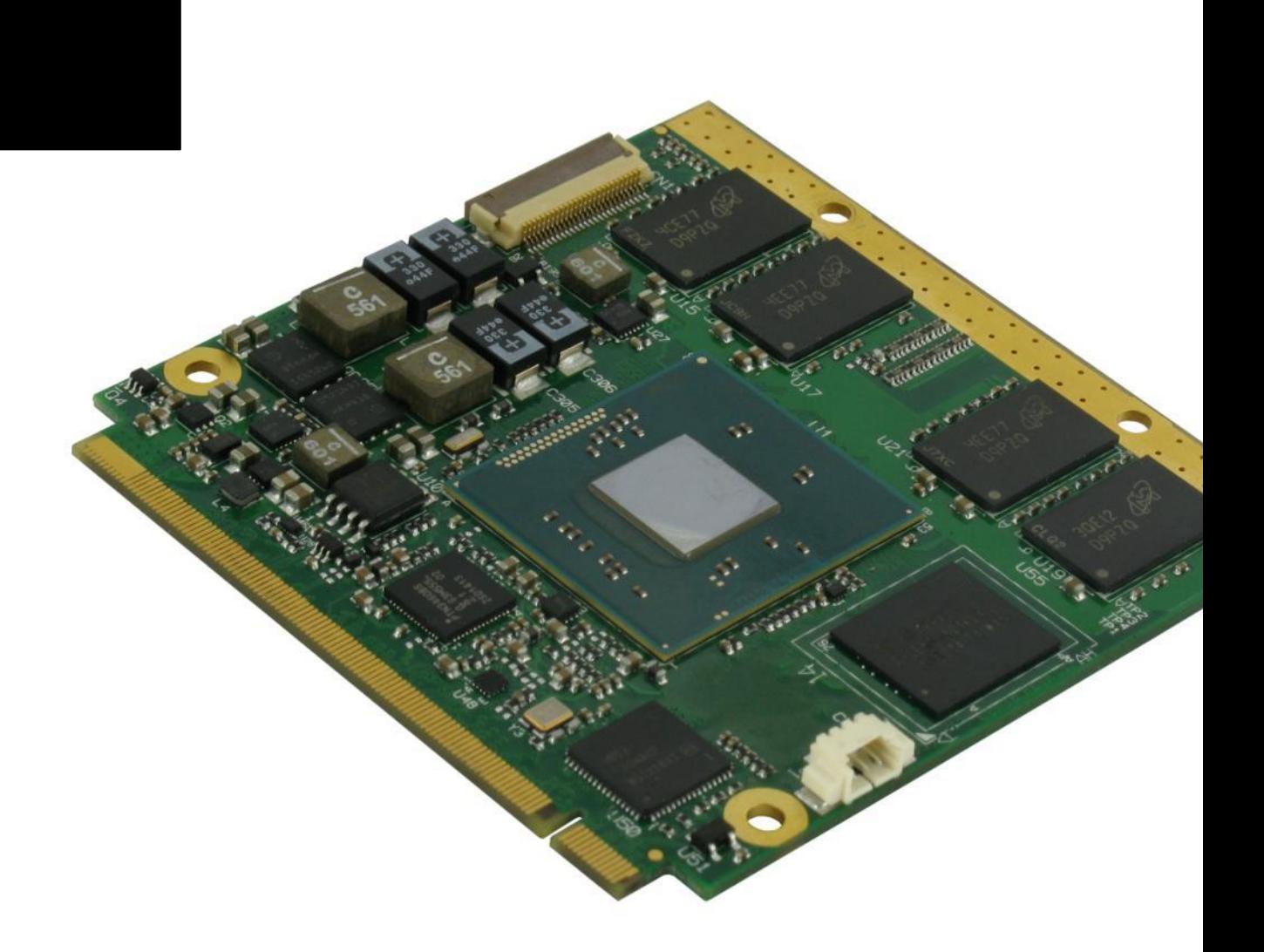

## <span id="page-13-0"></span>2.1 Introduction

Q7-A36 is a CPU module, in new Qseven® format, based on the Intel® Atom™ and Celeron® family of System-on-Chips (SOCs) formerly coded as Bay Trail, a series of Single/ Dual / Quad SOCs with 64-bit instruction set.

These SOCs embed all the features usually obtained by combination of CPU + platform Controller hubs, all in one single IC, which allows, therefore, the system minimisation and performance optimisation, which is essential for boards with sizes so reduced as for Qseven® boards, which offers all functionalities of standard PC boards in just 70x70mm.

The board is also available in EXTREME configuration, with all the components mounted onboard certified for industrial temperature ranges (this configuration is not available with the Celeron® processors).

The embedded memory controller allows the integration of up to 8GB of DDR3L Memory directly soldered onboard, speed up to 1333MHz (it depends on the SoC used).

All SOCs embed an Intel® HD Graphics 400 series controller, which offer high graphical performances, with support for Microsoft® DirectX11, OpenGL 3.0, OpenCL 1.2, OpenGLES 2.0 and HW acceleration for video decoding of H.264, MPEG2, MVG, VC-1, VP8 and MJPEG video standards (for H.264, MPEG2 and MVG also HW encoding is offered). This embedded GPU is able to drive two independent displays, by using the interfaces available on Oseven<sup>®</sup> golden finger connector.

Mass Storage capabilities of the board include two external S-ATA channels, a standard SD interface and one optional eMMC Disk soldered on board.

Other than the interfaces already discussed previously, on Oseven® golden finger connector there are the signals necessary for the implementation of Gigabit Ethernet, one USB 3.0 port, up to 5 x USB 2.0 ports, 18/24-bit Single/Dual Channel LVDS or embedded Display Port interface, HDMI or multi-mode DisplayPort interface, 3 x PCI-Express x 1 lanes, HD Audio interface, I<sup>2</sup>C, SPI, LPC and SM buses, UART interface.

Interfacing to the board comes through a single card edge connector, whose pinout is defined by Qseven<sup>®</sup> specifications Rel.2.0. For external interfacing to standard devices, a carrier board with a 230-pin MXM connector is needed. This board will implement all the routing of the interface signals to external standard connectors, as well as integration of other peripherals/devices not already included in Q7-A36 CPU module.

On customer request, a FFC/FPC connector can be provided to give access to Image Signal Processor (ISP) of Intel® Atom<sup>™</sup> E38xx SOCs (not on Celeron® processors), which supports CSI-2 camera interface (sensors requiring up to four CSI data lanes are supported), with a maximum resolution supported of 1080p60. Please be aware that specific drivers for the camera interface have to be written by the customer, SECO will not provide them.

Please refer to following chapter for a complete list of all peripherals integrated and characteristics.

### <span id="page-14-0"></span>2.2 Technical Specifications

#### System-On-Chips

Intel<sup>®</sup> Atom<sup>™</sup> E3845, Quad Core @1.91GHz, 2MB Cache, 10W TDP Intel® Atom E3827, Dual Core @1.75GHz, 1MB Cache, 8W TDP Intel® Atom E3826, Dual Core @1.46GHz, 1MB Cache, 7W TDP Intel® Atom E3825, Dual Core @1.33GHz, 1MB Cache, 6W TDP Intel® Atom E3815, Single Core @1.46GHz, 512KB Cache, 5W TDP Intel® Celeron® J1900, Quad Core @2.0GHz, 2MB Cache, 10W TDP Intel® Celeron® N2930, Quad Core @1.83GHz, 2MB Cache, 7.5W TDP Intel® Celeron® N2807, Dual Core @1.58GHz, 1MB Cache, 4.3W TDP

#### Memory

Soldered Down onboard DDR3L memory E3845, E3827, J1900, N2930: up to 8GB Dual-Channel DDR3L 1333MHz E3826: up to 8GB Dual-Channel DDR3L 1066MHz N2807: up to 4GB Single-Channel DDR3L 1333MHz E3825, E3815: up to 4GB Single-Channel DDR3L 1066MHz

For Industrial Temperature range modules, the maximum capacity of memory currently available is 2GB Single Channel (E3825 and E3815 SoC) or 4GB Dual Channel (E3845, E3827 and E3826 SoC).

#### **Graphics**

Integrated Intel® HD Graphics 4000 series controller Dual independent display support HW decoding of H.264, MPEG2, MVC, VC1, VP8, MJPEG formats HW encoding of H.264, MPEG2 and MVC formats

#### Video Interfaces

HDMI or Multimode Display Port interface Embedded Display Port or 18/24 bit dual channel LVDS interface Optional Camera interface

#### Video Resolutions

HDMI: Up to 1920x1080p@60Hz Display Port, eDP: Up to 2560x1600@60Hz<br>Optional LVDS interface: Up to 1920x1200@60Hz Optional LVDS interface:

#### Mass Storage

2 x external S-ATA channels SD interface Optional eMMC Disk soldered onboard

#### USB

1 x USB 3.0 Host Port 6 x USB2.0 Host ports (one shared with USB 2.0 interface)

#### **Networking**

Gigabit Ethernet interface

#### Audio

HD Audio interface

#### PCI Express

3 x PCI-e x1 lanes

#### Serial Ports

1 x Serial port (TTL interface)

#### Other Interfaces

I2C bus LPC Bus

SM Bus

Thermal / FAN management

SPI interface

Power Management Signals

Power supply voltage:  $+5V_{DC} \pm 5\%$ 

**Operating temperature:**  $0^{\circ}C \div 60^{\circ}C$  (commercial version) \*\*

 $-40^{\circ}$ C ÷ +85 $^{\circ}$ C (industrial version) \*\*

Dimensions: 70 x70 mm (2.76" x 2.76")

\*\* Temperatures indicated are the minimum and maximum temperature that the heatspreader / heatsink can reach in any of its parts. This means that it is customer*'*s responsibility to use any passive cooling solution along with an application-dependent cooling system, capable to ensure that the heatspreader / heatsink temperature remains in the range above indicated. Please also check paragrap[h 5.1](#page-71-0)

## <span id="page-15-0"></span>2.3 Electrical Specifications

According to Qseven<sup>®</sup> specifications, Q7-A36 board needs to be supplied only with an external +5V<sub>DC</sub> power supply.

5 Volts standby voltage needs to be supplied for working in ATX mode.

For Real Time Clock working and CMOS memory data retention, it is also needed a backup battery voltage. All these voltages are supplied directly through card edge fingers (see connector's pinout).

All remaining voltages needed for board's working are generated internally from +5V\_S power rail.

#### <span id="page-15-1"></span>2.3.1 Power Rails meanings

In all the tables contained in this manual, Power rails are named with the following meaning:

S: Switched voltages, i.e. power rails that are active only when the board is in ACPI's S0 (Working) state. Examples: +3.3V S, +5V S.

\_A: Always-on voltages, i.e. power rails that are active both in ACPI's S0 (Working), S3 (Standby) and S5 (Soft Off) state. Examples: +5V\_A, +3.3V\_A.

\_U: unswitched ACPI S3 voltages, i.e. power rails that are active both in ACPI's S0 (Working) and S3 (Standby) state. Examples: +1.5V\_U

#### <span id="page-16-0"></span>2.3.2 Power Consumption

Q7-A36 module, like all Qseven<sup>®</sup> modules, needs a carrier board for its normal working. All connections with the external world come through this carrier board, which provide also the required voltage to the board, deriving it from its power supply source.

Anyway, power consumption has been measured on +5V S power rail that supplies the board. For this reason, the values indicated in the table below are real average power consumptions of the board, and are independent from those of the peripherals connected to the Carrier Board.

Power consumption in Suspend and Soft-Off States have been measured on +5V A power rail. RTC power consumption has been measured on carrier board's backup battery when the system is not powered.

The current consumptions, written in the table of this page, have been measured using the following setups:

- Intel® Atom<sup>™</sup> E3845 SoC, 4GB DDR3L, 16GB eMMC soldered onboard
- Intel® Celeron® N2807 SoC, 2GB DDR3L, 32GB eMMC soldered onboard
- Intel® Celeron® J1900 SoC, 4GB DDR3L, no eMMC soldered onboard
- O.S. Windows 7 ultimate SP1
- Bios Release 1.02
- USB mouse and keyboard connected
- HDMI display connected.

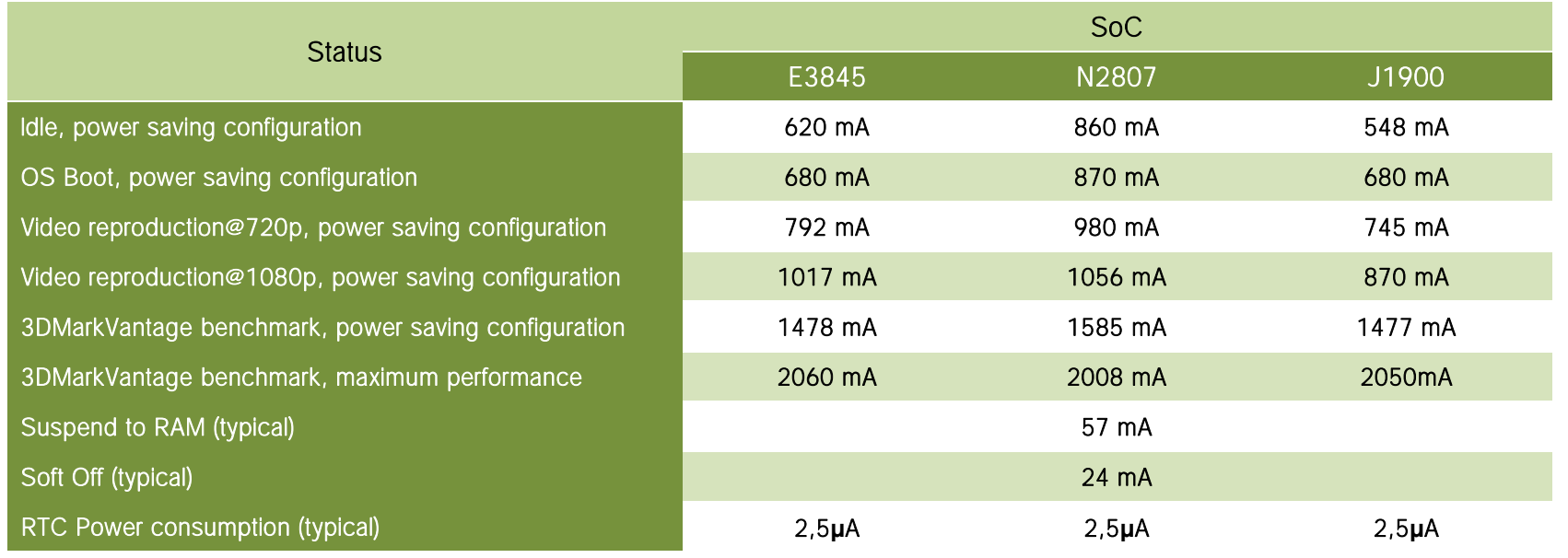

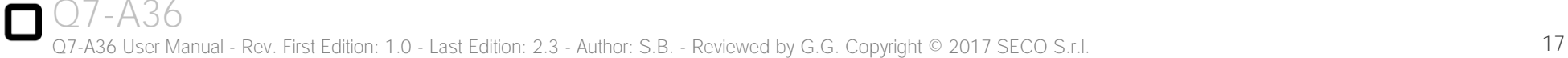

## <span id="page-17-0"></span>2.4 Mechanical Specifications

According to Qseven<sup>®</sup> specifications, board dimensions are: 70 x 70 mm (2.76" x 2.76").

Printed circuit of the board is made of twelve layers, some of them are ground planes, for disturbance rejection.

The MXM connector accommodates various connector heights for different carrier board applications needs. Qseven® specification suggests two connector heights, 7.8mm and 7.5mm, but it is also possible to use different connector heights, also remaining compliant to the standard.

When using different connector heights, please consider that, according to Oseven® specifications, components placed on bottom side of Q7-A36 will have a maximum height of 2.2mm  $\pm$  0.1. Keep this value in mind when choosing the MXM connector's height, if it is needed to place components on the carrier board in the zone below the Qseven® module.

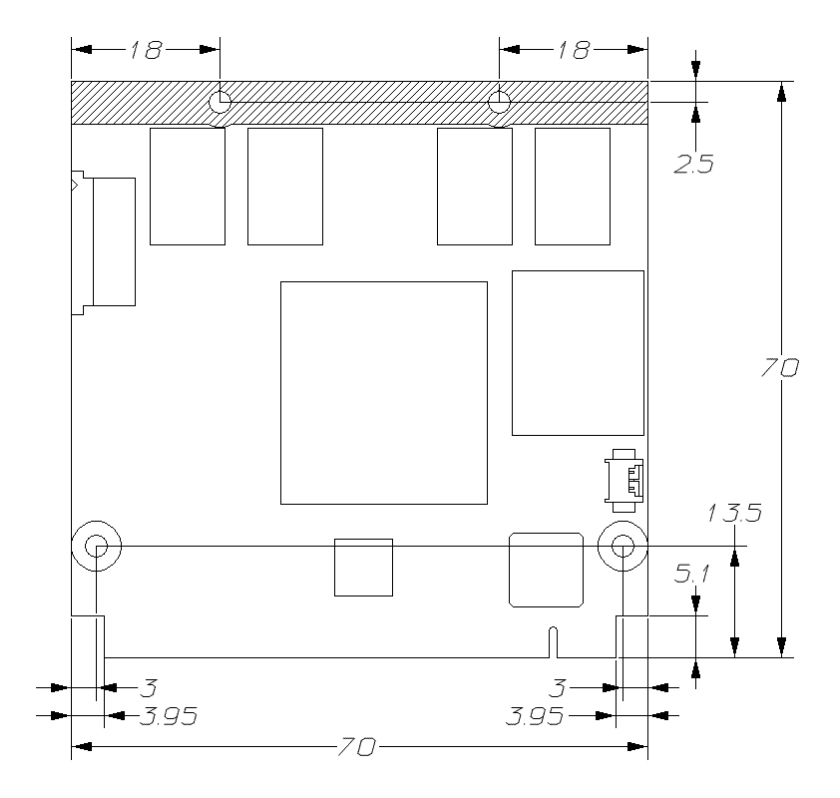

## <span id="page-18-0"></span>2.5 Block Diagram

SECO

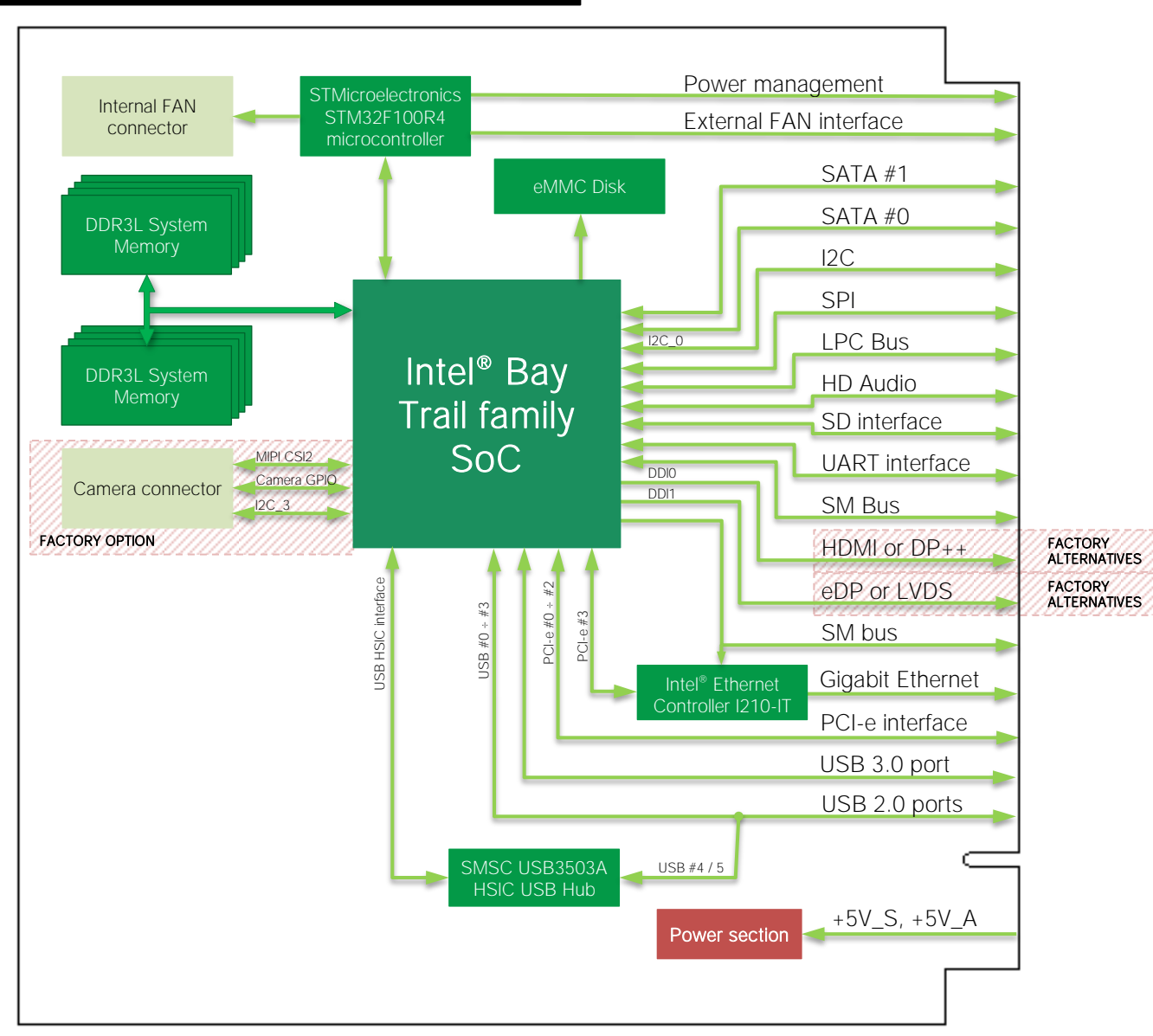

# <span id="page-19-0"></span>Chapter 3.<br>CONNECTORS

- [Introduction](#page-20-0)
- [Connectors](#page-21-0) description

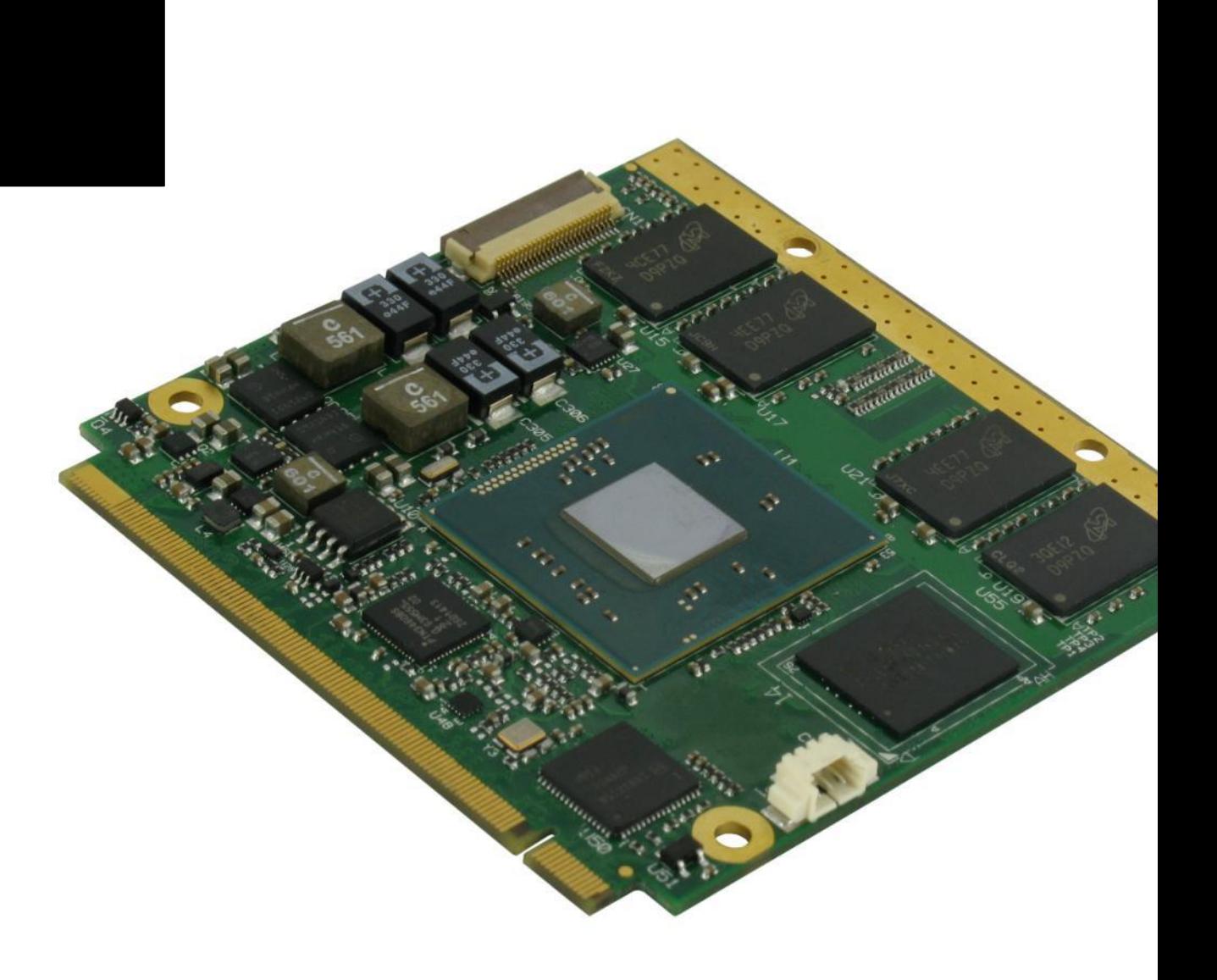

## <span id="page-20-0"></span>3.1 Introduction

5 C I

According to Qseven® specifications, all interfaces to the board are available through a single card edge connector. In addition, a CRT FFC/FPC connector card slot is present on the left side of the board to take advantage of the Intel® Atom™ E38xx family of SOCs' native CRT interface. Moreover, an additional Fan connector has been placed on the right side of the board, in order to allow an easier connection of active heatsinks to the module

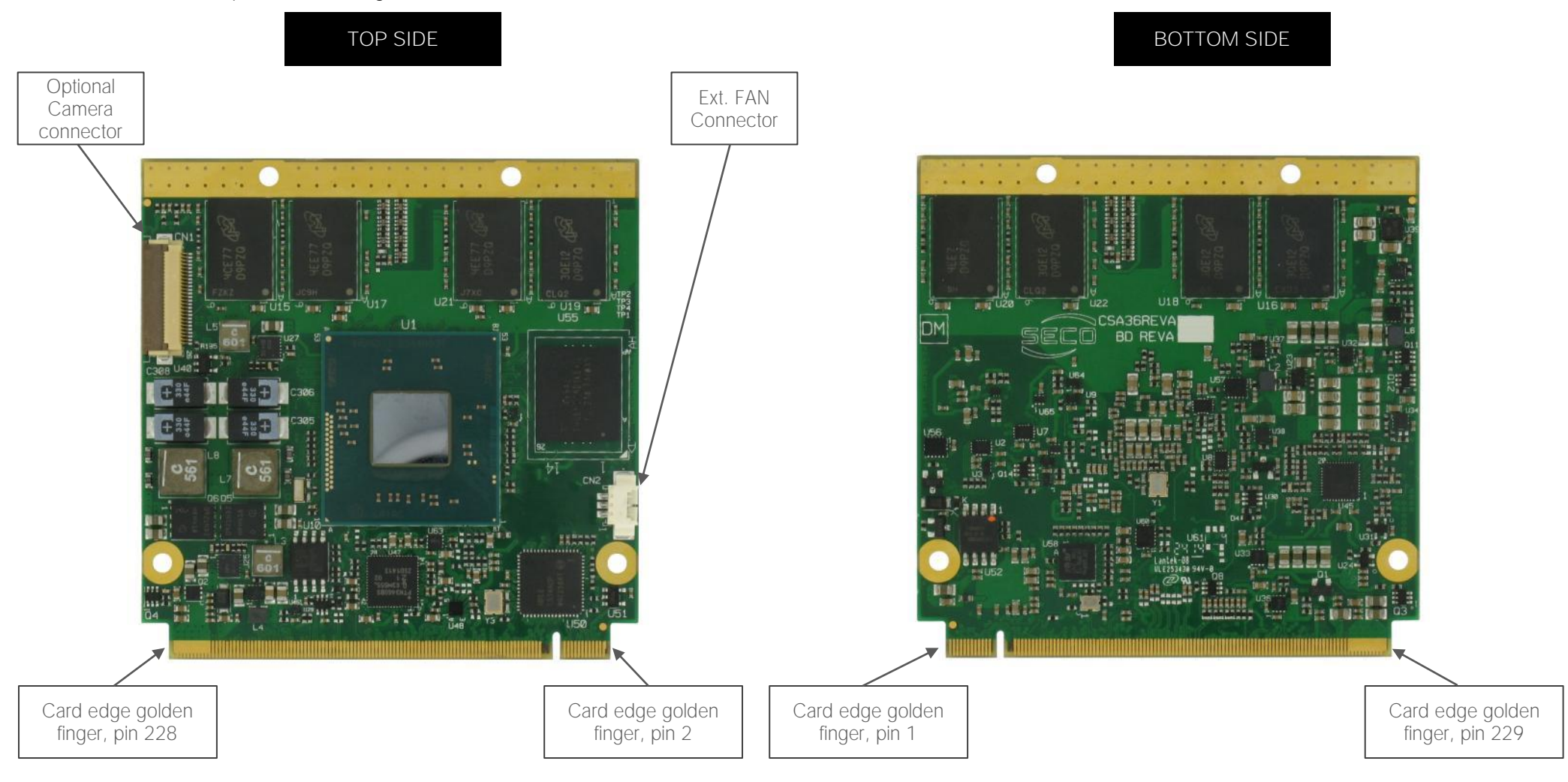

## <span id="page-21-0"></span>3.2 Connectors description

<span id="page-21-1"></span>3.2.1 Optional Camera Connector

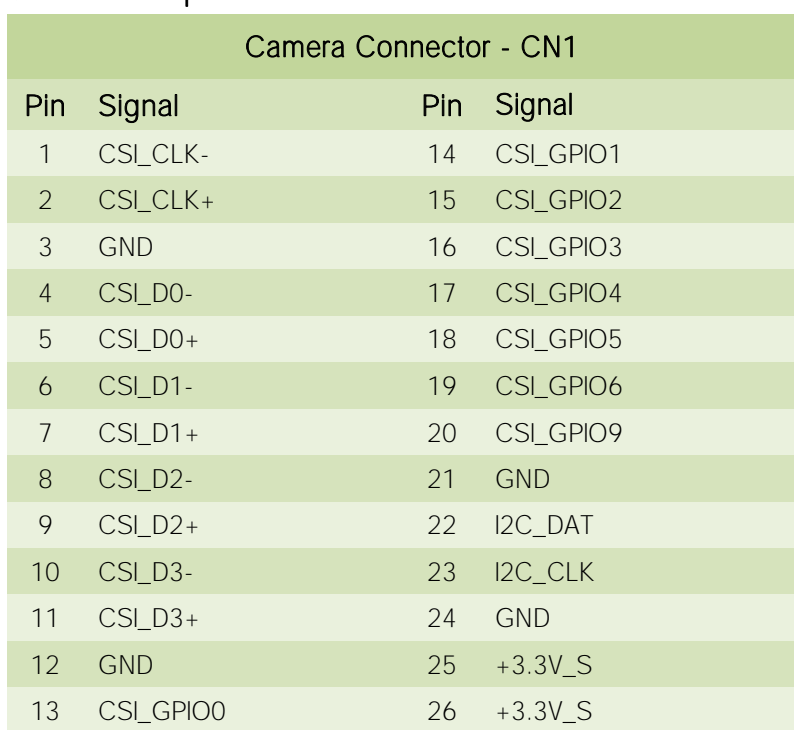

Qseven® specifications Rel. 2.0 define an area, on the PCB, that can be used to place optional I/O connectors of any kind.

For this reason, on customer specific request, the Q7-A36 boards can be provided with an additional connector, which carries out MIPI\_CSI-2 interface coming out from Intel® Atom™ E38xx SOCs (not available on

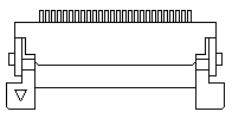

Celeron® processors). Please be aware that drivers needed for the Camera interface shall be written by the Customer, will not be provided by SECO.

The Camera connector is an FFC/FPC connector, top contacts, type HIROSE FH12A-26S-0.5SH(55), with pinout shown in the table on the left. The connector mates with 0.5mm pitch 26-poles FFC cables.

Here following the Camera interface signals' description:

CSI\_CLK+/CSI\_CLK-: MIPI CSI2 Input Clock, Differential pair

CSI\_D0+/CS\_D0-: MIPI CSI2 Port#1 Input, Differential Pair #0.

CSI\_D1+/CS\_D1-: MIPI CSI2 Port#1 Input, Differential Pair #1.

CSI\_D2+/CS\_D2-: MIPI CSI2 Port#1 Input, Differential Pair #2.

CSI\_D3+/CS\_D3-: MIPI CSI2 Port#1 Input, Differential Pair #3.

CSI GPIO0: Bidirectional signal, +1.8V level. Used as an output from the shutter switch when pressed halfway.

CSI\_GPIO1: Bidirectional signal, +1.8V level. Used as an output from the shutter switch when

pressed full way.

CSI GPIO2: Bidirectional signal, +1.8V level. Usually used as an active high control signal for Xenon Flashes to start charging the capacitor.

CSI\_GPIO3: Bidirectional signal, +1.8V level. Usually used as an active low output from Xenon Flashes to signal that the capacitor is fully charged.

CSI GPIO4: Bidirectional signal, +1.8V level. Usually used as an active high control signal for triggering Xenon Flashes or to enable Torch Mode on LED Flash IC.

CSI GPIO5: Bidirectional signal, +1.8V level. Usually used to enable Red Eye reduction LED for Xenon Flashes or to Trigger STROBE on LED Flash IC.

CSI GPIO6: Bidirectional signal, +1.8V level. Usually used as Camera Strobe signal to indicate to the SoC the beginning of capture, or an active high signal to still camera for powering down the device.

CSI\_GPIO9: Bidirectional signal, +1.8V level. Usually used as an active low output to reset the digital still camera.

#### <span id="page-22-0"></span>3.2.2 FAN Connector

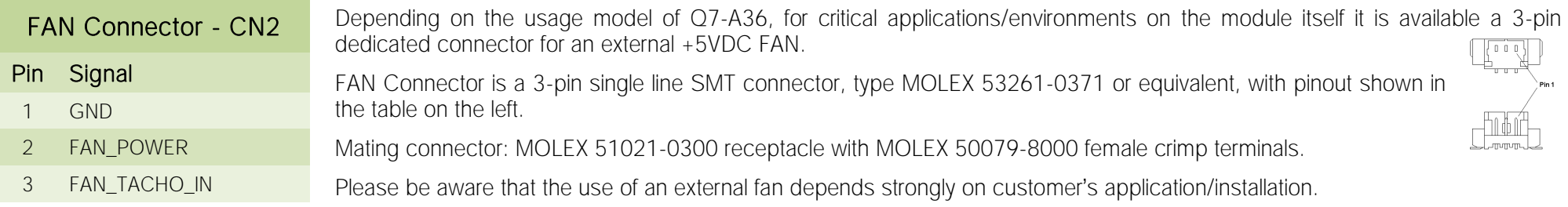

Please refer to chapter [5.1](#page-71-0) for considerations about thermal dissipation.

FAN\_POWER: +5V\_S derived power rail for FAN, managed by the embedded microcontroller via PWM signal.

FAN\_TACHO\_IN: tachometric input from the fan to the embedded microcontroller, +3.3V\_S electrical level signal with 10kΩ pull-up resistor.

#### <span id="page-23-0"></span>3.2.3 Qseven® Connector

According to Oseven<sup>®</sup> specifications, all interface signals are reported on the card edge connector, which is a 230-pin Card Edge that can be inserted into standard 230 pin MXM connectors, as described in Oseven<sup>®</sup> specifications.

Not all signals contemplated in Oseven® standard are implemented on MXM connector, due to the functionalities really implemented on Q7-A36 CPU module. Therefore, please refer to the following table for a list of effective signals reported on MXM connector.

For accurate signals description, please consult the following paragraphs.

NOTE: Even pins are available on top side of CPU board; odd pins are available on bottom side of CPU board. Please refer to board photos.

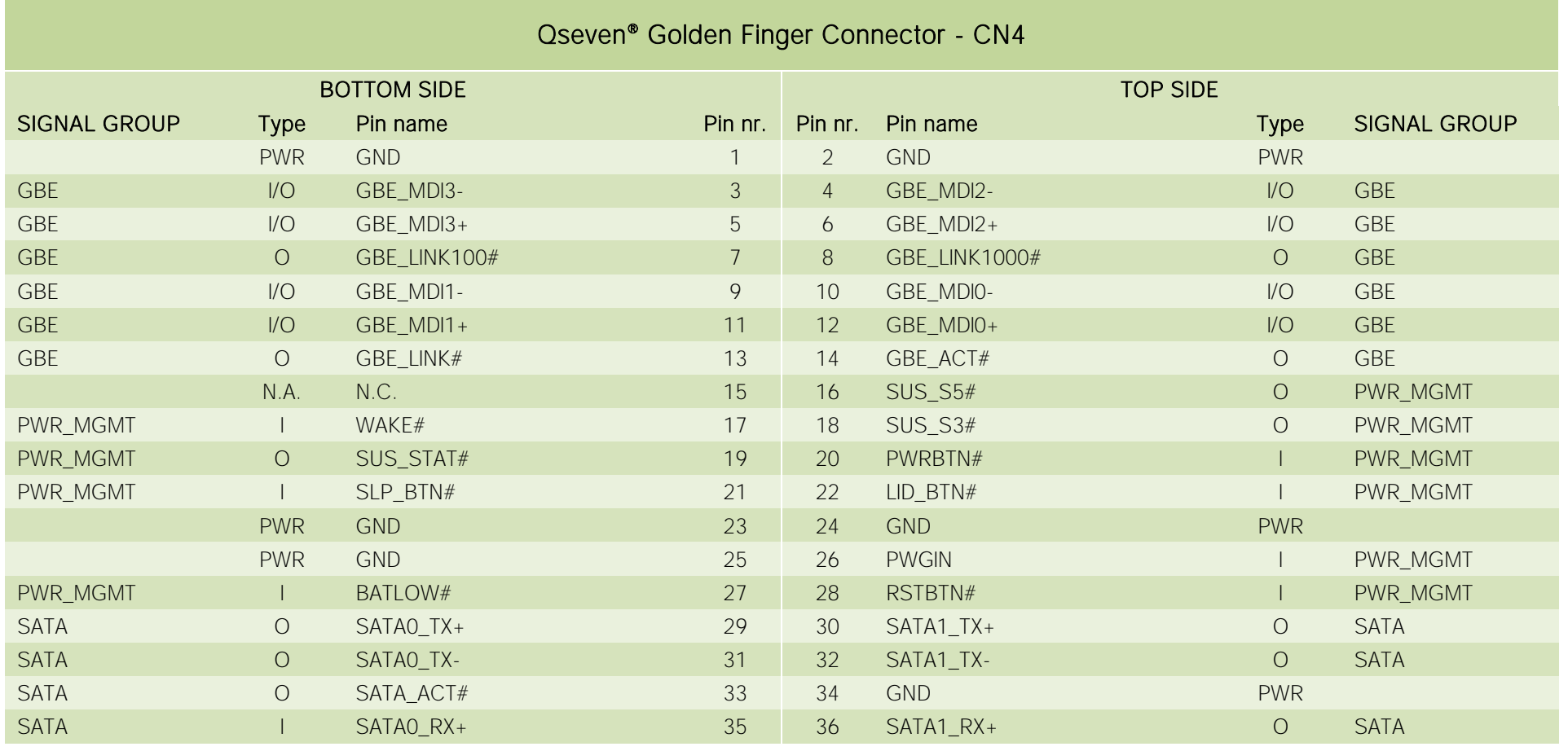

Q7-A36 Q7-A36 User Manual - Rev. First Edition: 1.0 - Last Edition: 2.3 - Author: S.B. - Reviewed by G.G. Copyright © 2017 SECO S.r.l. 24

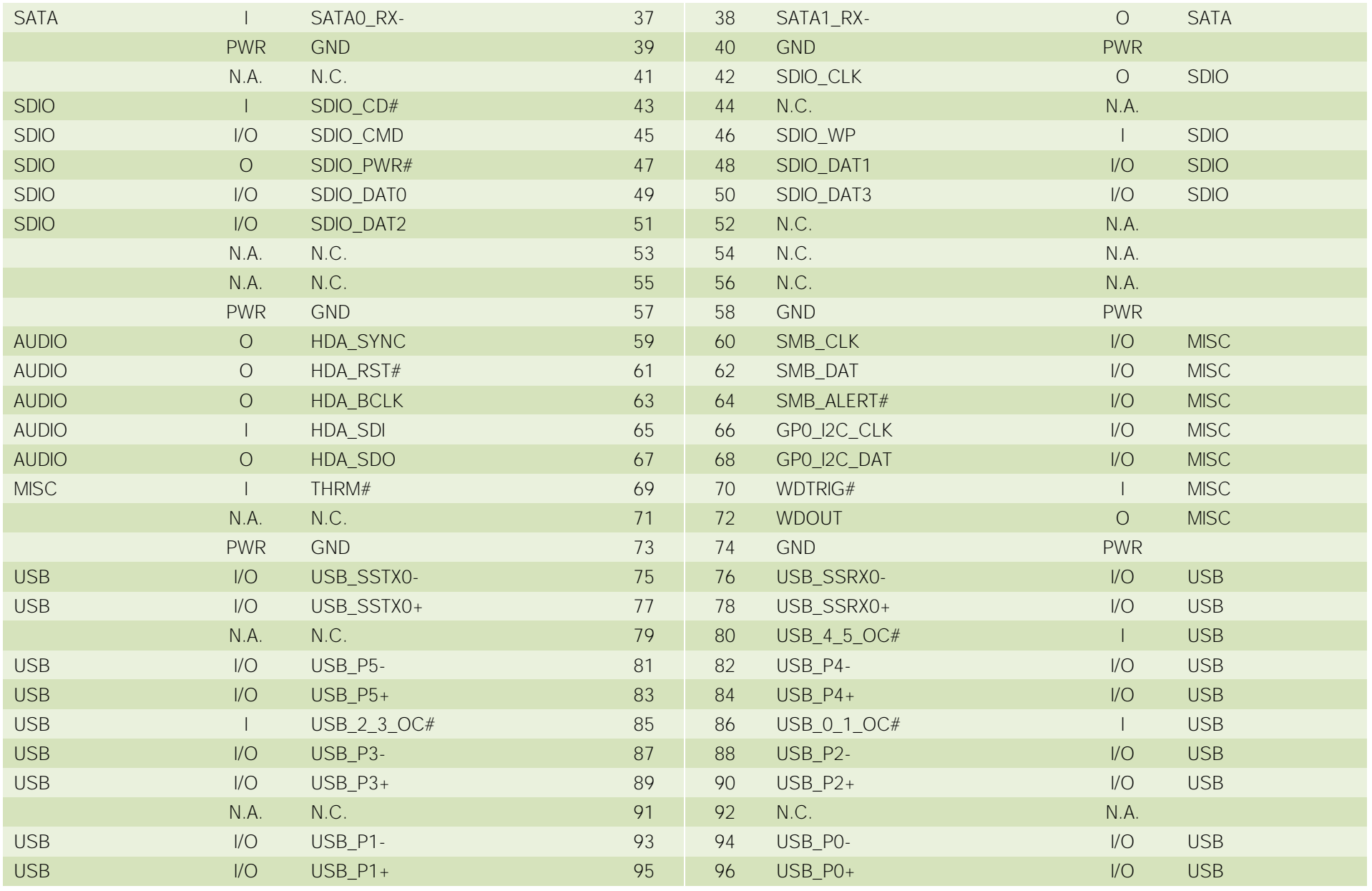

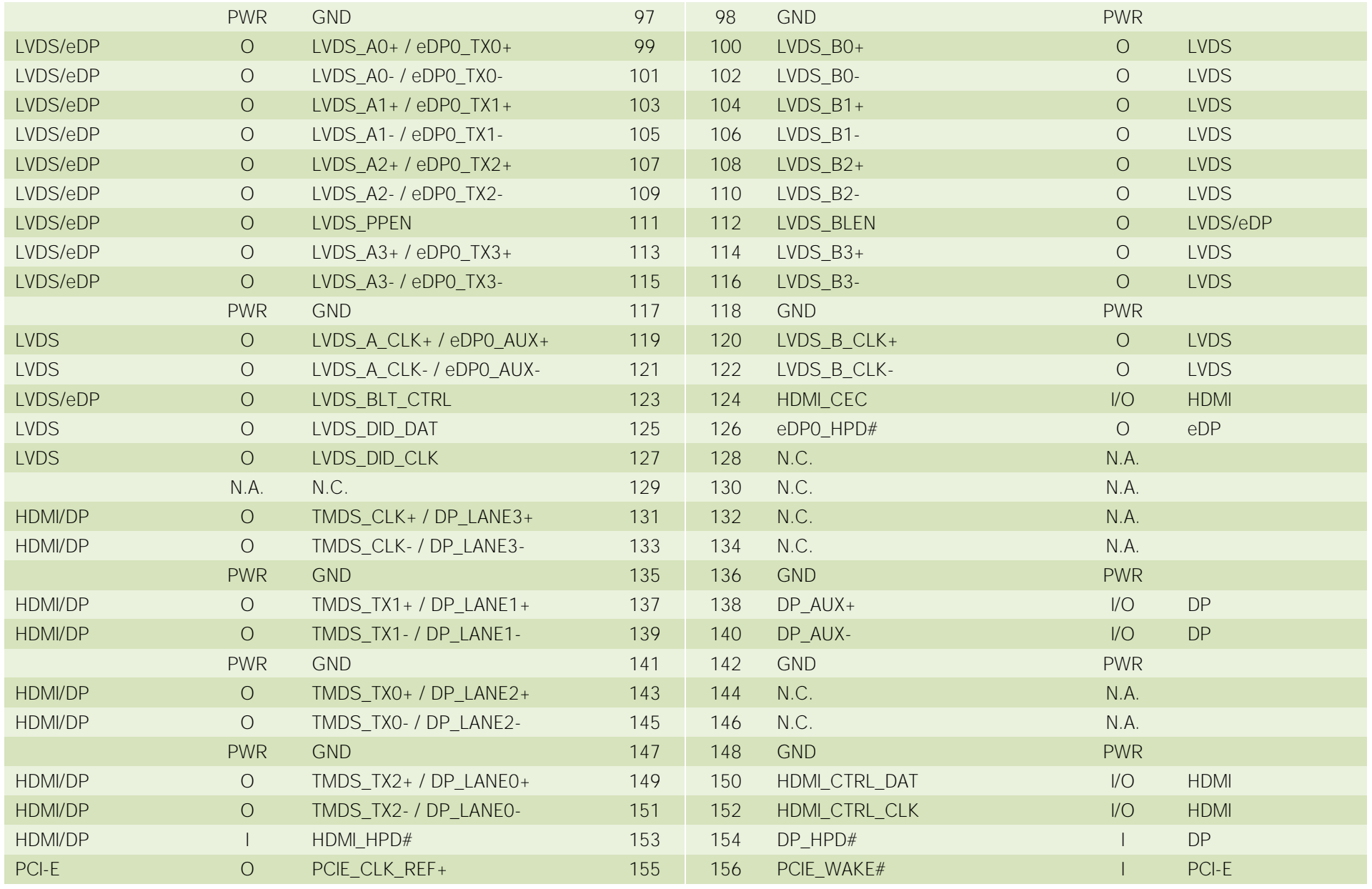

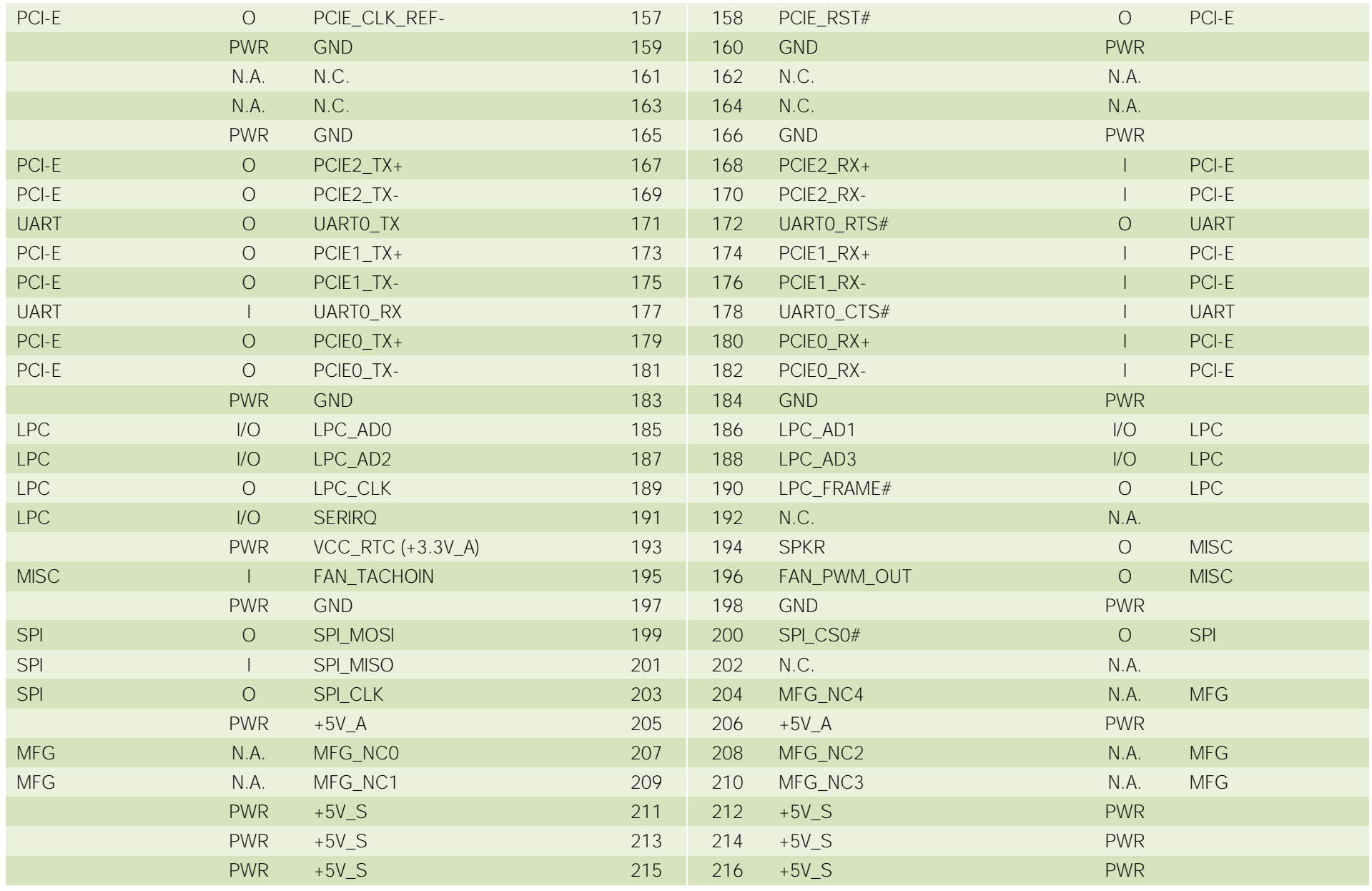

Q7-A36 Q7-A36 User Manual - Rev. First Edition: 1.0 - Last Edition: 2.3 - Author: S.B. - Reviewed by G.G. Copyright © 2017 SECO S.r.l. 27

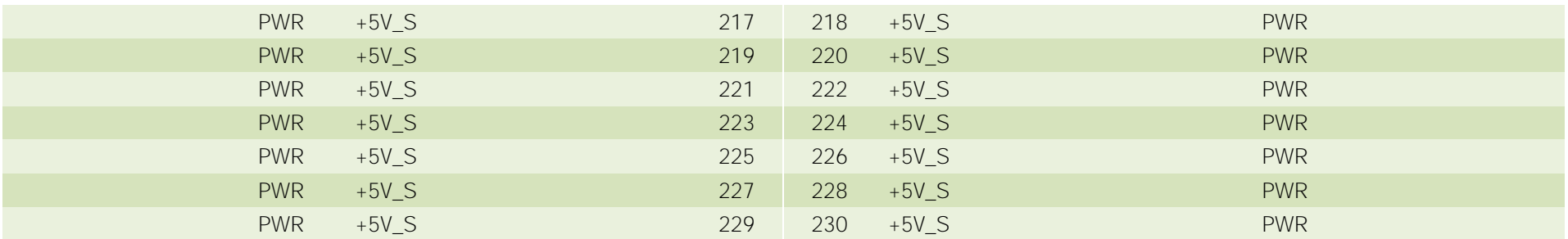

#### 3.2.3.1 PCI Express interface signals

Q7-A36 can offer externally three PCI Express lane, which are directly managed by Intel® Bay trail family of SOCs.

PCI express Gen 2.0 (5Gbps) is supported.

Here following the signals involved in PCI express management

PCIE0\_TX+/PCIE0\_TX-: PCI Express lane #0, Transmitting Output Differential pair

PCIE0\_RX+/PCIE0\_RX-: PCI Express lane #0, Receiving Input Differential pair

PCIE1\_TX+/PCIE1\_TX-: PCI Express lane #1, Transmitting Output Differential pair

PCIE1\_RX+/PCIE1\_RX-: PCI Express lane #1, Receiving Input Differential pair

PCIE2\_TX+/PCIE2\_TX-: PCI Express lane #2, Transmitting Output Differential pair

PCIE2\_RX+/PCIE2\_RX-: PCI Express lane #2, Receiving Input Differential pair

PCIE\_CLK\_REF+/ PCIE\_CLK\_REF-: PCI Express Reference Clock, Differential Pair. Please consider that only one reference clock is supplied, while there are three different PCI express lanes. When more than one PCI Express lane is used on the carrier board, then a zero-delay buffer must be used to replicate the reference clock to all the devices.

PCIE WAKE#: Qseven® Module's Wake Input, it must be externally driven by devices requiring waking up the system. Since it is an Active-Low Input to the module, this signal is pulled-up with a 27kΩ resistor to +3.3V A power rail. On the carrier board, connect it directly to the PCI-e/miniPCI-e connector's WAKE# signal, or to WAKE# signal of any eventual PCI-e Controller present on the Carrier Board.

PCIE\_RST#: Reset Signal that is sent from Qseven® Module to any PCI-e device available on the carrier board. It is a 3.3V active-low signal; it can be used directly to drive externally a single RESET Signal. In case Reset signal is needed for multiple devices, it is necessary to provide for a buffer on the carrier board.

#### 3.2.3.2 UART interface signals

According to newest Qseven® Rel. 2.0 specifications, Q7-A36 offers one UART interface, directly managed by Intel® Bay Trail family of SOCs.

Here following the signals related to UART interface:

UART0\_TX: UART Interface, Serial data Transmit (output) line, 3.3V\_S electrical level.

UART0\_RX: UART Interface, Serial data Receive (input) line, 3.3V\_S electrical level.

UARTO RTS#: UART Interface, Handshake signal, Request to Send (output) line, 3.3V S electrical level.

UART0 CTS#: UART Interface, Handshake signal, Clear to Send (Input) line, 3.3V S electrical level.

Please consider that interface is at TTL electrical level; therefore, please evaluate well the typical scenario of application. If it isn't needed explicitly to interface directly at TTL level, for connection to standard serial ports commonly available (like those offered by common PCs, for example) it is mandatory to include an RS-232 transceiver on the carrier board.

The following schematic shows an example of implementation of RS-232 transceiver for the Carrier board

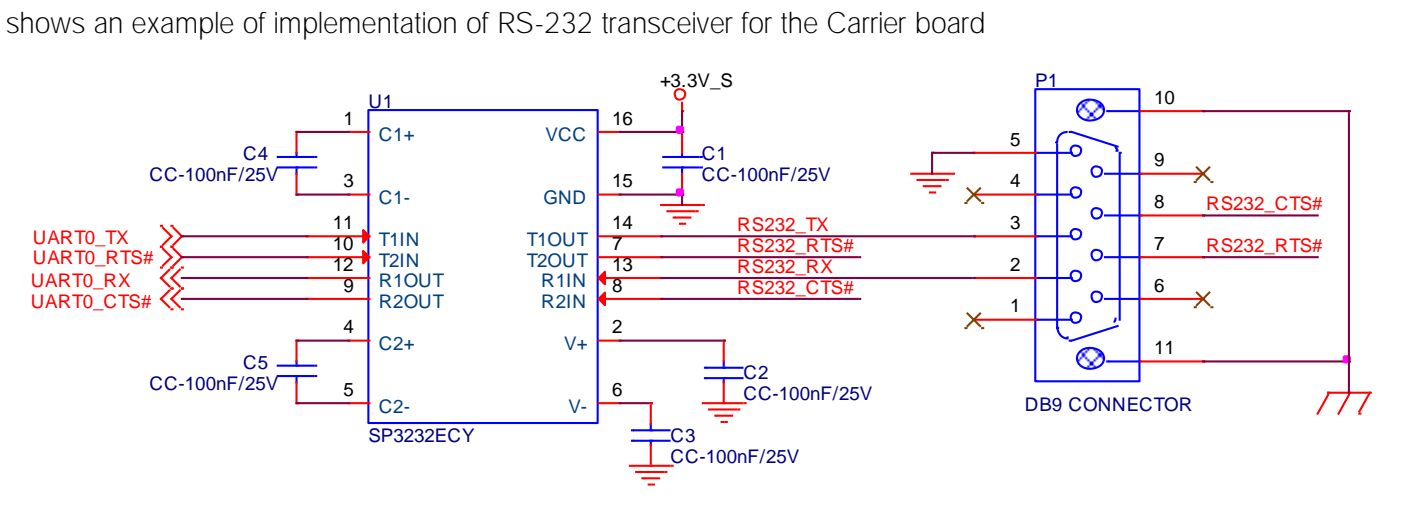

All schematics (henceforth also referred to as material) contained in this manual are provided by SECO S.r.l. for the sole purpose of supporting the customers' internal development activities.

The schematics are provided "AS IS". SECO makes no representation regarding the suitability of this material for any purpose or activity and disclaims all warranties and conditions with regard to said material, including but not limited to, all expressed or implied warranties and conditions of merchantability, suitability for a specific purpose, title and non-infringement of any third party intellectual property rights.

The customer acknowledges and agrees to the conditions set forth that these schematics are provided only as an example and that he will conduct an independent analysis and exercise judgment in the use of any and all material. SECO declines all and any liability for use of this or any other material in the customers' product design

#### 3.2.3.3 Gigabit Ethernet signals

The Gigabit Ethernet interface is realised, on Q7-A36 module, using an Intel® I210 Gigabit Ethernet controller, which is interfaced to the SoC through PCI-express lane #3. CN1 D<sub>2</sub>

Here following the signals involved in PCI express management

GBE\_MDI0+/GBE\_MDI0-: Media Dependent Interface (MDI) I/O differential pair #0

GBE\_MDI1+/GBE\_MDI1-: Media Dependent Interface (MDI) I/O differential pair #1

GBE\_MDI2+/GBE\_MDI2-: Media Dependent Interface (MDI) I/O differential pair #2, only used for 1Gbps Ethernet mode (not for 10/100Mbps modes)

GBE\_MDI3+/GBE\_MDI3-: Media Dependent Interface (MDI) I/O differential pair #3, only used for 1Gbps Ethernet mode (not for 10/100Mbps modes)

GBE\_ACT#: Ethernet controller activity indicator, Active Low Output signal, electrical level +3.3V\_A.

GBE\_LINK#: Ethernet controller link indicator, Active Low Output signal, electrical level +3.3V\_A.

GBE\_LINK100#: Ethernet controller 100Mbps link indicator, Active Low Output signal, electrical level +3.3V\_A.

GBE\_LINK1000#: Ethernet controller 1Gbps link indicator, Active Low Output signal, electrical level +3.3V\_A.

These signals can be connected, on the Carrier board, directly to an RJ-45 connector, in order to complete the Ethernet interface.

Please notice that if just a FastEthernet (i.e. 10/100 Mbps) is needed, then only MDI0 and MDI1 differential lanes are necessary.

Unused differential pairs and signals can be left unconnected. Please look to the schematic on the left as an example of implementation of Gigabit Ethernet connector. In this example, it is also present GBE\_CTREF signal connected on pin #2 of the RJ-45 connector. Intel® I210 Gigabit Ethernet controller, however, doesn't need the analog powered centre tap, therefore the signal GBE\_CTREF is not available on Qseven® golden finger connector

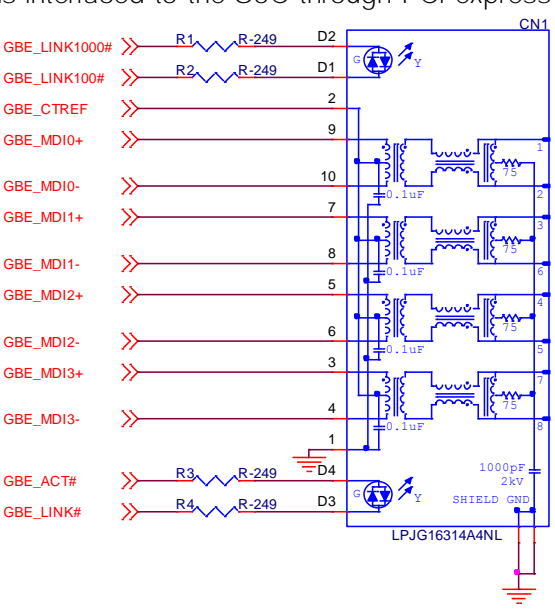

#### 3.2.3.4 S-ATA signals

The Intel® Bay Trail family of SOCs offers two S-ATA interfaces, which are carried out on the golden finger connector.

The interfaces are SATA II, with support of 1.5Gbps and 3.0 Gbps data rates

Here following the signals related to SATA interface:

SATA0\_TX+/SATA0\_TX-: Serial ATA Channel #0 Transmit differential pair

SATA0\_RX+/SATA0\_RX-: Serial ATA Channel #0 Receive differential pair

SATA1\_TX+/SATA1\_TX-: Serial ATA Channel #1 Transmit differential pair (optional, factory alternative to embedded SSD).

SATA1\_RX+/SATA1\_RX-: Serial ATA Channel #1 Receive differential pair (optional, factory alternative to embedded SSD).

SATA\_ACT#: Serial ATA Activity Led. Active low output signal at +3.3V\_S voltage.

10nF AC series decoupling capacitors are placed on each line of SATA differential pairs.

On the carrier board, these signals can be carried out directly to the SATA connector.

#### 3.2.3.5 USB interface signals

The Intel® Bay Trail family of SOCs offers an xHCI controller, which is able to manage one Superspeed port (i.e. USB 3.0 compliant) and four USB 1.x / 2.0 Host ports, or, alternatively, an EHCI Controller, which is able to manage only the four USB 1.x / USB 2.0 host ports. It is possible to select which one of the controllers (xHCI or EHCI) must be enabled via BIOS settings (please check par. [4.3.3](#page-49-0) for further details).

Furthermore, the SoC makes available one HSIC interface, which is used to manage an HSIC USB Hub that allows the module to have up to 6 USB 2.0 ports.

All USB 2.0 ports are able to work in High Speed (HS), Full Speed (FS) and Low Speed (LS).

Here following the signals related to USB interfaces.

USB\_P0+/USB\_P0-: Universal Serial Bus Port #0 differential pair (coming out from Intel® Atom<sup>™</sup> E38xx SoC).

USB\_P1+/USB\_P1-: Universal Serial Bus Port #1 differential pair (coming out from Intel® Atom<sup>™</sup> E38xx SoC).

USB\_P2+/USB\_P2-: Universal Serial Bus Port #2 differential pair (coming out from Intel® Atom<sup>™</sup> E38xx SoC).

USB\_P3+/USB\_P3-: Universal Serial Bus Port #3 differential pair (coming out from Intel® Atom<sup>™</sup> E38xx SoC).

USB\_P4+/USB\_P4-: Universal Serial Bus Port #4 differential pair (coming out from SMSC USB3503 HSIC USB Hub Downstream port #2).

USB\_P5+/USB\_P5-: Universal Serial Bus Port #5 differential pair (coming out from SMSC USB3503 HSIC USB Hub Downstream port #3).

USB\_SSRX0+/USB\_SSRX0-: USB Super Speed Port #0 receive differential pair; it is managed by xHCI controller.

USB\_SSTX0+/USB\_SSTX0-: USB Super Speed Port #0 transmit differential pair; it is managed by xHCI controller.

USB 0 1 OC#: USB Over Current Detect Input. Active Low Input signal, electrical level +3.3V A with 10kΩ pull-up resistor. This pin has to be used for overcurrent detection of USB Port#0 and #1 of Q7-A36 module

USB\_2\_3\_OC#: USB Over Current Detect Input. Active Low Input signal, electrical level +3.3V\_A with 10kΩ pull-up resistor. This pin has to be used for overcurrent detection of USB Ports #2 and #3 of Q7-A36 module

USB 4 5 OC#: USB Over Current Detect Input. Active Low Input signal, electrical level +3.3V A with 10kΩ pull-up resistor. This pin has to be used for overcurrent detection of USB Port #4 and/or #5 of Q7-A36 module (those managed by SMSC USB 3503 HSIC USB Hub)

Please notice that for correct management of Overcurrent signals, power distribution switches are needed on the carrier board.

For EMI/ESD protection, common mode chokes on USB data lines, and clamping diodes on USB data and voltage lines, are also needed.

The schematics in the following page show an example of implementation on the Carrier Board. In there, USB ports  $#1, #2, #3, #4$  and  $#5$  are carried out to standard USB 2.0 Type A receptacles, while USB 2.0 port #0, along with the Superspeed USB port, is carried to a standard USB 3.0 Type A receptacle. For correct implementation of USB 3.0 connection, the Superspeed port must be paired with USB 2.0 port #0.

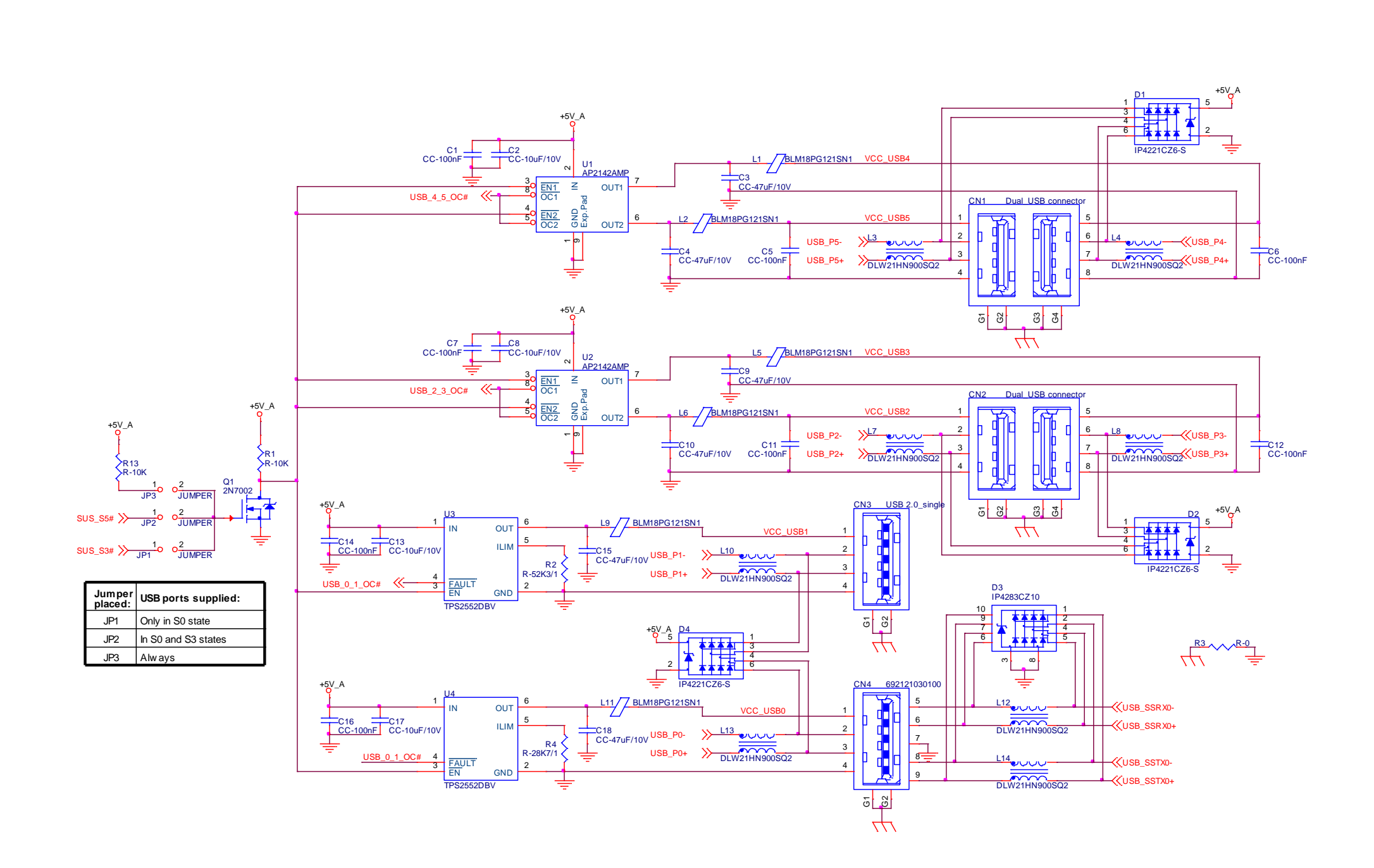

SECO

#### 3.2.3.6 SD interface signals

The Intel® Bay Trail family of SOCs offers one SD Card controller, able to support SD Card 3.0 interface.

Such an SD controller complies with SD Host Controller Standard Specification version 3.0.

The SD port is externally accessible through the golden edge finger connector, and can work in 1-bit and 4-bit mode.

Signals involved with SD interface are the following:

SDIO PWR#: SD power enable. Active Low Output signal, electrical level +3.3V S. This signal can be used on the Carrier board to enable the power line for the SD card.

SDIO CD#: Card Detect Input. Active Low Signal, electrical level +3.3V S with 100kΩ pull-up resistor. This signal must be externally pulled low to signal that a SD Card Device is present.

SDIO\_CLK: Clock Line (output), 50MHz maximum frequency for SD High Speed Mode

SDIO CMD: Command/Response line. Bidirectional signal, electrical level +3.3V S, used to send command from Host (E38xx SoC) to the connected card, and to send the response from the card to the Host.

SDIO\_WP: Write Protect input, electrical level +3.3V\_S with 100kΩ pull-up resistor. It is used to communicate the status of Write Protect switch of the external SD card. Since microSD cards don't manage this signal, it is important that, when designing carrier boards with microSD slots, this signal must be tied to GND, otherwise the OS will always consider the card as protected from writing.

SDIO\_DAT[0÷3]: SD Card data bus. SDIO\_DAT0 signal is used for all communication modes. SDIO\_DAT[1÷3] signals are required for 4-bit communication mode.

#### 3.2.3.7 Audio interface signals

Q7-A36 module supports HD audio format, thanks to native support offered by the processor to this audio codec standard.

Here following the signals related to HD Audio interface:

HDA SYNC: HD Audio Serial Bus Synchronization. 48kHz fixed rate output from the module to the Carrier board, electrical level +3.3V S.

HDA\_RST#: HD Audio Codec Reset. Active low signal, output from the module to the Carrier board, electrical level +3.3V\_S.

HDA BCLK: HD Audio Serial Bit Clock signal. 24MHz serial data clock generated by the Intel HD audio controller, output from the module to the Carrier board, electrical level +3.3V\_S.

HDA\_SDO: HD Audio Serial Data Out signal. Output from the module to the Carrier board, electrical level +3.3V\_S.

HDA SDI: HD Audio Serial Data In signal. Input to the module from the Carrier board, electrical level +3.3V S.

All these signals have to be connected, on the Carrier Board, to an HD Audio Codec. Please refer to the chosen Codec's Reference Design Guide for correct implementation of audio section on the carrier board.

#### 3.2.3.8 LVDS Flat Panel signals

The Intel® Bay Trail family of SOCs offers two multi-purpose Digital Display Interfaces, which allow the implementation of HDMI/DVI, Display Port (DP) or embedded Display Port (eDP).

The LVDS interface, which is frequently used in many application fields, is not directly supported by the SoC.

For this reason, considering that LVDS interface can be multiplexed on the same pin with the eDP interface, on Q7-A36 module can be implemented an eDP to LVDS bridge (NXP PTN3460), which allow the implementation of a Dual Channel LVDS, with a maximum supported resolution of 1920x1200 @ 60Hx (dual channel mode). Such an interface is derived from SOCs' Digital Display Interface #1.

Please remember that LVDS interface is not native for the Intel® Bay Trail family of SOCs, it is derived from an optional eDP-to-LVDS bridge. Depending on the factory option purchased, on the same pins it is possible to have available LVDS or eDP interface.

Please take care of specifying if it is necessary LVDS interface or eDP, before placing an order of Q7-A36 module.

Here following the signals related to LVDS management:

LVDS\_A0+/LVDS\_A0-: LVDS Primary Channel #0 differential data pair #0.

LVDS\_A1+/LVDS\_A1-: LVDS Primary Channel #0 differential data pair #1.

LVDS\_A2+/LVDS\_A2-: LVDS\_Primary Channel #0 differential data pair #2.

LVDS\_A3+/LVDS\_A3-: LVDS\_Primary Channel #0 differential data pair #3.

LVDS\_A\_CLK+/LVDS\_A\_CLK-: LVDS Primary Channel #0 differential clock.

LVDS\_B0+/LVDS\_B0-: LVDS Secondary Channel #0 differential data pair #0.

LVDS\_B1+/LVDS\_B1-: LVDS Secondary Channel #0 differential data pair #1.

LVDS\_B2+/LVDS\_B2-: LVDS Secondary Channel #0 differential data pair #2.

LVDS\_B3+/LVDS\_B3-: LVDS Secondary Channel #0 differential data pair #3.

LVDS\_B\_CLK+/LVDS\_B\_CLK-: LVDS Secondary Channel differential Clock

LVDS\_PPEN: +3.3V\_S electrical level Output, Panel Power Enable signal. It can be used to turn On/Off the connected LVDS display.

LVDS BLEN: +3.3V S electrical level Output, Panel Backlight Enable signal. It can be used to turn On/Off the backlight's lamps of connected LVDS display.

LVDS BLT CTRL: this signal can be used to adjust the panel backlight brightness in displays supporting Pulse Width Modulated (PWM) regulations.

LVDS\_DID\_DAT: DisplayID DDC Data line for LVDS flat Panel detection. Bidirectional signal, electrical level +3.3V\_S with a 2k2Ω pull-up resistor.

LVDS\_DID\_CLK: DisplayID DDC Clock line for LVDS flat Panel detection. Bidirectional signal, electrical level +3.3V\_S with a 2k2Ω pull-up resistor.

#### 3.2.3.9 Embedded Display Port (eDP) signals

As described in the previous paragraph, the Intel® Bay Trail family of SOCs offers two multi-purpose Digital Display Interfaces, which allow the implementation of HDMI/DVI, Display Port (DP) or embedded Display Port (eDP).

When the board is not configured with the eDP-to-LVDS bridge, the on the golden edge finger connector is available an eDP interface (derived from SOCs' Digital Display Interface #1), which allows supporting displays with a resolution up to 2560 x 1600 @ 60Hz.

Here following the signals related to eDP management:

eDP0\_TX0+/eDP0\_TX0-: eDP channel differential data pair #0.

eDP0\_TX1+/eDP0\_TX1-: eDP channel differential data pair #1.

eDP0\_TX2+/eDP0\_TX 2-: eDP channel differential data pair #2.

eDP0\_TX3+/eDP0\_TX3-: eDP channel differential data pair #3.

eDP0\_AUX+/eDP0\_AUX-: eDP channel differential auxiliary channel.

eDP0\_HPD#: eDP channel Hot Plug Detect. Active Low Signal, +3.3V\_S electrical level input with 100kΩ pull-up resistor.

LVDS\_PPEN: +3.3V\_S electrical level output, Panel Power Enable signal. It can be used to turn On/Off the connected display.

LVDS BLEN: +3.3V S electrical level output, Panel Backlight Enable signal. It can be used to turn On/Off the backlight's lamps of connected display.

LVDS BLT CTRL: this signal can be used to adjust the panel backlight brightness in displays supporting Pulse Width Modulated (PWM) regulations.
#### 3.2.3.10 HDMI interface signals

As told in the previous paragraph, the Intel® Bay Trail family of SOCs offers two Digital Display Interfaces, configurable to work in HDMI/DVI/DP++/eDP modes. Digital Display Interface #0, in particular, is used to implemented HDMI or Multimode Display Port interface.

Please be aware that the board is factory configured to have HDMI or Multimode Display Port interface.

If the board purchased is in HDMI configuration, then voltage level shifters on the carrier board are not necessary (they can also interfere with regular working of the board). When placing an order of Q7-A36 module, please take care of specifying if it must have HDMI interface or DP.

Signals involved in HDMI management are the following:

TMDS\_CLK+/TMDS\_CLK-: TMDS differential Clock.

TMDS\_TX0+/TMDS\_TX0-: TMDS differential pair #0

TMDS\_TX1+/TMDS\_TX1-: TMDS differential pair #1

TMDS\_TX2+/TMDS\_TX2-: TMDS differential pair #2

HDMI CTRL DAT: DDC Data line for HDMI panel. Bidirectional signal, electrical level +3.3V S with a 2k2Ω pull-up resistor. Also used as a strap signal for the Q7-A36 module (please check par. [3.2.4](#page-43-0) for further details).

HDMI\_CTRL\_CLK: DDC\_Clock line for HDMI panel. Bidirectional signal, electrical level +3.3V\_S with a 2k2Ω pull-up resistor.

HDMI CEC: HDMI Consumer Electronics Control (CEC) Line. Bidirectional signal, electrical level +3.3V S. According to Qseven® specifications, the signal is, in reality, a General Purpose 1 wire bus interface, that can be used for implementation of HDMI CEC. Real usage of this signal depends on Q7-A36 dedicated API libraries.

HDMI\_HPD#: Hot Plug Detect Input signal. +3.3V\_S electrical level signal, active low with 100kΩ pull-up resistor. Please consider that HDMI specification assume that the Hot Plug signal is active high, and at +5V\_S level. An inverting voltage level shifter is therefore needed on the Carrier board to ensure the working of HDMI port

Please be aware that it is not necessary to implement voltage level shifter for TMDS differential pairs on the Carrier board, but such level shifters are still necessary on Control data/Clock signals, as well as for Hot Plug Detect signal.

Voltage clamping diodes are also highly recommended on all signal lines for ESD suppression.

Please refer to the following schematics as an example of implementation of HDMI connection + voltage level shifters on the carrier board.

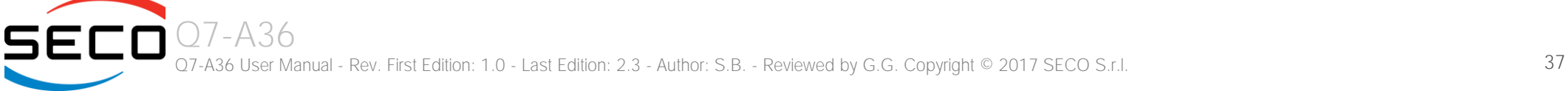

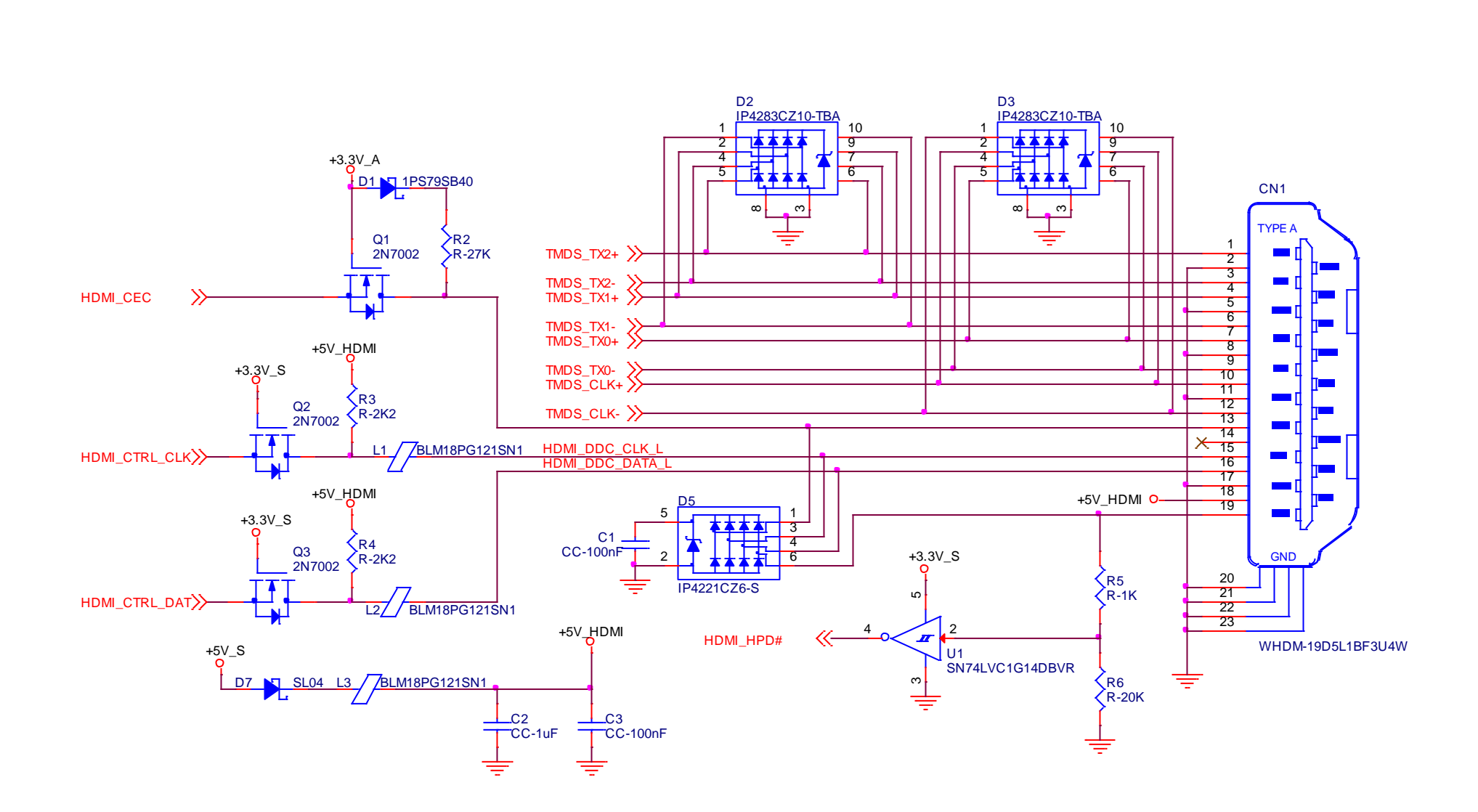

#### 3.2.3.11 DP interface signals

As told in the previous paragraph, the Intel® Bay Trail family of SOCs offers two Digital Display Interfaces, configurable to work in HDMI/DVI/DP/eDP modes.

Digital Display Interface #0, in particular, is used to implemented HDMI or Multimode Display Port interface.

Please be aware that this interface is a multimode Display Port: this means that it is possible to use it directly for the connection of Display Port compatible monitors or converted to HDMI/DVI interface on the carrier board or on the external connector (by using an adapter)

If the board purchased is in DP configuration, then the following signals will be available on Qseven® golden finger connector:

DP\_LANE3+/DP\_LANE3-: Display Port differential pair #3.

DP\_LANE2+/DP\_LANE2-: Display Port differential pair #2.

DP\_LANE1+/DP\_LANE1-: Display Port differential pair #1

DP\_LANE0+/DP\_LANE0-: Display Port differential pair #0

DP\_AUX+/DP\_AUX-: Display Port auxiliary channel differential pair.

HDMI\_HPD#: Hot Plug Detect Input signal. +3.3V\_S electrical level signal, active low with 100kΩ pull-up resistor. Please consider that Display Port specifications assume that the Hot Plug signal is active high. On the carrier board, therefore, it is necessary to invert the signal to ensure the working of Display Port interface.

DP\_HPD#. DisplayPort Hot Plug Detect Input signal. +3.3V\_S electrical level signal, active low with 100kΩ pull-up resistor. This signal was present on Oseven specifications until rev. 1.2, while it has been deleted with Qseven specifications rev. 2.0, since the Hot Plug signal for Display Port had been merged with the HPD signal for HDMI. Qseven<sup>®</sup> specification Errata Sheet for version 2.0, published by SGET consortium, reintroduced this signal for compatibility with Qseven<sup>®</sup> modules Rel 1.2 compliant. On Q7-A36 module, this signal is electrically tied to DPHDMI\_HPD#.

The following signals, used only for HDMI interface, are also available, for a correct implementation, on the Carrier Board, of a multi-mode Display Port connection.

HDMI CTRL DAT: DDC Data line for HDMI panel. Bidirectional signal, electrical level +3.3V S with a 2k2Ω pull-up resistor. Also used as a strap signal for the Q7-A36 module (please check par. [3.2.4](#page-43-0) for further details).

HDMI\_CTRL\_CLK: DDC Clock line for HDMI panel. Bidirectional signal, electrical level +3.3V\_S with a 2k2Ω pull-up resistor.

HDMI CEC: HDMI Consumer Electronics Control (CEC) Line. Bidirectional signal, electrical level +3.3V S. According to Qseven® specifications, the signal is, in reality, a General Purpose 1 wire bus interface, that can be used for implementation of HDMI CEC. Real usage of this signal depends on Q7-A36 dedicated API libraries.

Please refer to the following schematics as an example of implementation of multimode DisplayPort connection on the carrier board, which will allow the use of external adapters for the conversion to HDMI/DVI.

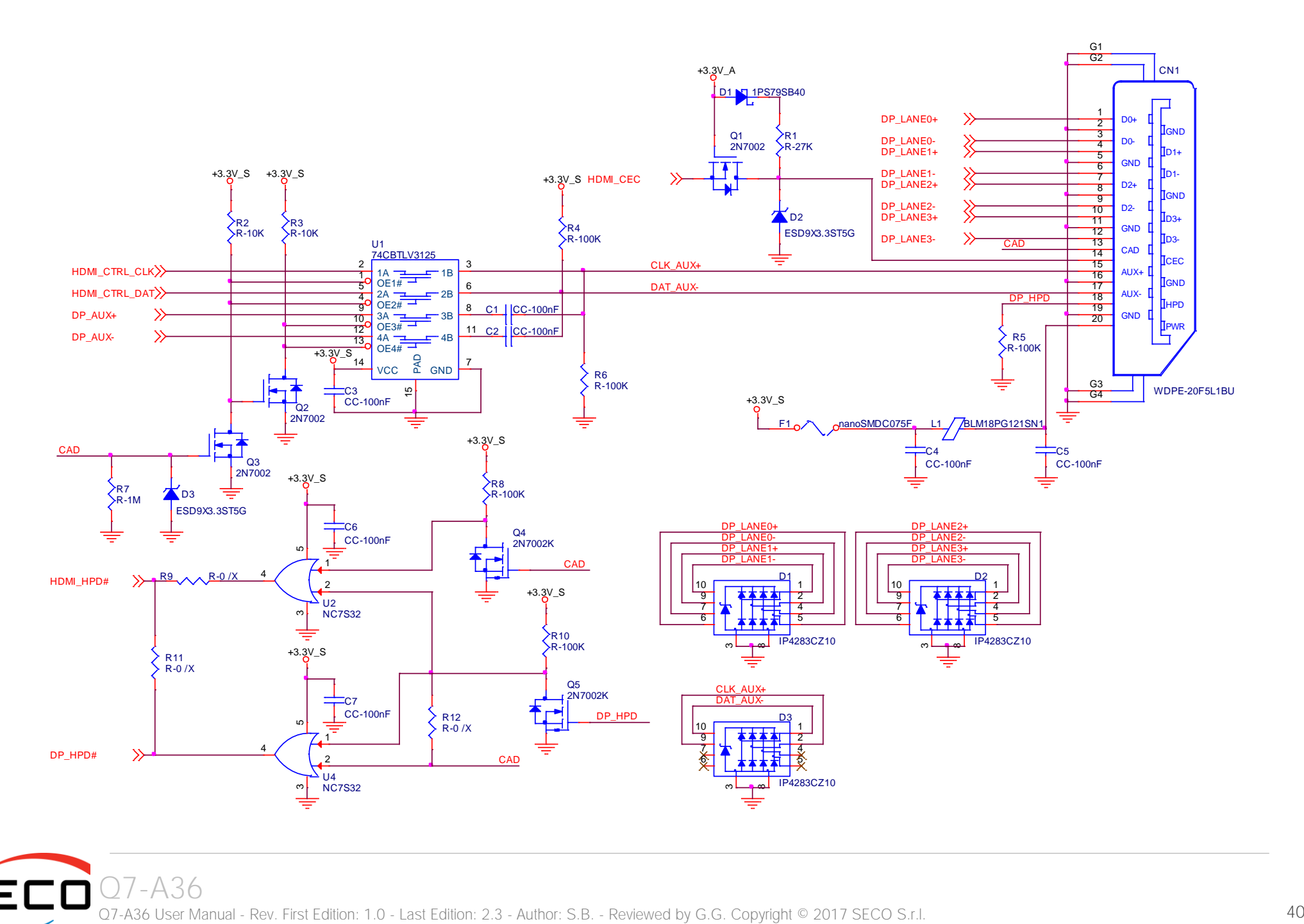

SECO Q7 -A36 Q7-A36 User Manual - Rev. First Edition: 1.0 - Last Edition: 2.3 - Author: S.B. - Reviewed by G.G. Copyright © 2017 SECO

#### 3.2.3.12 LPC interface signals

According to Qseven<sup>®</sup> specifications rel. 2.0, on the golden edge finger connector there are 8 pins that are used for implementation of Low Pin Count (LPC) Bus interface.

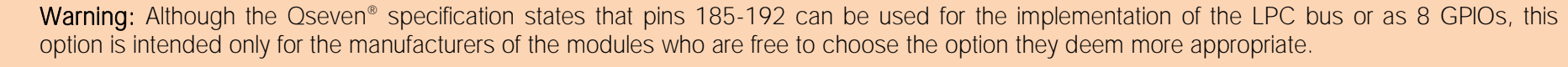

On the Q7-A36 module, the aforementioned pins have been dedicated to the LPC bus; use of these pins for different implementations other than LPC (i.e. as GPIOs) is therefore not possible.

The following signals are available:

LPC\_AD[0÷3]: LPC address, command and data bus, bidirectional signal, +3.3V\_S electrical level.

LPC CLK: LPC Clock Output line, +3.3V S electrical level. Since only a clock line is available, if it is necessary to connect more LPC devices on the carrier board, then provide for a zero-delay clock buffer to connect all clock lines to the single clock output of Qseven® module.

LPC FRAME#: LPC Frame indicator, active low output line, +3.3V S electrical level. This signal is used to signal the start of a new cycle of transmission, or the termination of existing cycles due to abort or time-out condition.

SERIRQ: LPC Serialised IRQ request, bidirectional line, +3.3V S electrical level. This signal is used only by peripherals requiring Interrupt support.

#### 3.2.3.13 SPI interface signals

The Intel<sup>®</sup> Bay Trail family of SOCs offers also one dedicated controller for Serial Peripheral Interface (SPI), which can be used for connection of EEPROMs and Serial Flash devices. This interface does not support platform firmware (BIOS).

SPI interface supports master mode only can support speed up to 15Mbps.

Signals involved with SPI management are the following:

SPI\_MOSI: SPI Master Out Slave In, Output from Oseven® module to SPI devices embedded on the Carrier Board. Electrical level +3.3V\_S.

SPI\_MISO: SPI Master In Slave Out, Input to Oseven® module from SPI devices embedded on the Carrier Board. Electrical level +3.3V\_S.

SPI\_CLK: SPI Clock Output to carrier board's SPI embedded devices. Electrical level +3.3V\_S.

SPI\_CS0#: SPI Chip select, active low output signal (+3.3V\_S electrical level).

#### 3.2.3.14 Power Management signals

According to Qseven<sup>®</sup> specifications, on the golden edge finger connector there is a set of signals that are used to manage the power rails and power states.

The signals involved are:

PWGIN: Power Good Input, +5V S tolerant active high signal. It must be driven on the carrier board to signal that power supply section is ready and stable. When this signal is asserted, the module will begin the boot phase. The signal must be kept asserted for all the time that the module is working.

PWRBTN#: Power Button Input, active low, +3.3V\_A buffered voltage signal with 10kΩ pull-up resistor. When working in ATX mode, this signal can be connected to a momentary push-button: a pulse to GND of this signal will switch power supply On or Off.

RSTBTN#: Reset Button Input, active low, +3.3V A buffered voltage signal with 10kΩ pull-up resistor. This signal can be connected to a momentary push-button: a pulse to GND of this signal will reset the Oseven<sup>®</sup> module.

BATLOW#: Battery Low Input, active low, +3.3V A buffered voltage signal with 10kΩ pull-up resistor. This signal can be driven on the carrier board to signal that the system battery is low, or that some battery-related event has occurred. Can be left unconnected if not used

WAKE#: Wake Input, active low +3.3V A electrical voltage signal with 10kΩ pull-up resistor and series Schottky diode. This signal can be driven low, on the carrier board, to report that a Wake-up event has occurred, and consequently the module must turn itself on. It can be left unconnected if not used.

SUS STAT#: Suspend status output, active low +3.3V A electrical voltage signal. This output can be used to report to the devices on the carrier board that the module is going to enter in one of possible ACPI low-power states.

SUS S3#: S3 status output, active low +3.3V A electrical voltage signal. This signal must be used, on the carrier board, to shut off the power supply to all the devices that must become inactive during S3 (Suspend to RAM) power state.

SUS S5#: S5 status output, active low +3.3V. A electrical voltage signal. This signal is used, on the carrier board, to shut off the power supply to all the devices that must become inactive only during S5 (Soft Off) power state.

SLP BTN#: Sleep button Input, active low +3.3V A electrical level signal, with 10kΩ pull-up resistor. This signal can be driven, using a pushbutton on the carrier board, to trigger the transition of the module from Working to Sleep status, or vice versa. It can be left unconnected if not used on the carrier board.

LID\_BTN#: LID button Input, active low +3.3V\_A electrical level signal, with 10kΩ pull-up resistor. This signal can be driven, using a LID Switch on the carrier board, to trigger the transition of the module from Working to Sleep status, or vice versa. It can be left unconnected if not used on the carrier board.

#### 3.2.3.15 Miscellaneous signals

Here following, a list of Qseven<sup>®</sup> compliant signals that complete the features of Q7-A36 module.

SMB\_CLK: SM Bus control clock line for System Management. Bidirectional signal, electrical level +3.3V\_A (but enabled via +3.3V\_S voltage) with a 2k2Ω pull-up resistor. It is managed by the SOCs' PCU System Management Bus controller.

SMB DAT: SM Bus control data line for System Management. Bidirectional signal, electrical level +3.3V A (but enabled via +3.3V S voltage) with a 2k2Ω pull-up

resistor. It is managed by the SOCs' PCU System Management Bus controller.

SMB ALERT#: SM Bus Alert line for System Management. Bidirectional signal, electrical level +3.3V A with a 10kΩ pull-up resistor. It is managed by the SOCs' PCU System Management Bus controller. Any device place on the SM Bus can drive this signal low to signal an event on the bus itself.

GP0 I2C CLK: general purpose I2C Bus clock line. Bidirectional signal, electrical level +3.3V S with a 560Ω pull-up resistor. It is managed by the SOCs' I2C controller #0. I2C Bus is able to work in Standard mode (bitrate up to 100Kbps), Fast mode (bitrate up to 400Kbps), Fast-mode Plus (bitrate up to 1Mbps), Highspeed mode (bitrate up to 3.4Mbps).

GP0 I2C DAT: general purpose I2C Bus data line. Bidirectional signal, electrical level +3.3V S with a 560Ω pull-up resistor. It is managed by the SOCs' I2C controller #0.

WDTRIG#: Watchdog Trigger Input. It is an active low signal, +3.3V S voltage, with 1kΩ pull-up resistor. This signal can be used to reset and restart, via Hardware, the internal Watchdog Timer (which is usually managed via Software using Q7-A36 dedicated API - Application Program Interface - libraries).

WDOUT: Watchdog event indicator Output. It is an active high signal, +3.3V S voltage. When this signal goes high (active), it reports out to the devices on the Carrier board that internal Watchdog's timer expired without being triggered, neither via HW nor via SW.

THRM#: Thermal Alarm Input. Active Low +3.3V\_S voltage signal with 10kΩ pull-up resistor, directly managed by ST Microelectronics STM32F100R4H6 microcontroller. This input gives the possibility, to carrier board's hardware, to indicate to the main module an overheating situation, so that the SoC can begin thermal throttling.

FAN TACHOIN: External FAN Tachometer Input. +3.3V S voltage signal, directly managed by ST Microelectronics STM32F100R4H6 microcontroller.

FAN\_PWM\_OUT: PWM output for FAN speed management, +3.3V\_S voltage signal. It is managed by ST Microelectronics STM32F100R4H6 microcontroller.

SPKR: Speaker output, +3.3V S voltage signal, directly managed by Intel® Atom™ E38xx SOCs' embedded 8254 Timer.

#### 3.2.3.16 Manufacturing signals

According to Qseven<sup>®</sup> Standard specifications, rel. 2.0, on pin designed as MFG\_NCx (pins 204, 207÷210) are carried the JTAG signal necessary to program Q7-A36 embedded microcontroller.

The JTAG interface available on MFG\_NCx pins is reserved only for the manufacturing phase; it must not be used by the customer.

It is not possible at all to use these pins to trace the software (for debug purposes)

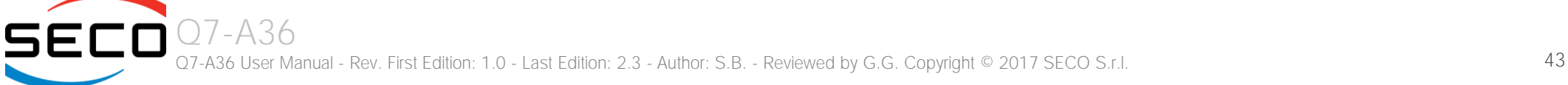

#### <span id="page-43-0"></span>3.2.4 BOOT Strap Signals

Configuration straps are signals that, during system reset, are set as inputs (independently by their behaviour during normal operations) in order to allow the proper configuration of the processor / chipset. For this reason, on Q7-A36 are placed the pull-up or pull-down resistors that are necessary to configure the board properly.

The customer must avoid to place, on the carrier board, pull-up or pull-down resistors on signals that are used as strap signal, since it could result in malfunctions of Q7-A36 module.

The following signals are used as configuration straps by the Intel® Bay Trail family of SOCs at system reset.

HDMI\_CTRL\_DAT: pin 150 of golden finger connector. Normally used as DDC Data line for HDMI panel. Signal at +3.3V\_S voltage level with a 2k2Ω pull-up resistor. It is used as a strap signal of Q7-A36 module to configure properly the digital display interface used for HDMI / DVI / DP.

# Chapter 4.<br>BIOS SETUP

- [InsydeH2O setup Utility](#page-45-0)
- [Main setup menu](#page-46-0)
- [Advanced menu](#page-47-0)
- [Security menu](#page-62-0)
- [Power menu](#page-63-0)
- [Boot menu](#page-66-0)
- [Exit menu](#page-69-0)

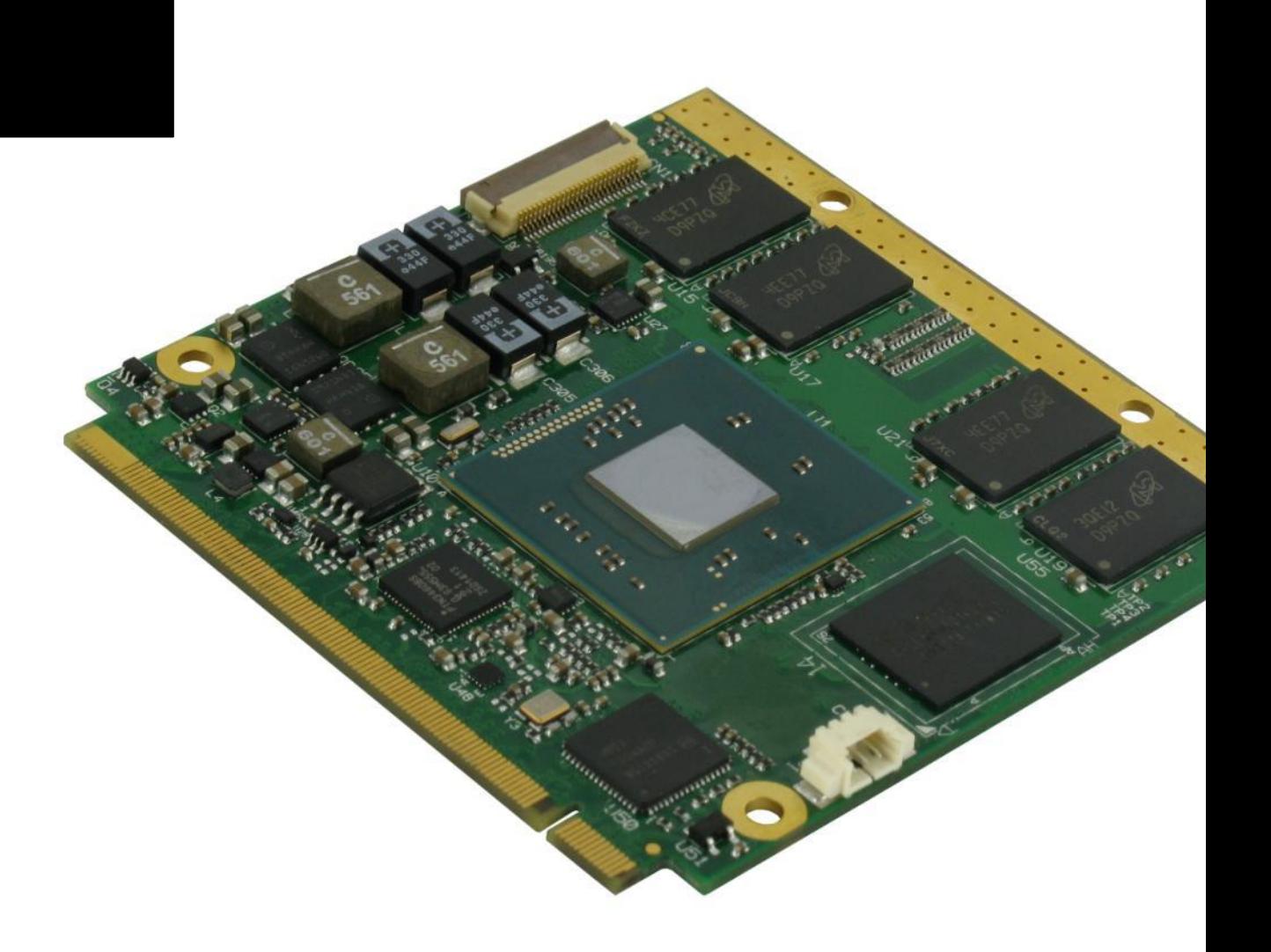

# <span id="page-45-0"></span>4.1 InsydeH2O setup Utility

Basic setup of the board can be done using Insyde Software Corp. "InsydeH2O Setup Utility", that is stored inside an onboard SPI Serial Flash.

It is possible to access to InsydeH2O Setup Utility by pressing the <ESC> key after System power up, during POST phase. On the splash screen that will appear, select "SCU" icon.

On each menu page, on left frame are shown all the options that can be configured.

Grayed-out options are only for information and cannot be configured.

Only options written in blue can be configured. Selected options are highlighted in white.

Right frame shows the key legend.

KEY LEGEND:

← / → Navigate between various setup screens (Main, Advanced, Security, Power, Boot...)

↑ / ↓ Select a setup item or a submenu

<F5> / <F6> <F5> and <F6> keys allows to change the field value of highlighted menu item

<F1> The <F1> key allows displaying the General Help screen.

<F9> <F9> key allows loading Setup Defaults for the board. After pressing <F9> BIOS Setup utility will request for a confirmation, before saving and exiting. By pressing <ESC> key, this function will be aborted

<F10> <F10> key allows save any changes made and exit Setup. After pressing <F10> key, BIOS Setup utility will request for a confirmation, before saving and exiting. By pressing <ESC> key, this function will be aborted

<ESC> <Esc> key allows discarding any changes made and exit the Setup. After pressing <ESC> key, BIOS Setup utility will request for a confirmation, before discarding the changes. By pressing <Cancel> key, this function will be aborted

<ENTER> <Enter> key allows to display or change the setup option listed for a particular setup item. The <Enter> key can also allow displaying the setup sub- screens.

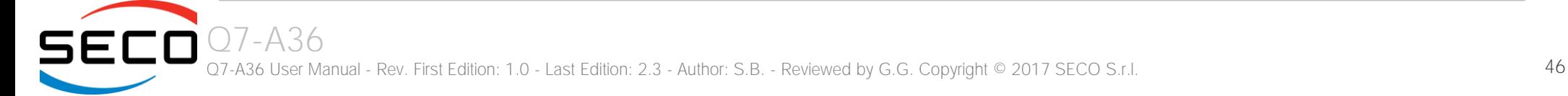

## <span id="page-46-0"></span>4.2 Main setup menu

When entering the Setup Utility, the first screen shown is the Main setup screen. It is always possible to return to the Main setup screen by selecting the Main tab. In this screen, are shown details regarding BIOS version, Processor type, Bus Speed and memory configuration.

Only two options can be configured:

#### 4.2.1 System Time / System Date

Use this option to change the system time and date. Highlight System Time or System Date using the <Arrow> keys. Enter new values directly through the keyboard, or using + / - keys to increase / reduce displayed values. Press the <Enter> key to move between fields. The date must be entered in MM/DD/YY format. The time is entered in HH:MM:SS format.

Note: The time is in 24-hour format. For example, 5:30 A.M. appears as 05:30:00, and 5:30 P.M. as 17:30:00.

The system date is in the format mm/dd/yyyy.

# <span id="page-47-0"></span>4.3 Advanced menu

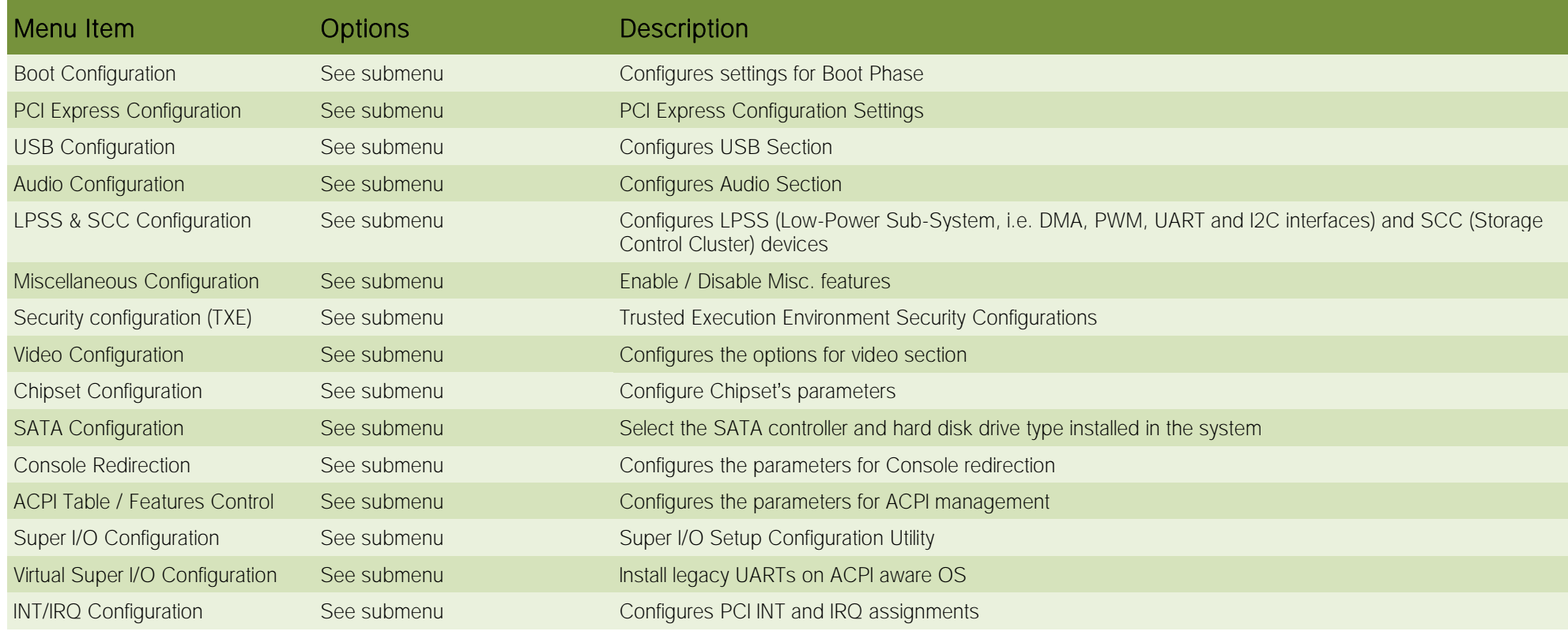

## 4.3.1 Boot configuration submenu

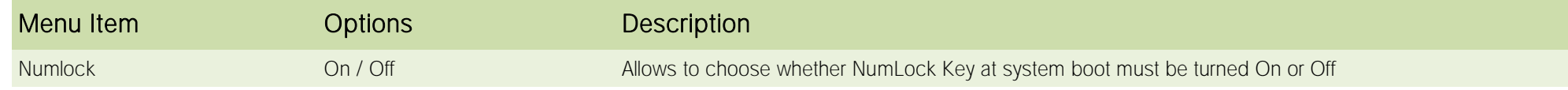

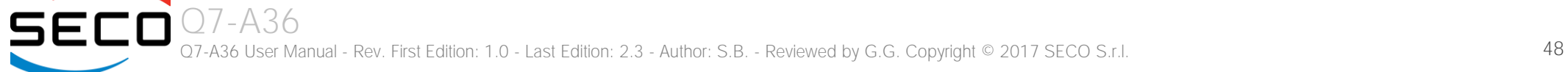

## 4.3.2 PCI Express configuration submenu

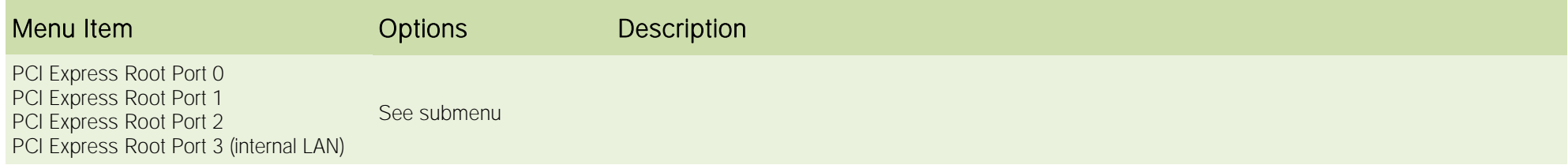

#### 4.3.2.1 PCI Express Root Port #x configuration submenus

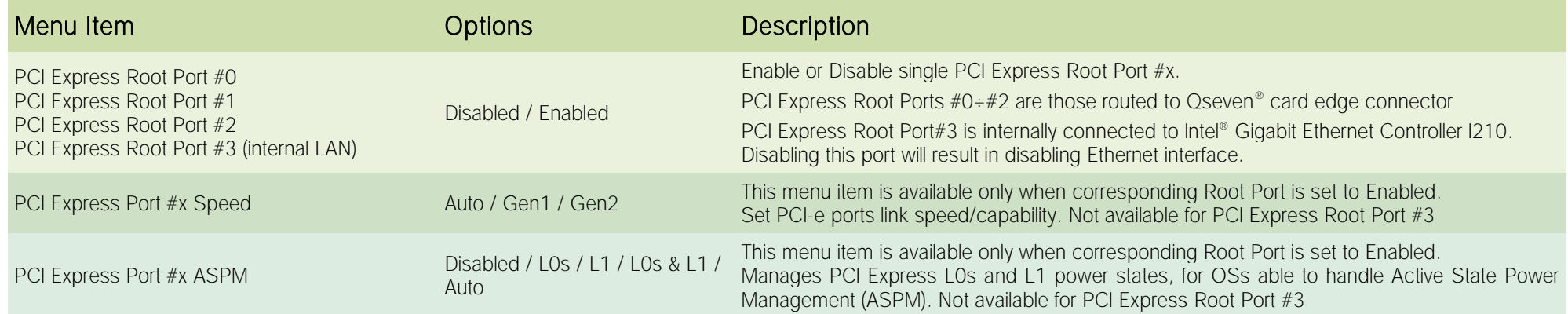

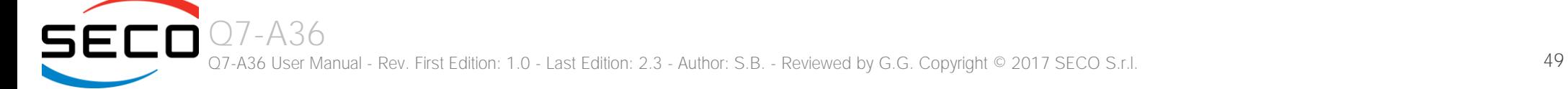

## 4.3.3 USB configuration submenu

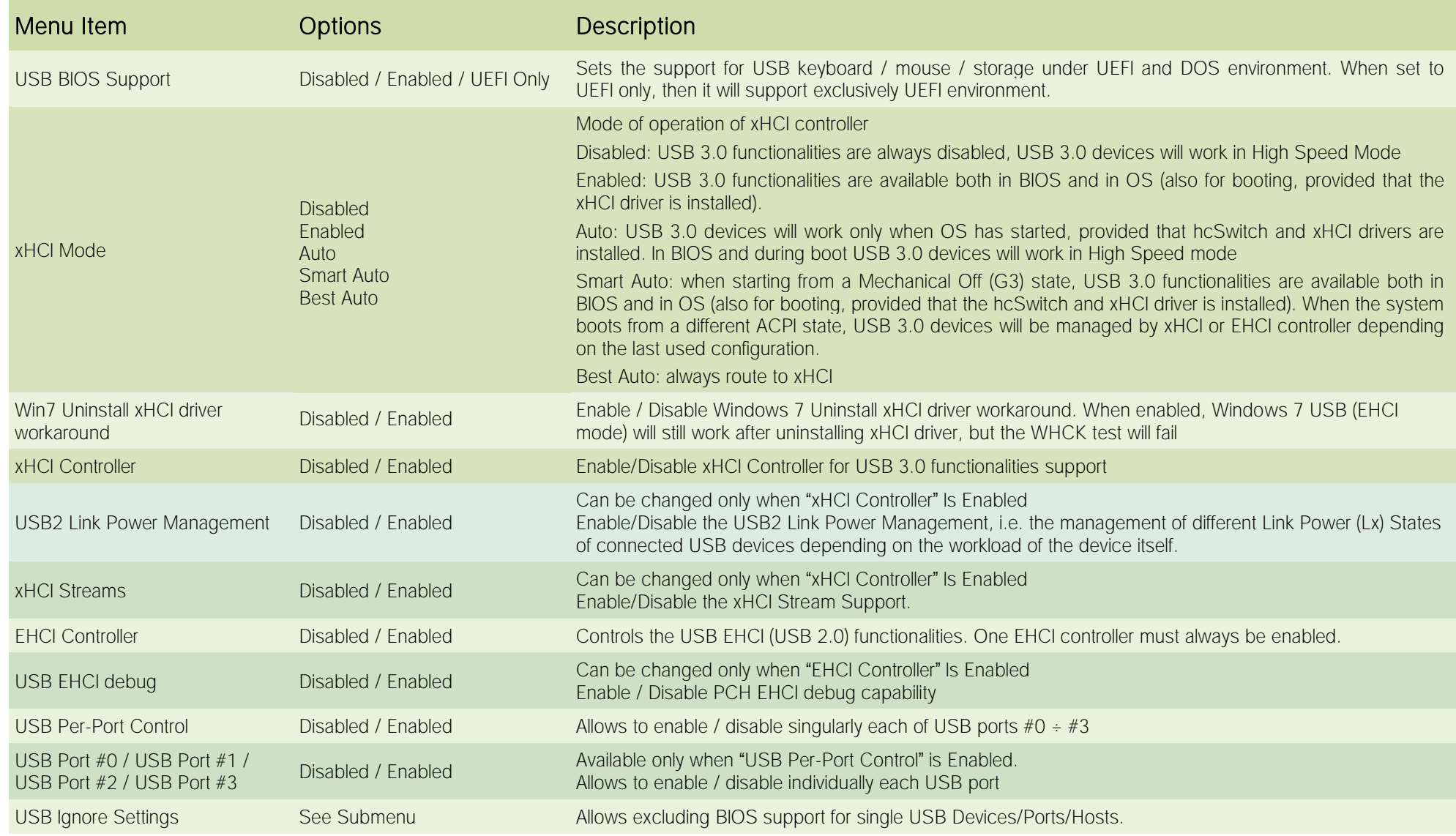

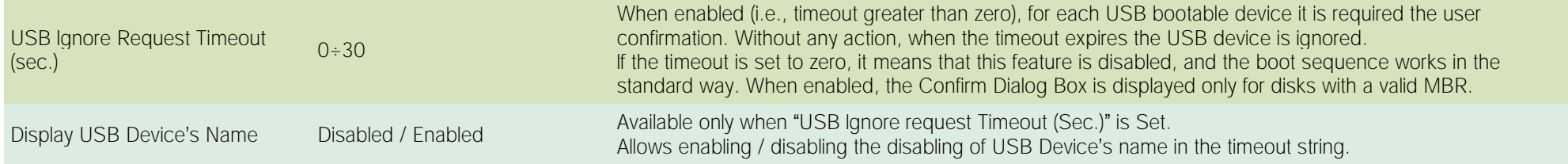

#### 4.3.3.1 USB Ignore Settings submenu

Using this submenu, it is possible to define up to four (4) rules for the USB ports to be ignored from BIOS support, if desired. Each rule will offer the following options:

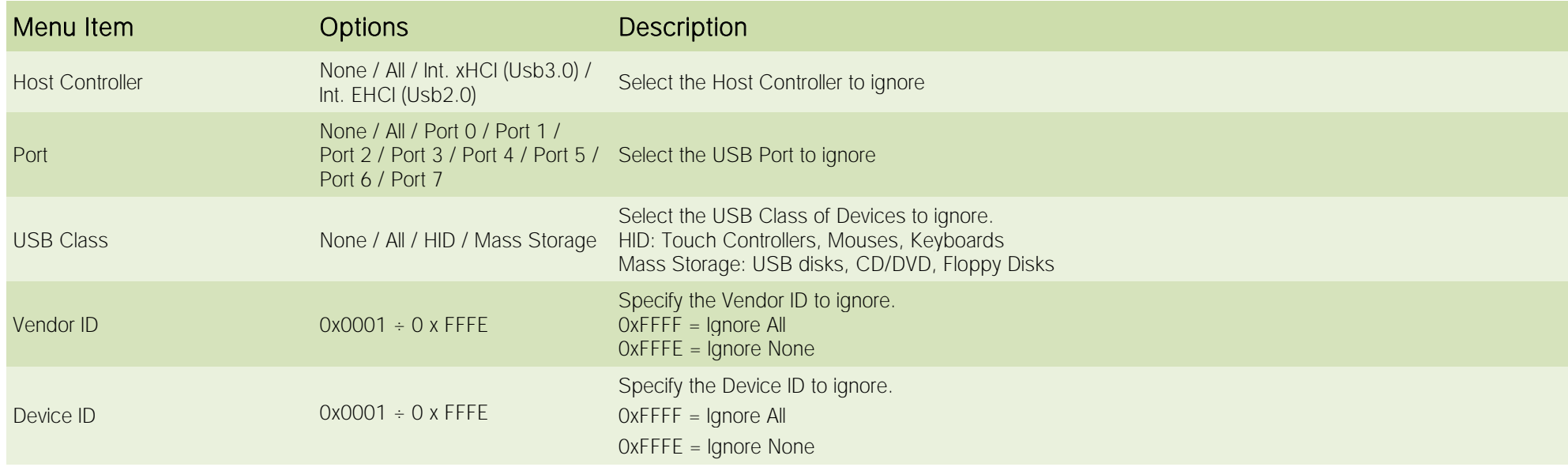

If the BIOS support is excluded for all ports and/or all HID devices, it will be impossible to enter in the Setup Configuration utility using USB keyboards.

Please be careful before changing these settings.

Q7-A36 User Manual - Rev. First Edition: 1.0 - Last Edition: 2.3 - Author: S.B. - Reviewed by G.G. Copyright © 2017 SECO S.r.l. 51

## 4.3.4 Audio configuration submenu

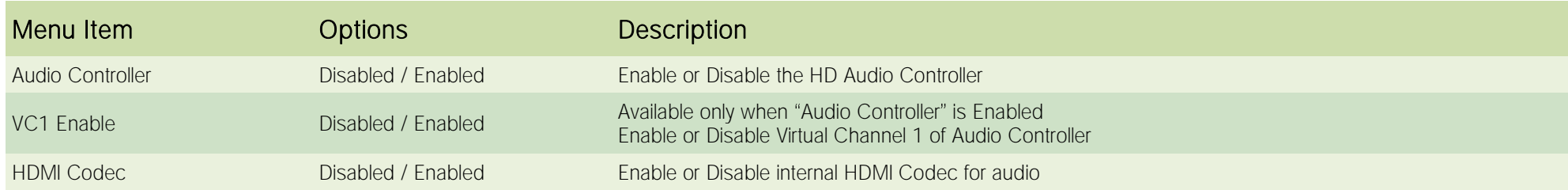

#### 4.3.5 LPSS & SCC configuration submenu

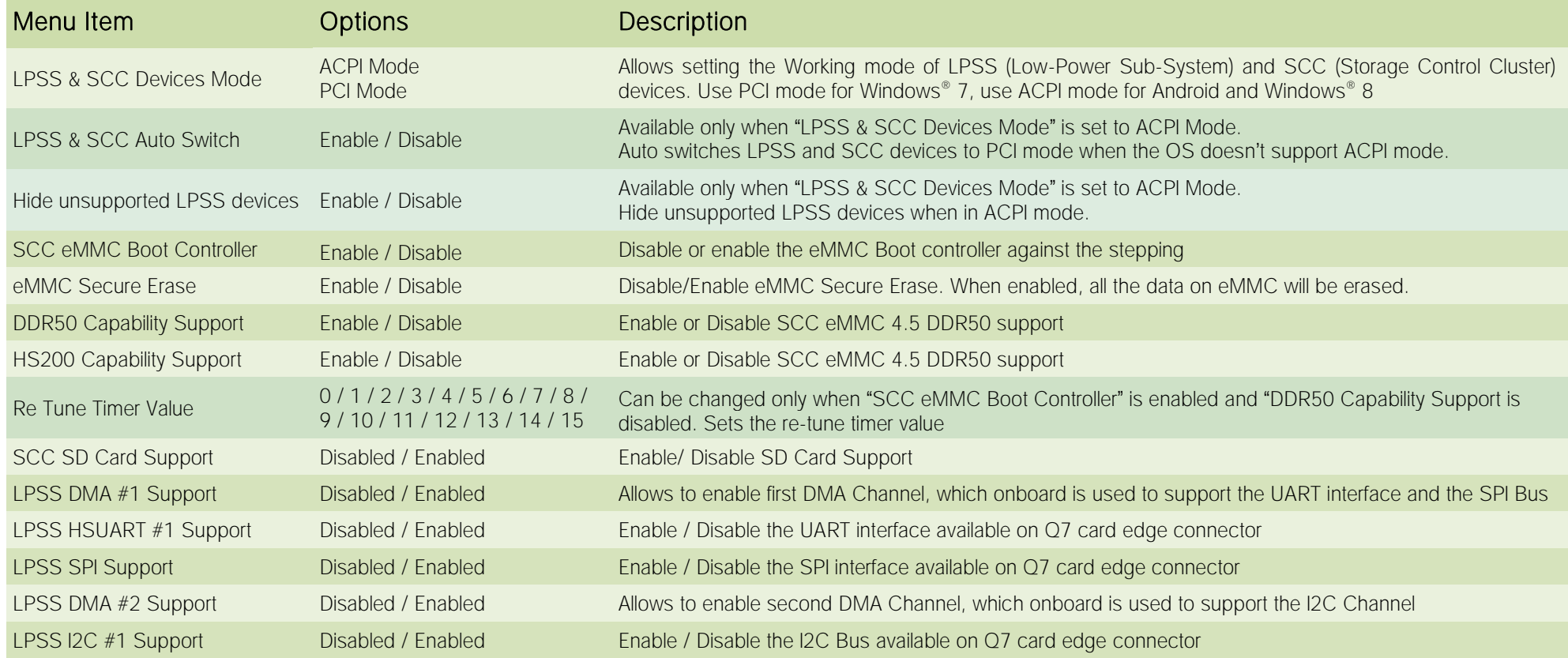

#### 4.3.6 Miscellaneous Configuration submenu

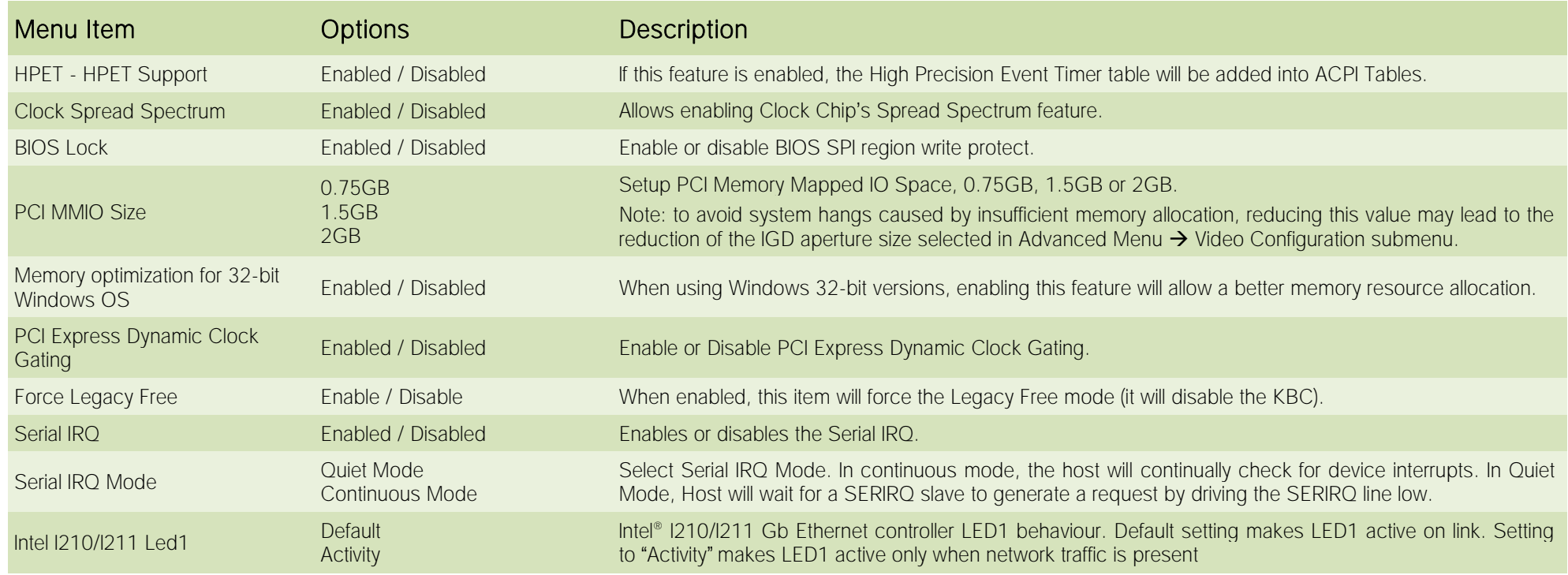

#### 4.3.7 Security configuration (TXE) submenu

Please notice that all these items can be modified only with Celeron® SOCs. With Atom<sup>™</sup> SOCs, these items cannot be modified.

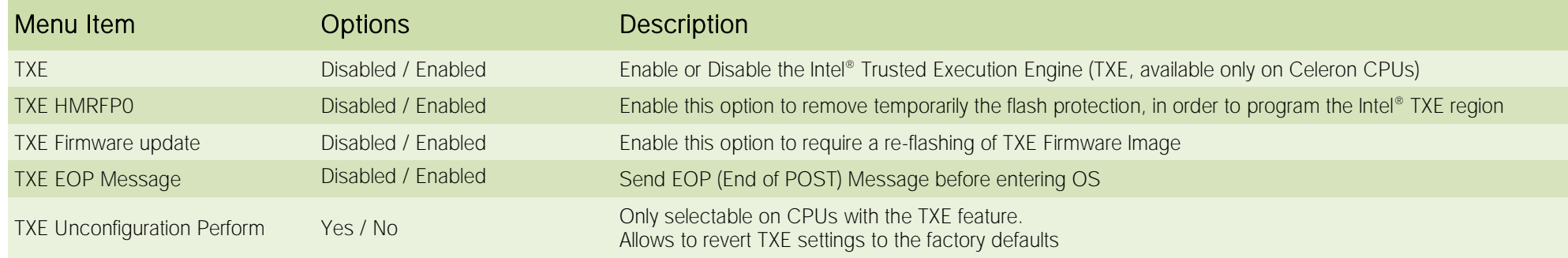

## 4.3.8 Video configuration submenu

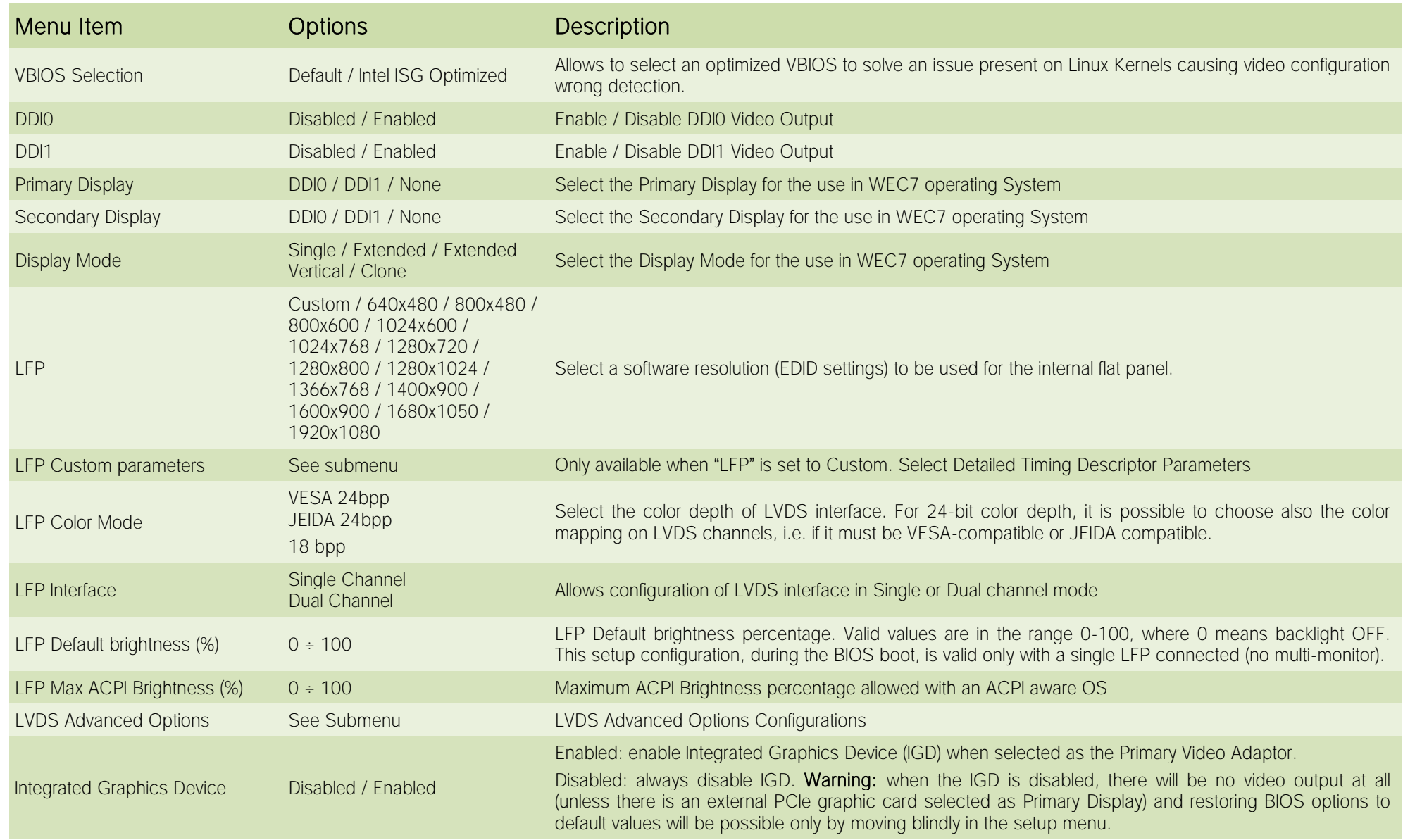

Q7-A36 Q7-A36 User Manual - Rev. First Edition: 1.0 - Last Edition: 2.3 - Author: S.B. - Reviewed by G.G. Copyright © 2017 SECO S.r.l. 54

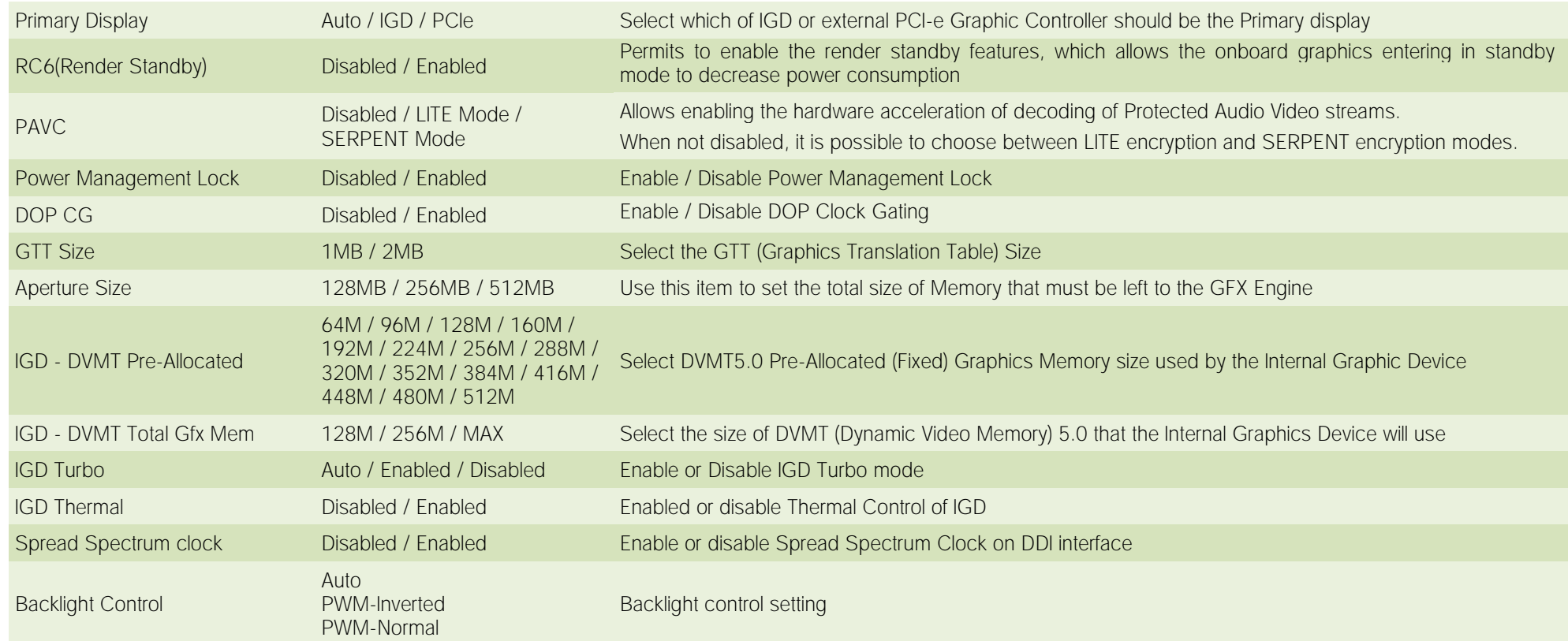

#### 4.3.8.1 LFP Custom submenu

Using this submenu, it is possible to set all the following parameters to meet the LVDS display requirements.

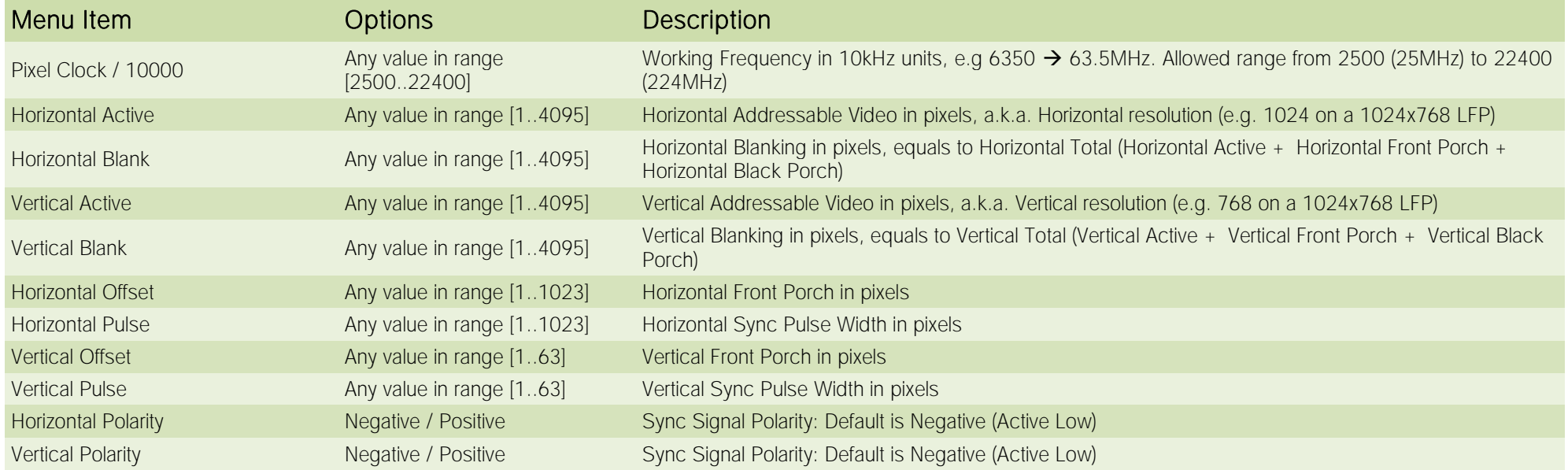

#### 4.3.8.2 LVDS Advanced options submenu

Using this submenu, it is possible to set all the following parameters to meet the LVDS display requirements.

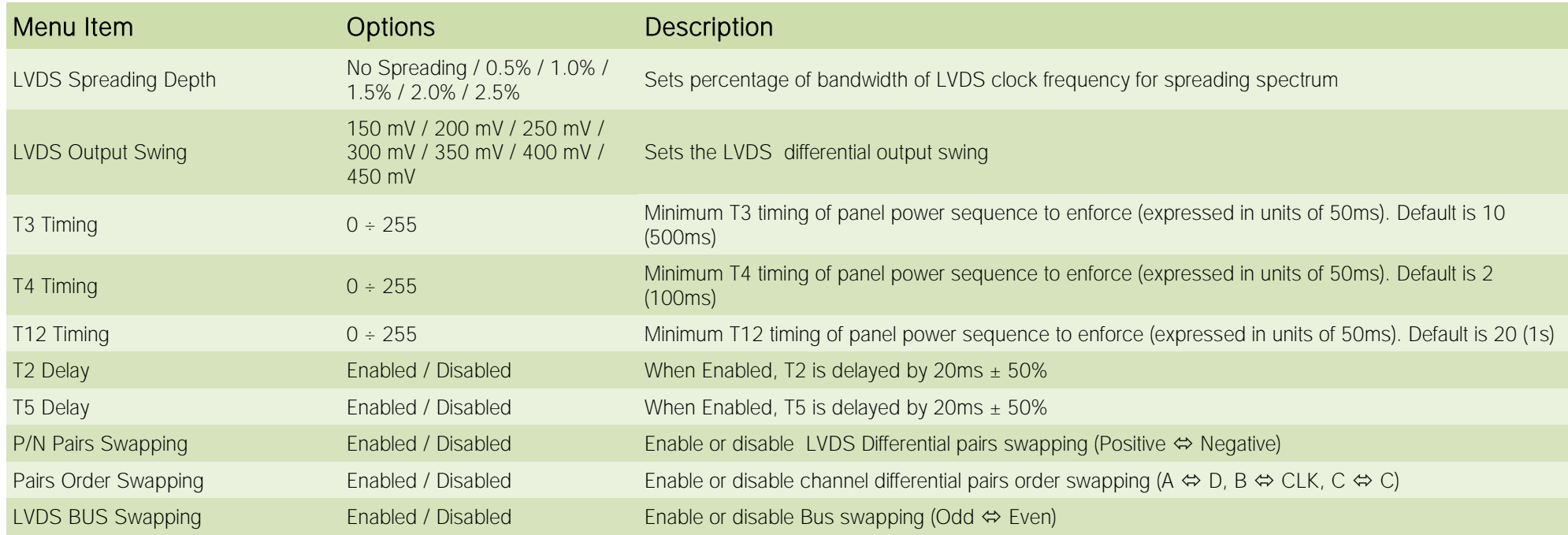

#### 4.3.9 Chipset configuration submenu

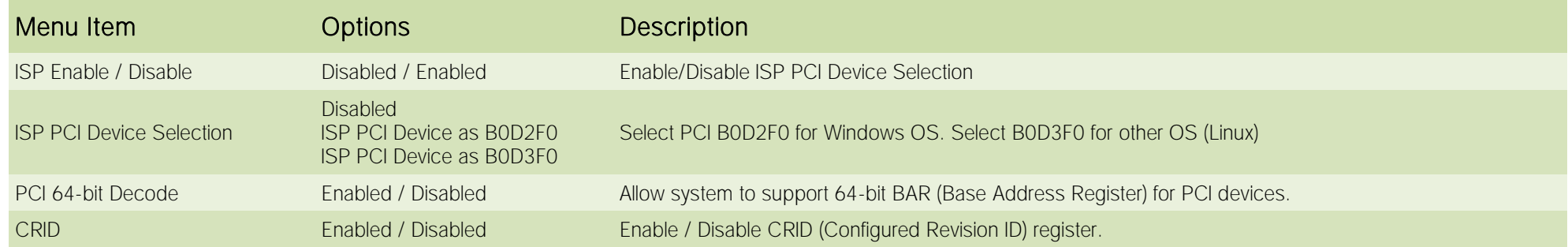

## 4.3.10 SATA configuration submenu

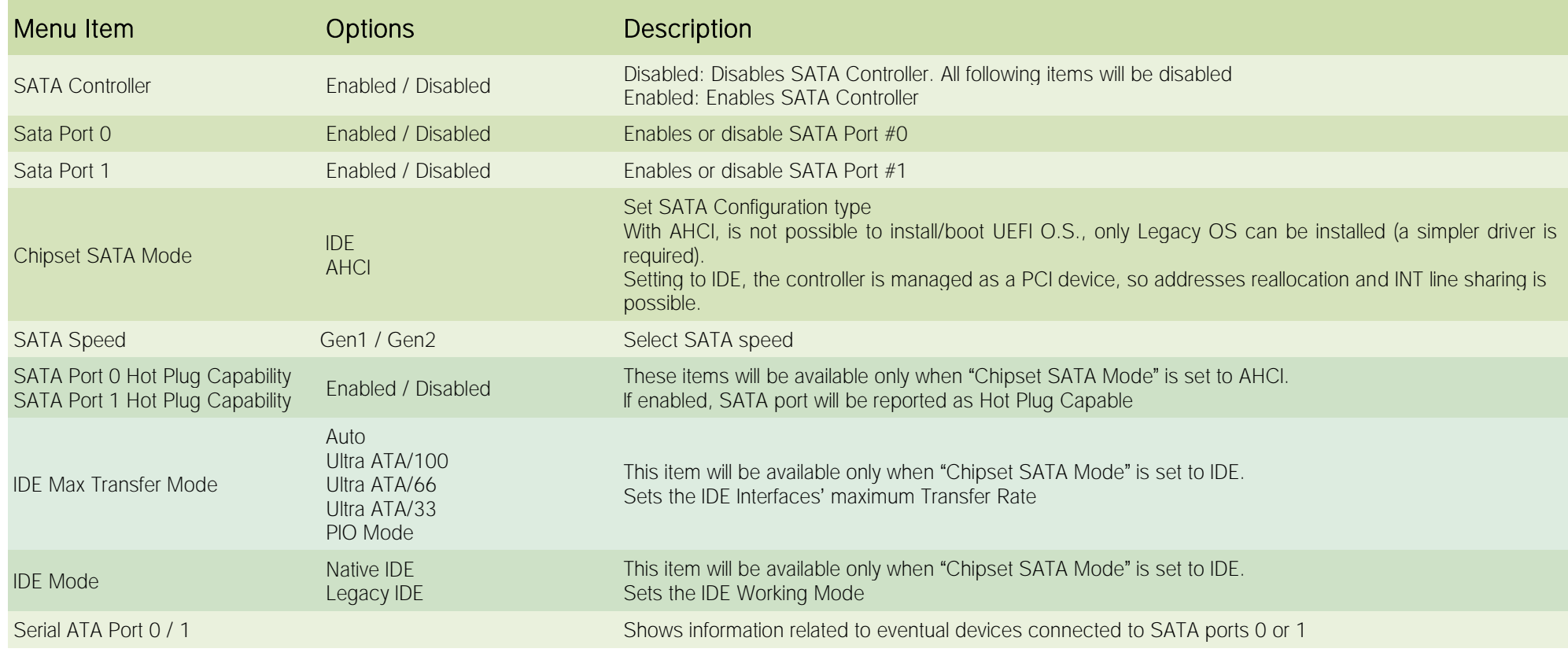

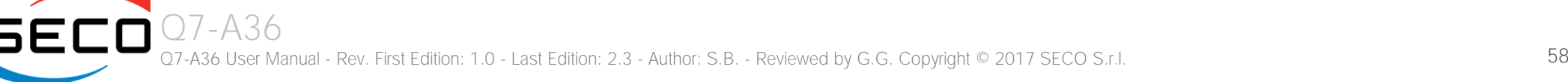

#### 4.3.11 Console Redirection submenu

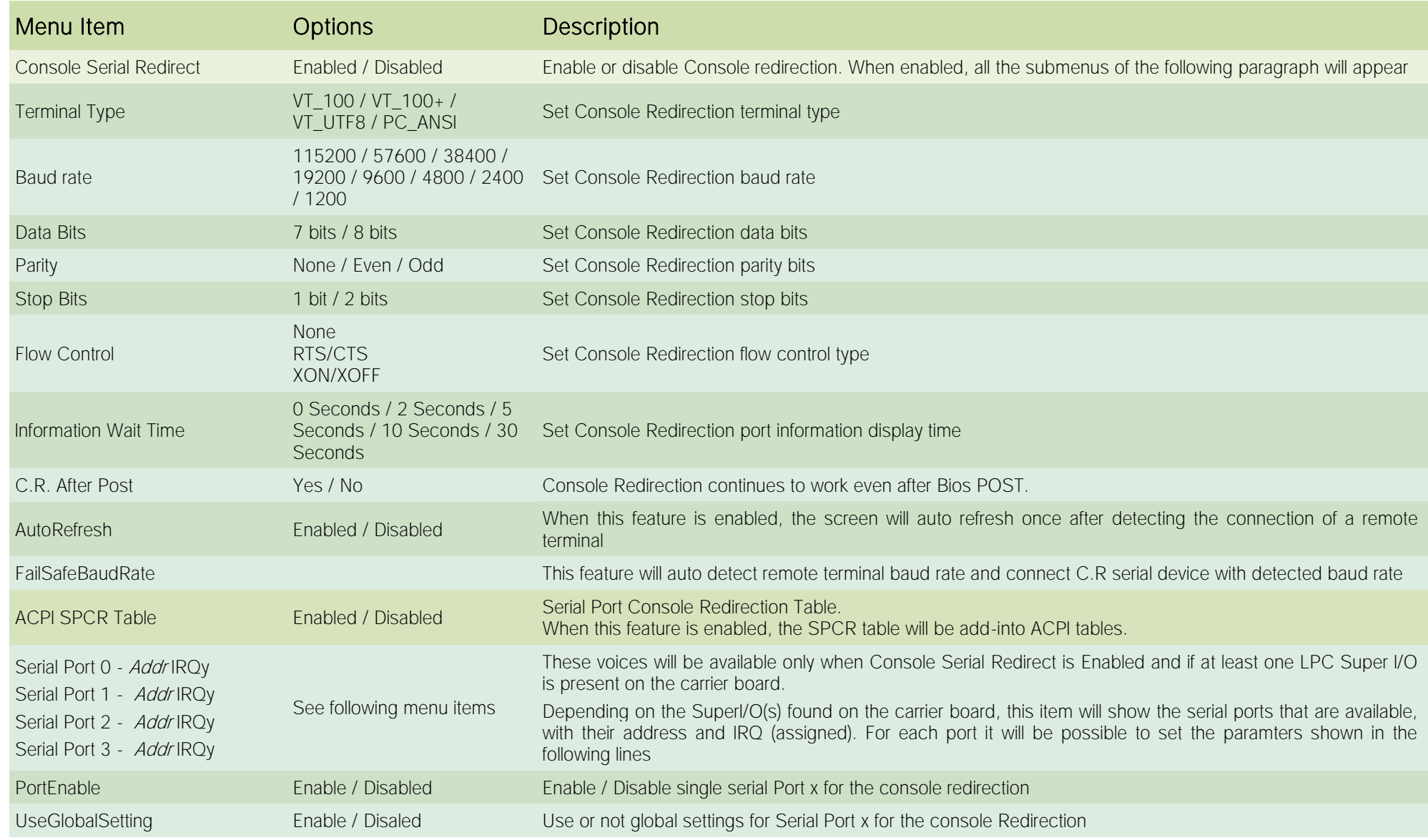

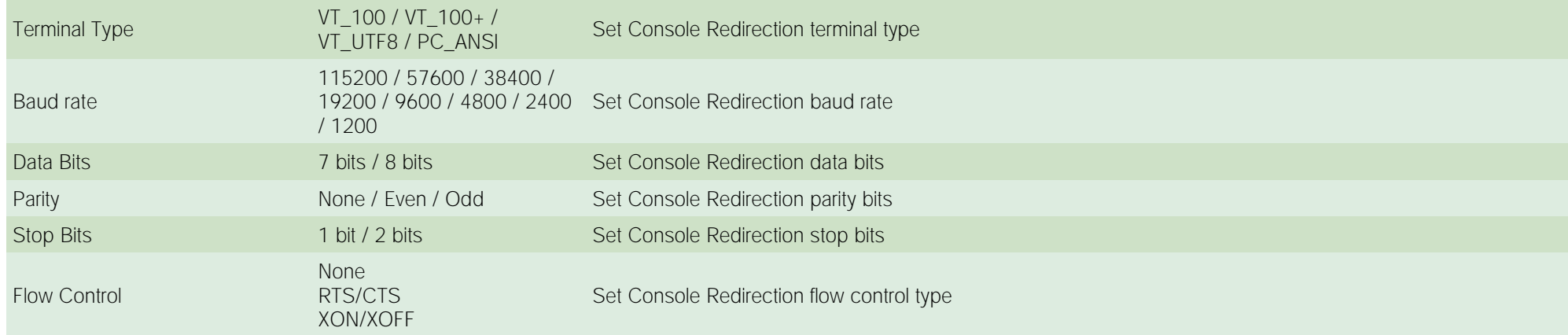

#### 4.3.12 ACPI Table/features submenu

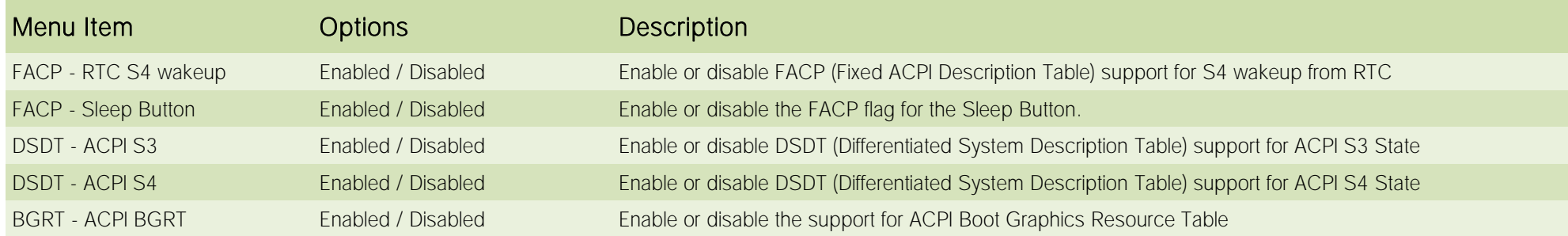

## 4.3.13 SuperI/O configuration submenu

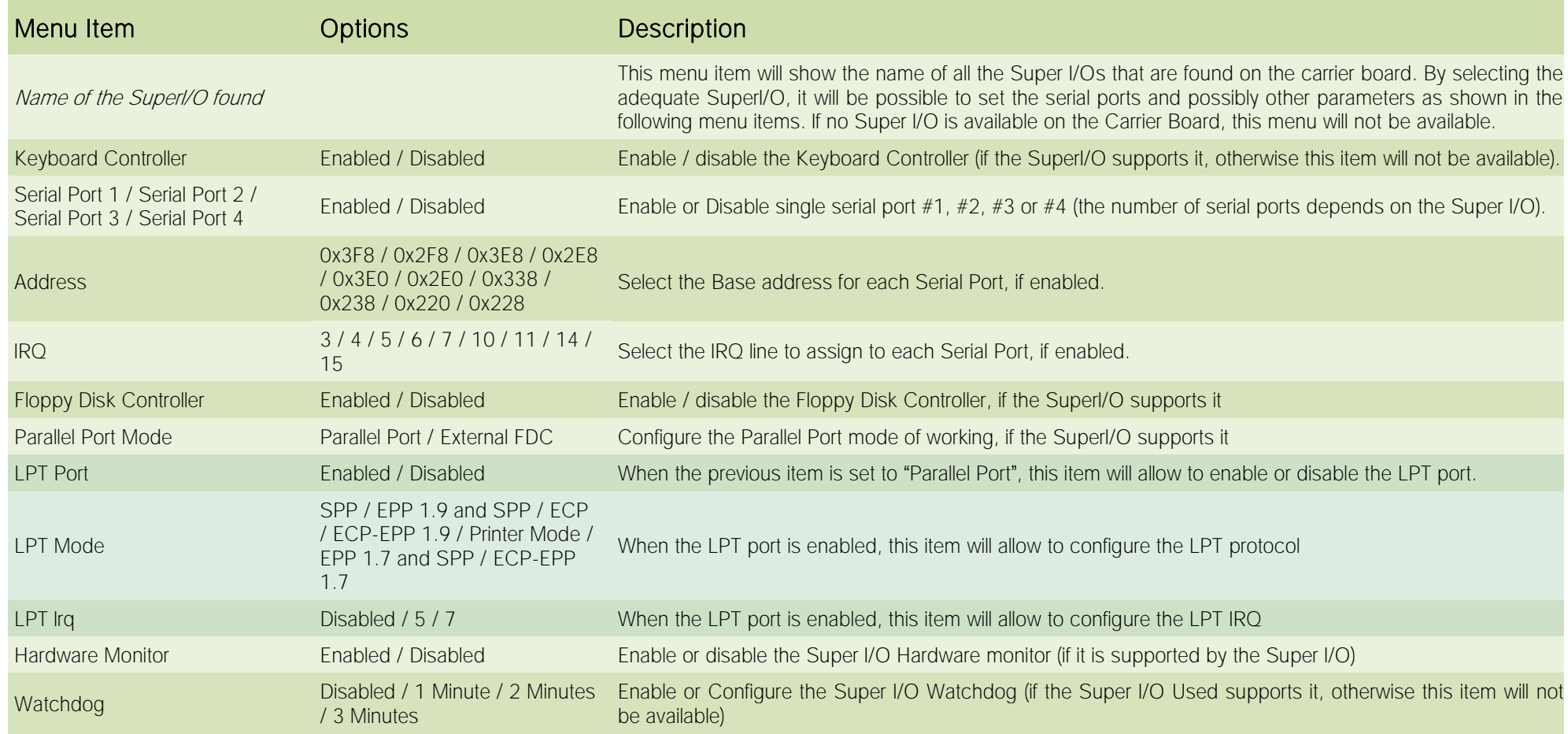

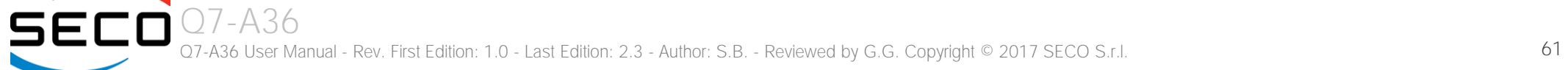

## 4.3.14 Virtual SuperI/O configuration submenu

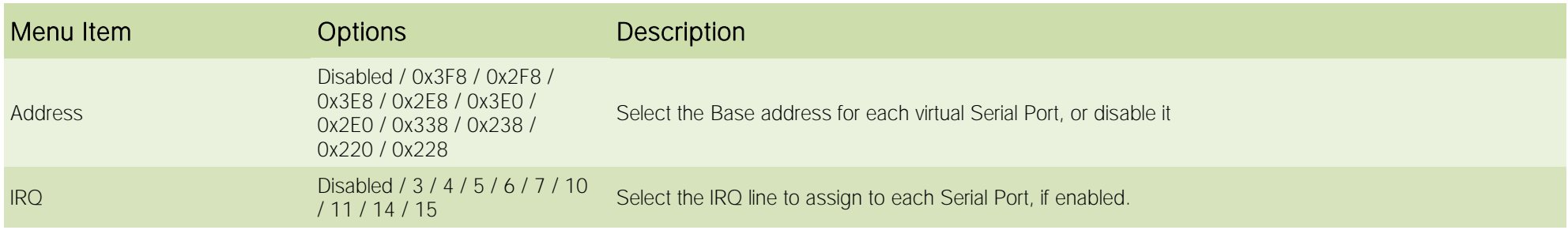

## 4.3.15 INT/IRQ configuration submenu

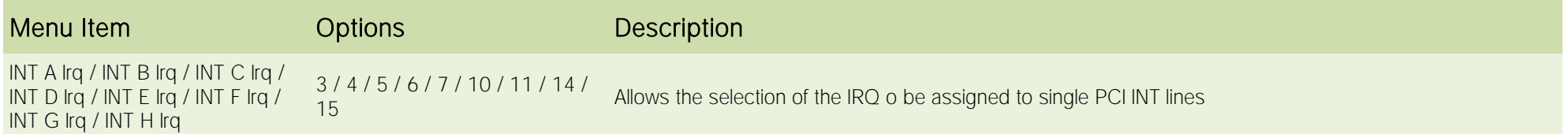

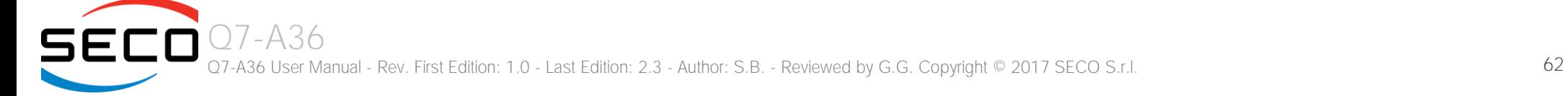

# <span id="page-62-0"></span>4.4 Security menu

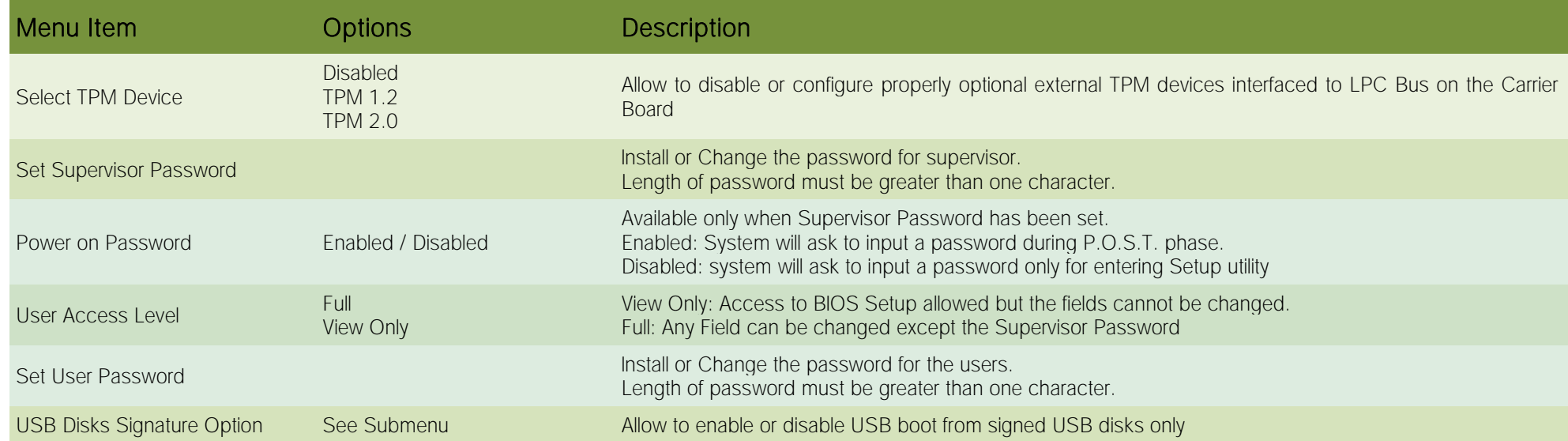

## 4.4.1 USB Disk Signature Option submenu

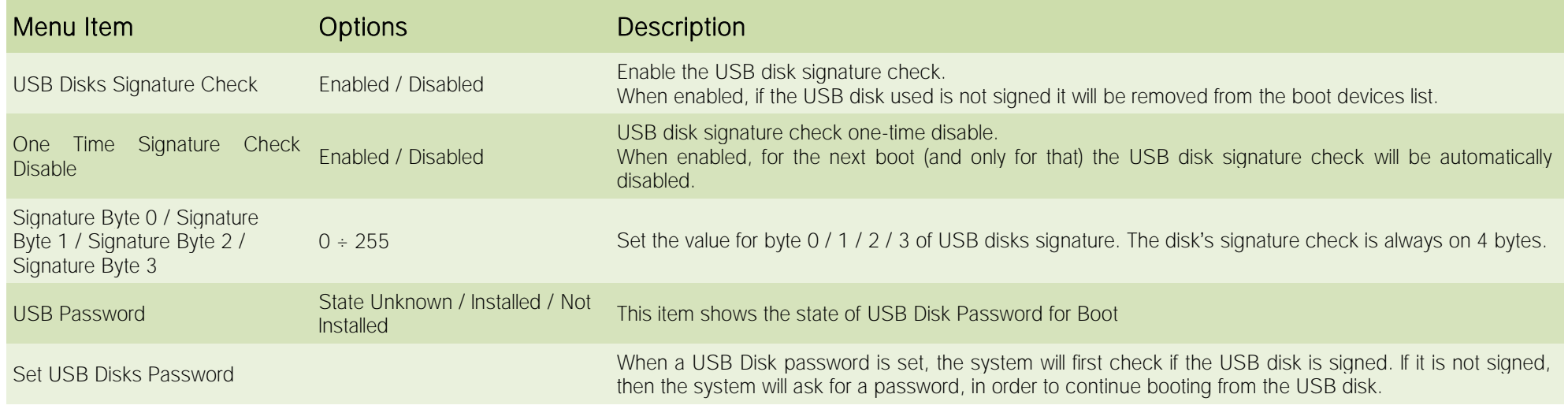

Q7-A36 Q7-A36 User Manual - Rev. First Edition: 1.0 - Last Edition: 2.3 - Author: S.B. - Reviewed by G.G. Copyright © 2017 SECO S.r.l. 63

# <span id="page-63-0"></span>4.5 Power menu

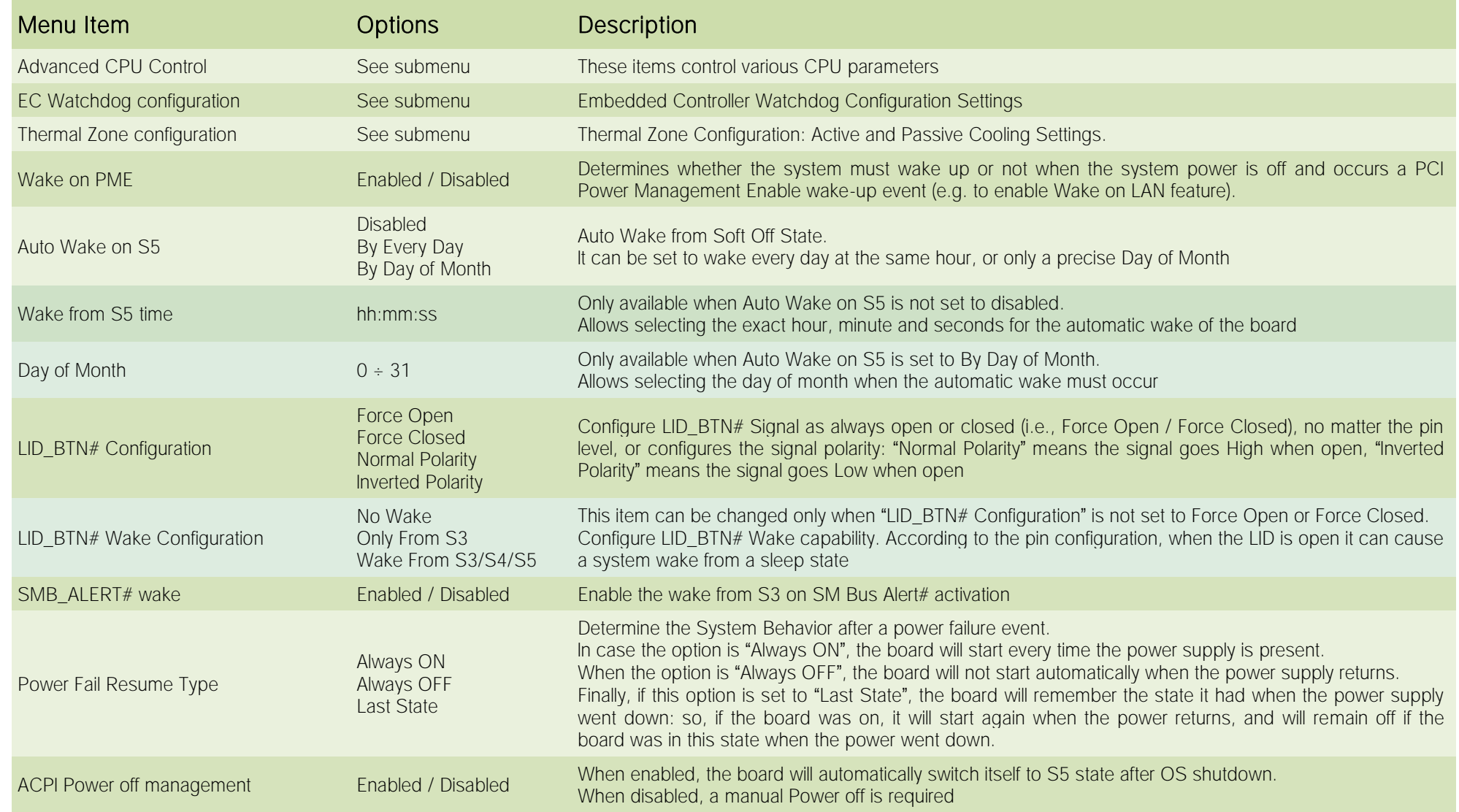

#### 4.5.1 Advanced CPU control submenu

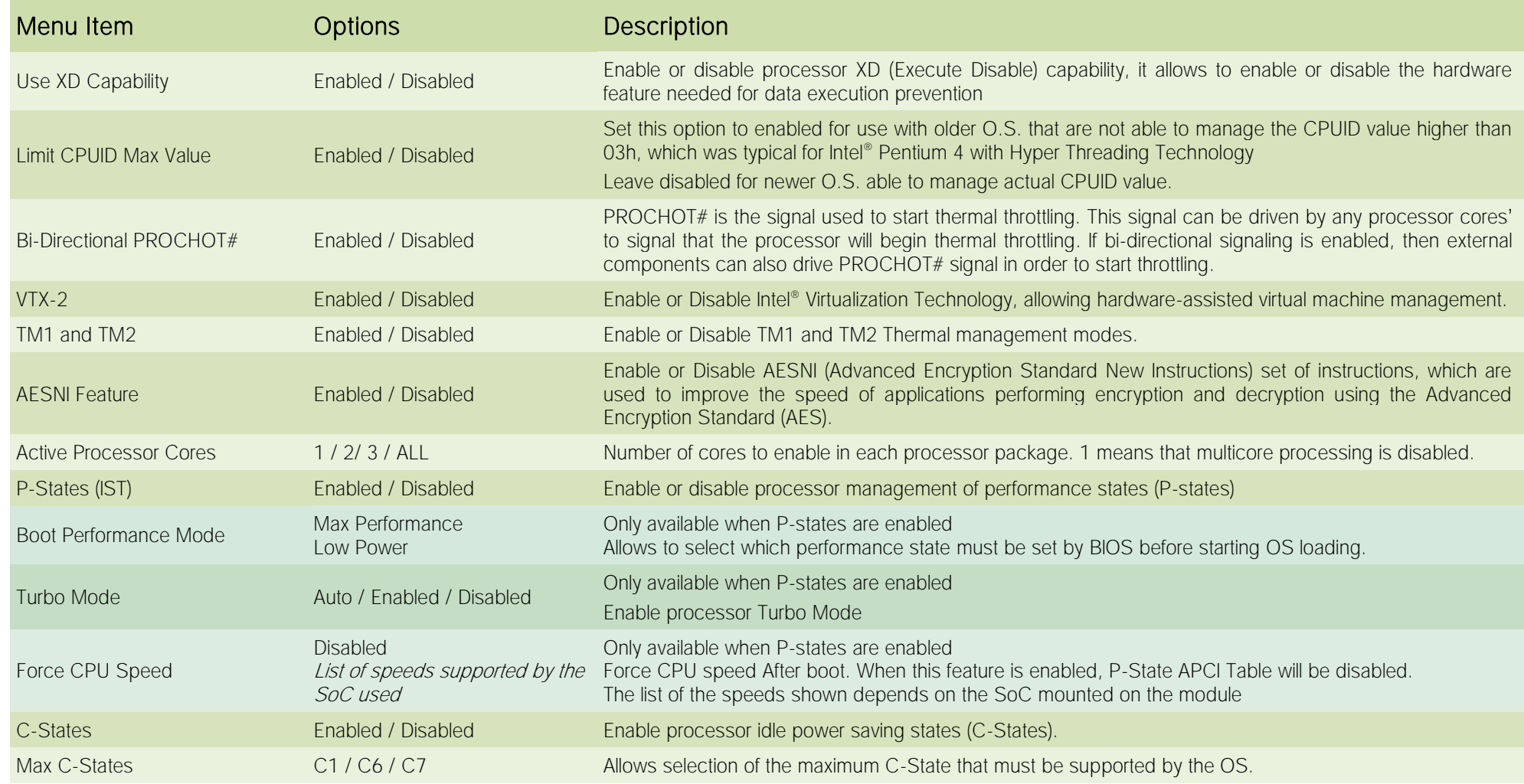

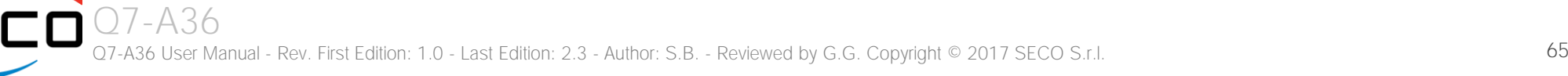

## 4.5.2 EC Watchdog Configuration submenu

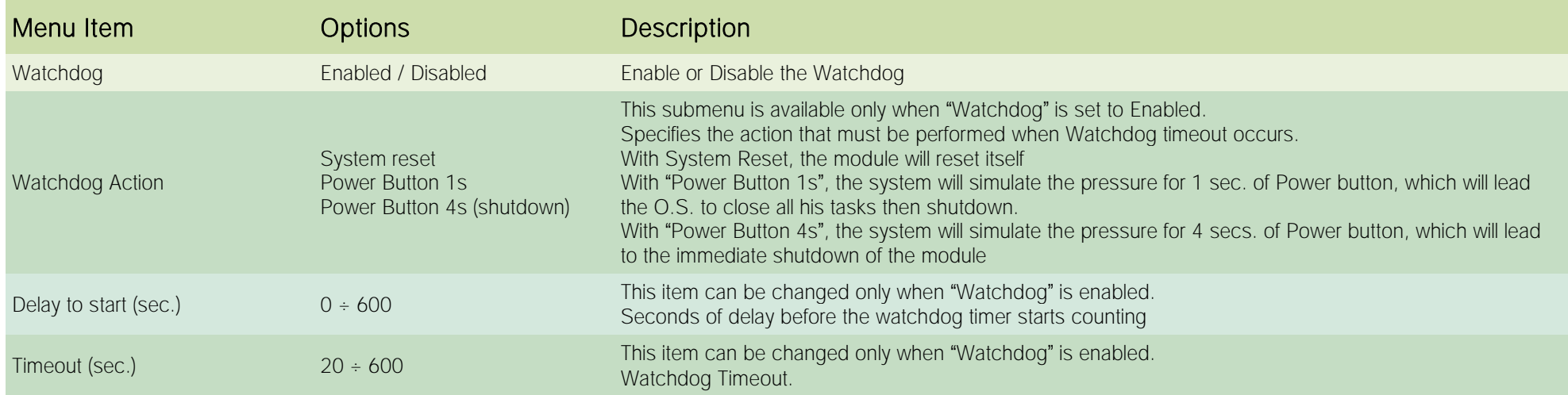

## 4.5.3 Thermal Zone configuration (TjMax = 110 °C) submenu

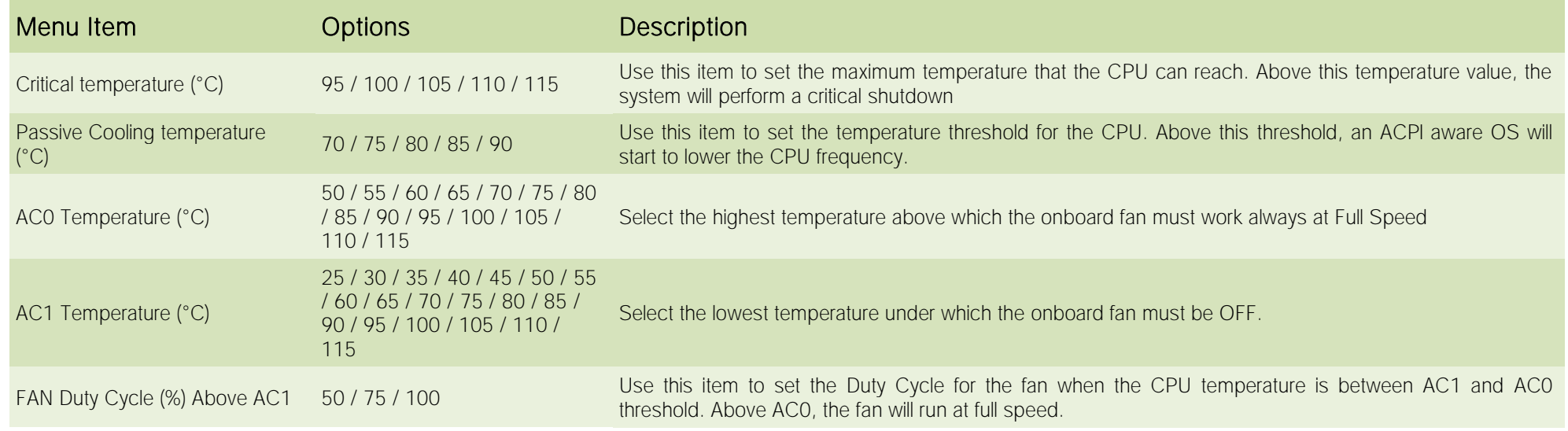

# <span id="page-66-0"></span>4.6 Boot menu

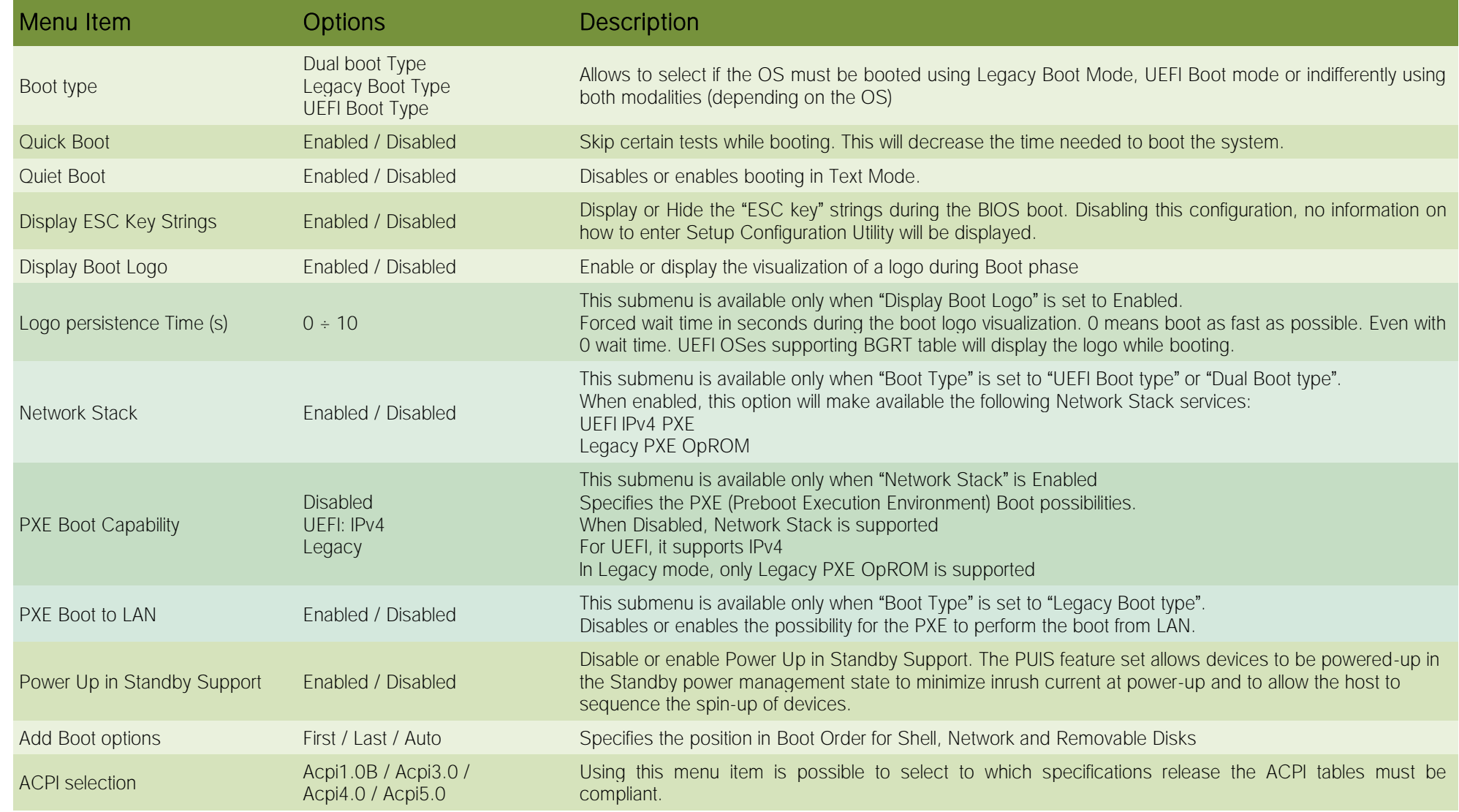

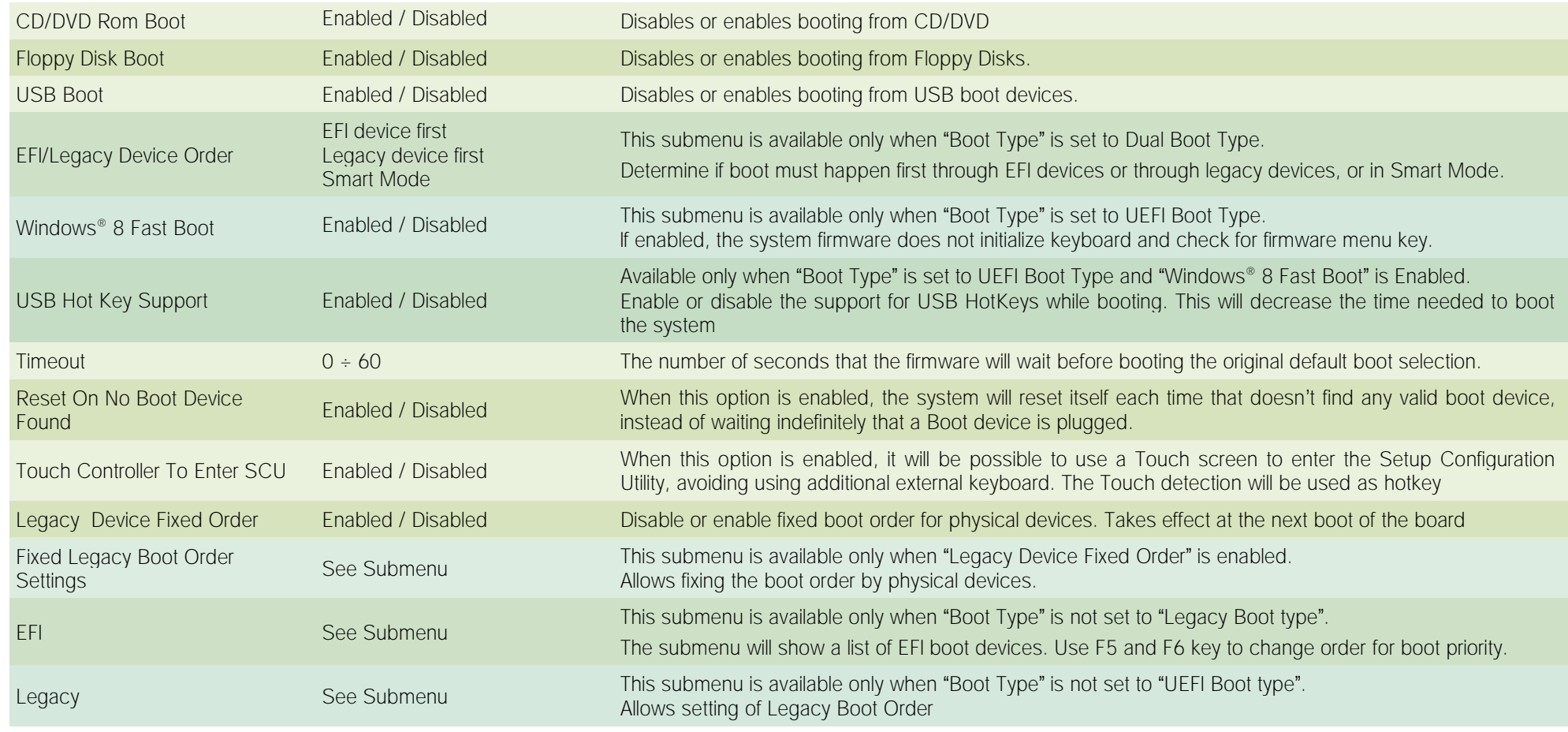

## 4.6.1 Fixed Legacy Boot Order submenu

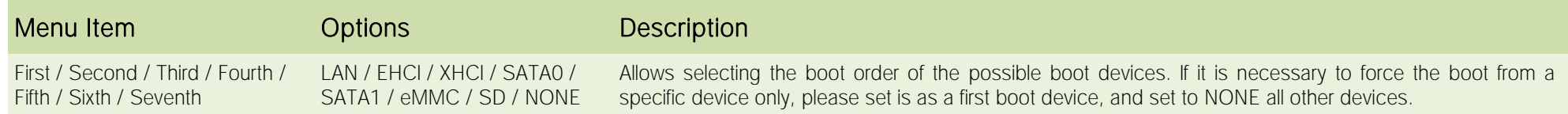

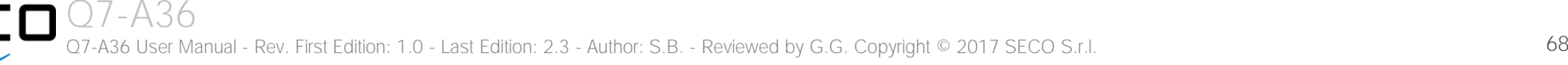

## 4.6.2 Legacy submenu

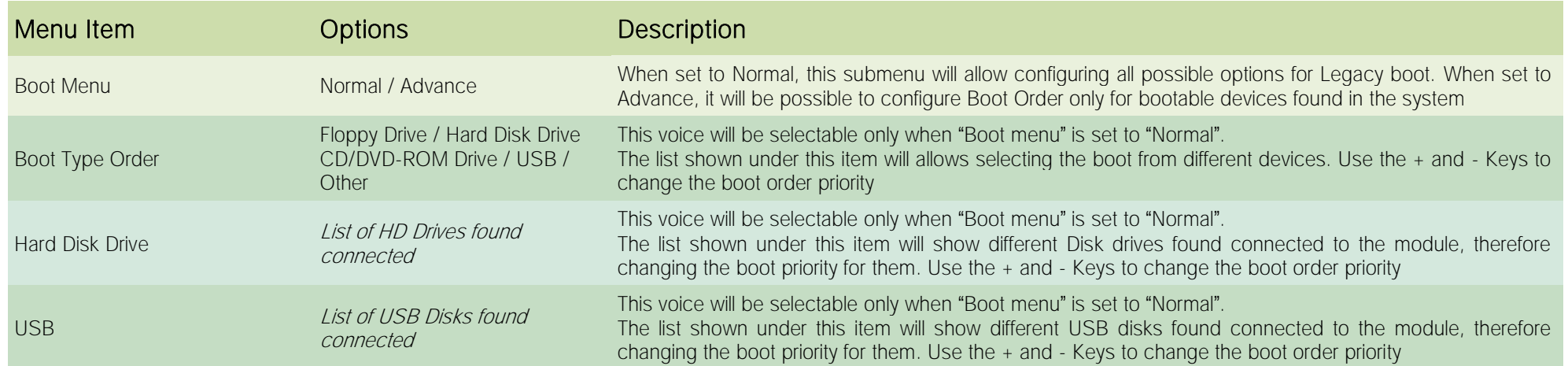

# <span id="page-69-0"></span>4.7 Exit menu

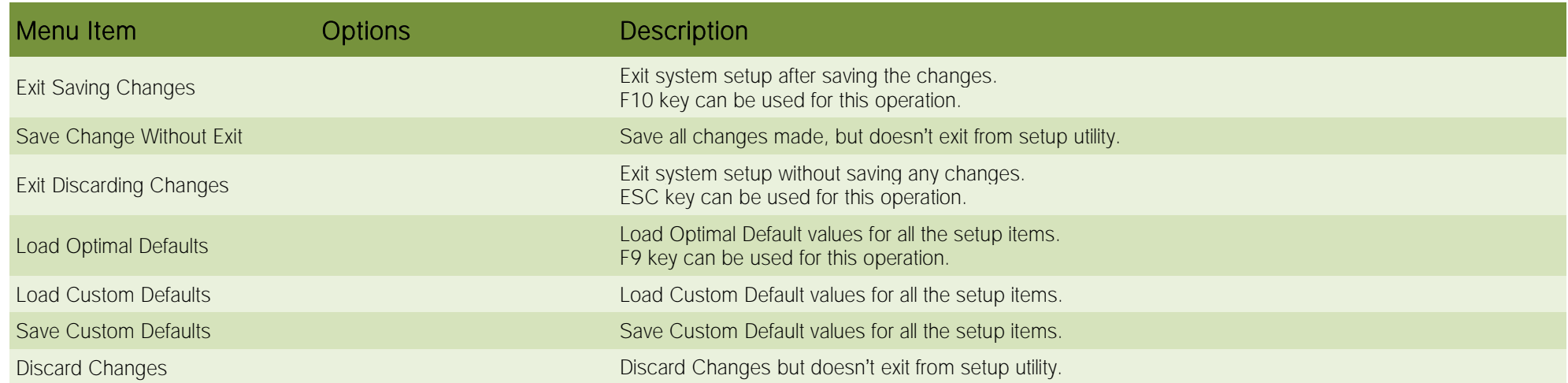

# Chapter 5.<br>Appendices

[Thermal Design](#page-71-0)

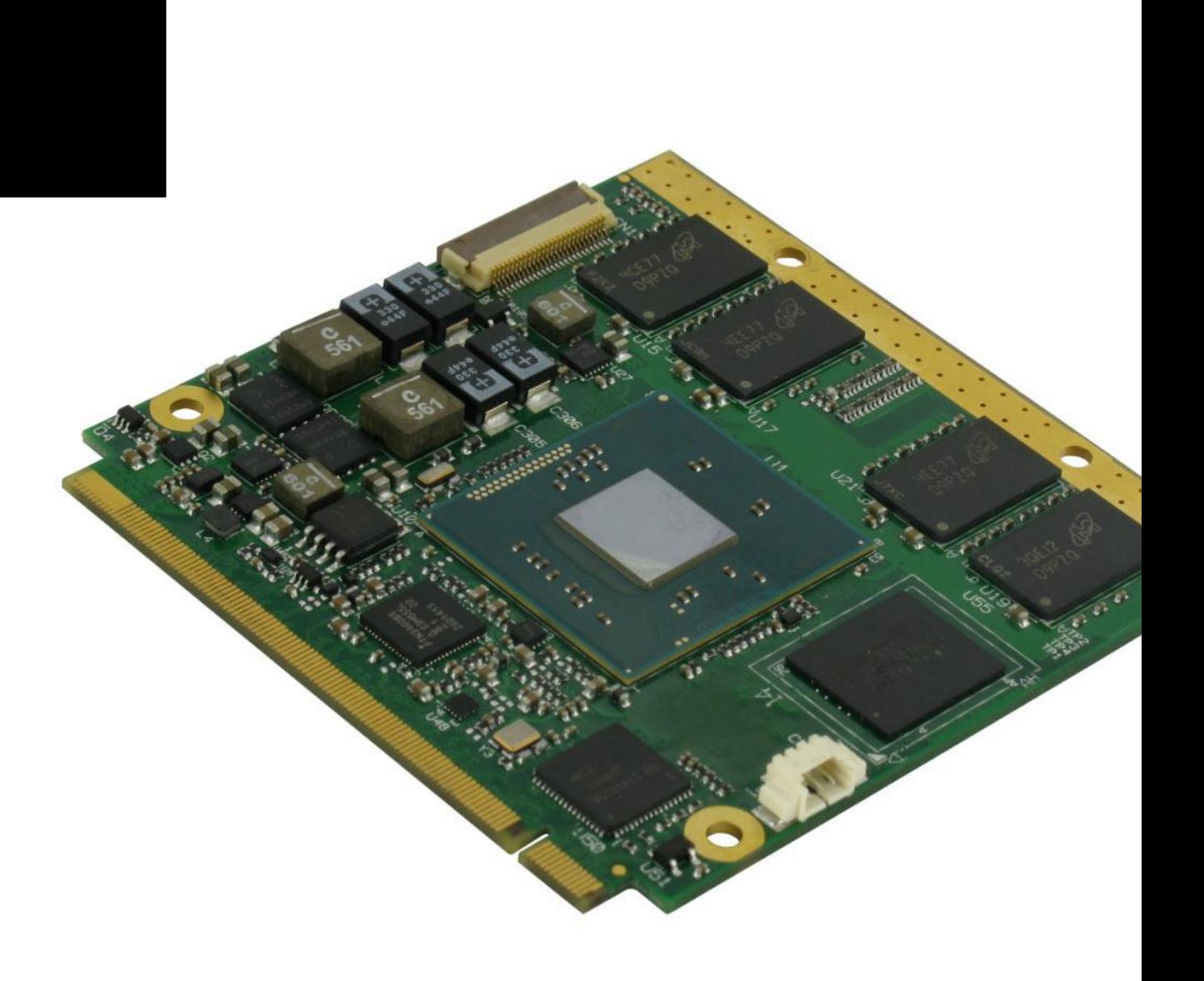

# <span id="page-71-0"></span>5.1 Thermal Design

A parameter that has to be kept in very high consideration is the thermal design of the system.

Highly integrated modules, like Q7-A36 module, offer to the user very good performances in minimal spaces, therefore allowing the systems' minimisation. On the counterpart, the miniaturising of IC's and the rise of operative frequencies of processors lead to the generation of a big amount of heat, that must be dissipated to prevent system hang-off or faults.

Qseven<sup>®</sup> specifications take into account the use of a heatspreader, which will act only as thermal coupling device between the Qseven<sup>®</sup> module and an external dissipating surface/cooler. The heatspreader also needs to be thermally coupled to all the heat generating surfaces using a thermal gap pad, which will optimise the heat exchange between the module and the heatspreader.

The heatspreader is not intended to be a cooling system by itself, but only as means for transferring heat to another surface/cooler, like heatsinks, fans, heat pipes and so on.

Conversely, heatsinks in some situation can represent the cooling solution. Indeed, when using Q7-A36 module, it is necessary to consider carefully the heat generated by the module in the assembled final system, and the scenario of utilisation.

Until the module is used on a development Carrier board, on free air, just for software development and system tuning, then a finned heatsink could be sufficient for module's cooling. Anyhow, please remember that all depends also on the workload of the processor. Heavy computational tasks will generate much heat with all processor versions.

Therefore, it is always necessary that the customer study and develop accurately the cooling solution for his system, by evaluating processor's workload, utilisation scenarios, the enclosures of the system, the air flow and so on. This is particularly needed for industrial grade modules.

SECO can provide Q7-A36 specific heatspreaders and heatsinks, but please remember that their use must be evaluated accurately inside the final system, and that they should be used only as a part of a more comprehensive ad-hoc cooling solutions.

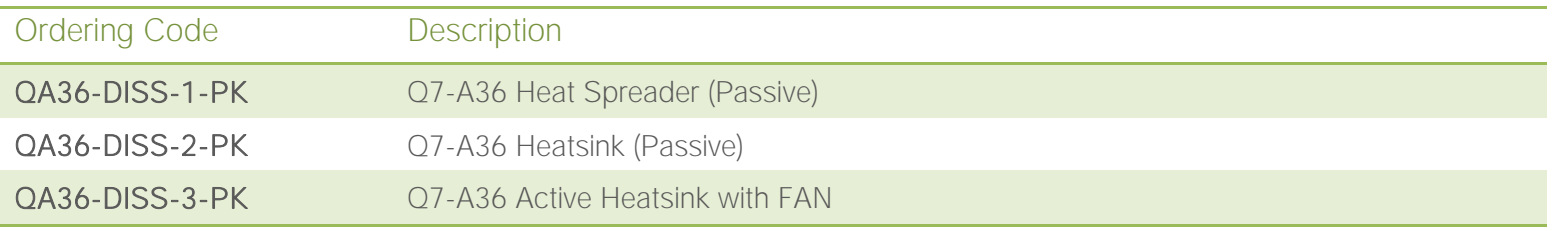

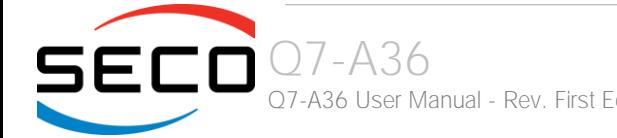

Q7-A36 User Manual - Rev. First Edition: 1.0 - Last Edition: 2.3 - Author: S.B. - Reviewed by G.G. Copyright © 2017 SECO S.r.l. 72
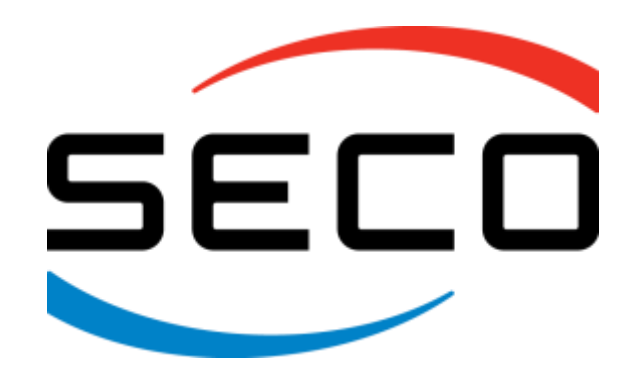

SECO Srl - Via Calamandrei 91 52100 Arezzo - ITALY Ph: +39 0575 26979 - Fax: +39 0575 350210 [www.seco.com](http://www.seco.com/) 

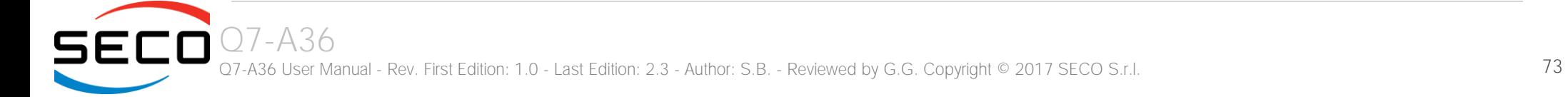